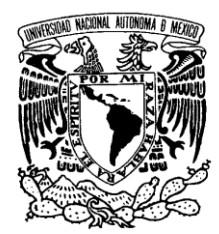

VNIVERIDAD NACIONAL AVFNºMA DE MEXICO

### **UNIVERSIDAD NACIONAL AUTÓNOMA DE MÉXICO PROGRAMA DE MAESTRÍA Y DOCTORADO EN INGENIERÍA** CAMPO DE CONOCIMIENTO – SISTEMAS ELECTRÓNICOS

**DISEÑO Y DESARROLLO DE UN SISTEMA DE MONITOREO ELECTROCARDIOGRÁFICO CONTINUO Y AMBULATORIO (HOLTER)**

### **T E S I S**

QUE PARA OPTAR POR EL GRADO DE:

**MAESTRO EN INGENIERÍA**

P R E S E N T A

### **EUSTOLIA GRISELDA PAÉZ MARTÍNEZ**

**TUTOR: DR. JUAN MARIO PEÑA CABRERA** ENTIDAD DE ADSCRIOCIÓN: IIMAS

MÉXICO D.F ENERO 2013

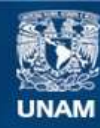

Universidad Nacional Autónoma de México

**UNAM – Dirección General de Bibliotecas Tesis Digitales Restricciones de uso**

#### **DERECHOS RESERVADOS © PROHIBIDA SU REPRODUCCIÓN TOTAL O PARCIAL**

Todo el material contenido en esta tesis esta protegido por la Ley Federal del Derecho de Autor (LFDA) de los Estados Unidos Mexicanos (México).

**Biblioteca Central** 

Dirección General de Bibliotecas de la UNAM

El uso de imágenes, fragmentos de videos, y demás material que sea objeto de protección de los derechos de autor, será exclusivamente para fines educativos e informativos y deberá citar la fuente donde la obtuvo mencionando el autor o autores. Cualquier uso distinto como el lucro, reproducción, edición o modificación, será perseguido y sancionado por el respectivo titular de los Derechos de Autor.

#### **JURADO ASIGNADO:**

Presidente: DR. JORGE RODRÍGUEZ CUEVAS

Secretario: DR. JORGE PRADO MOLINA

Vocal: DR.JUAN MARIO PEÑA CABRERA

1er. Suplente: M.I. LUIS ARTURO HARO RUIZ

2do. Suplente: M.I. JESÚS ÁLVAREZ CASTILLO

Lugar donde se realizó la tesis: Laboratorio de Electrónica CCADET (Centro de Ciencias Aplicadas y Desarrollo Tecnológico)

#### **TUTOR DE TESIS:**

DR. JUAN MARIO PEÑA CABRERA

**FIRMA**

#### $\sim$  AGRADECIMIENTOS  $\sim$

Por todo el apoyo brindado en los momentos difíciles, por darme la oportunidad de trabajar al lado suyo, por su enseñanza; agradezco a todos mis compañeros del Laboratorio de Electrónica del CCADET, en especial al M.I. Sergio Quintana, al M.I. Ricardo Damián y por supuesto al M.I. José Castillo, gracias!!

### Dedicatoria:

 Con todo cariño dedico éste trabajo a mi mamá Griselda Martínez Mtz. quien ha sido el pilar más fuerte que me ha ayudado a soportar los momentos y tropiezos difíciles de superar, a mi hermana Nayeli Paéz Mtz. gracias por todos tus consejos y apoyo incondicional!

# ÍNDICE

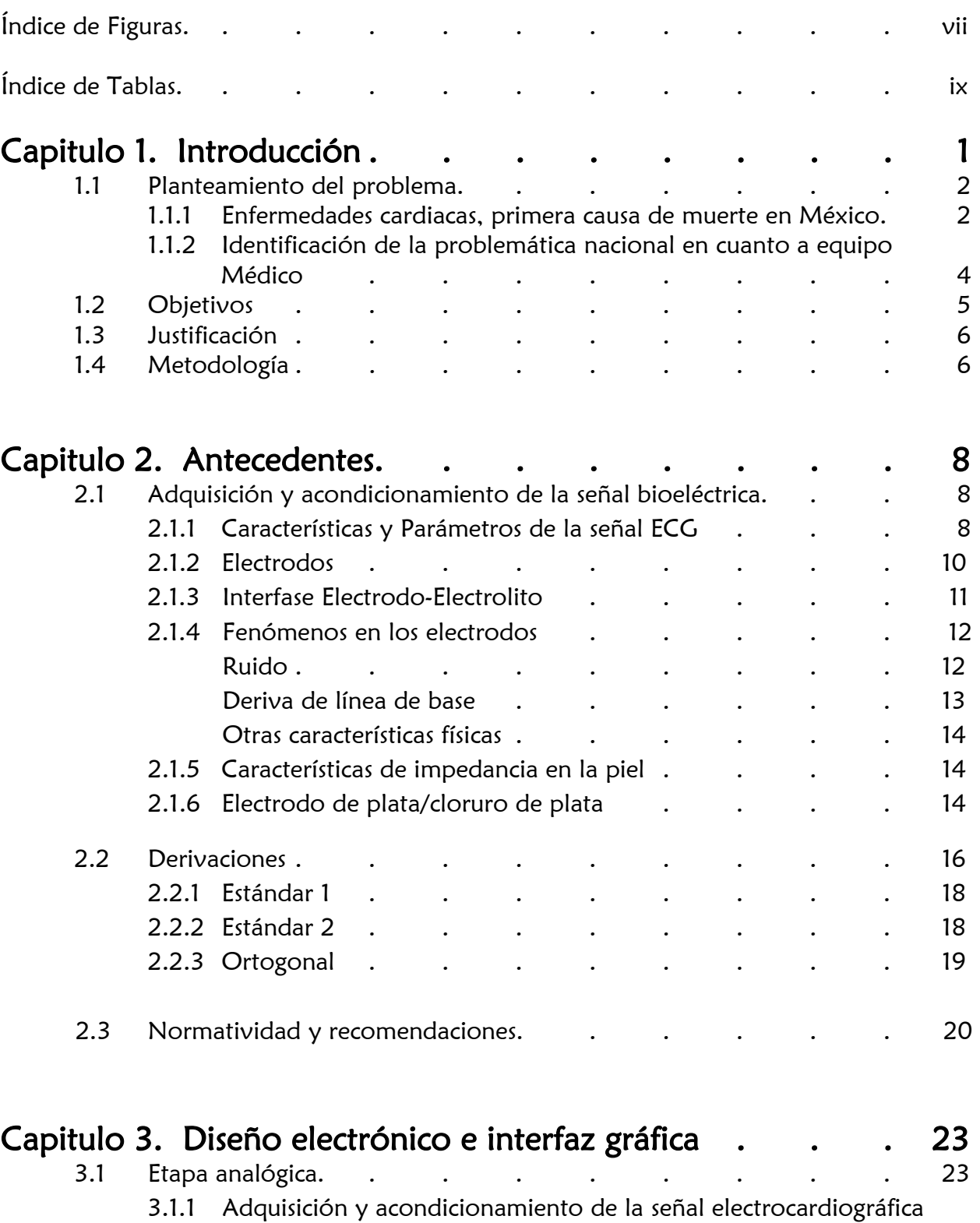

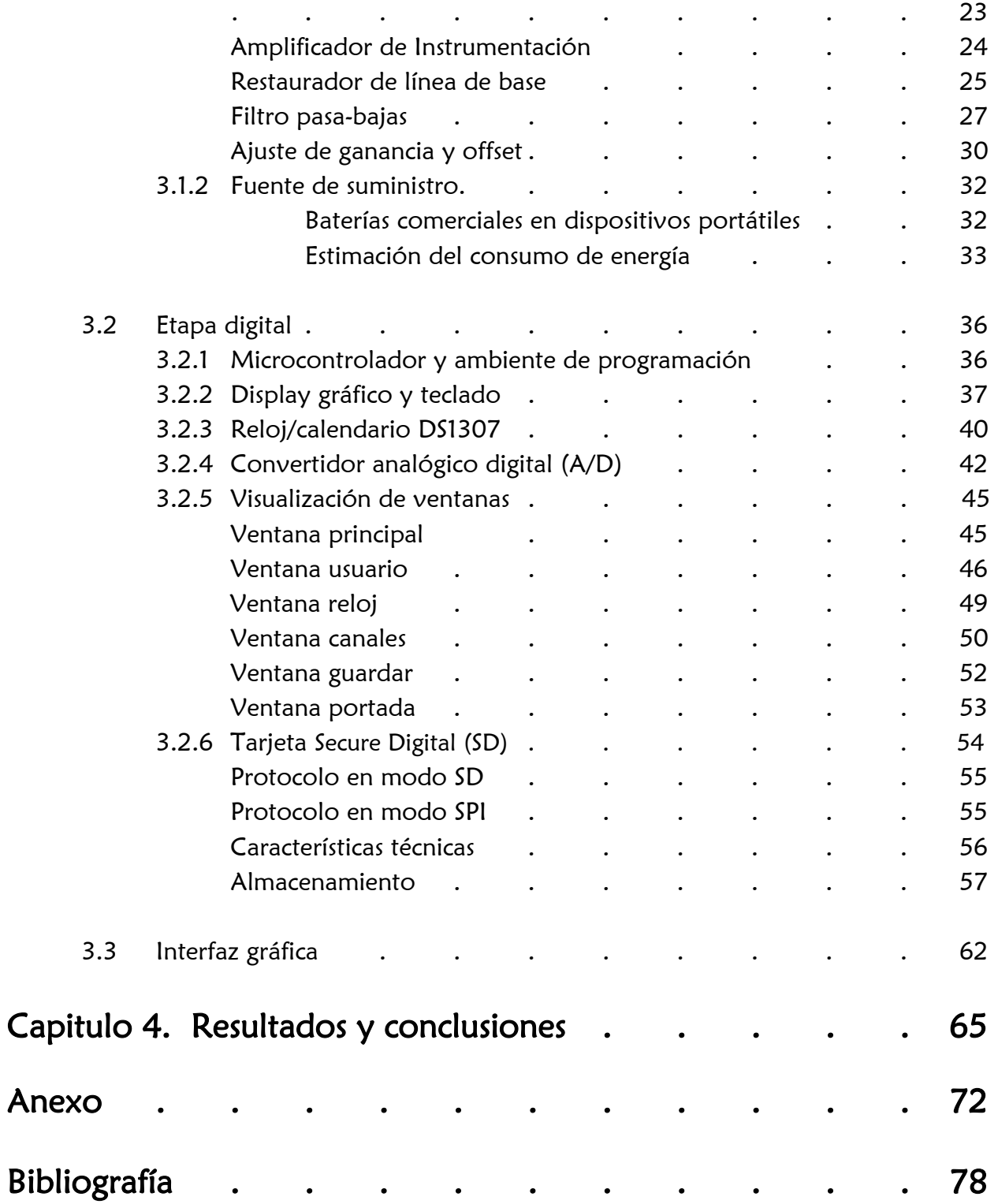

## ÍNDICE DE FIGURAS

### Capítulo 1

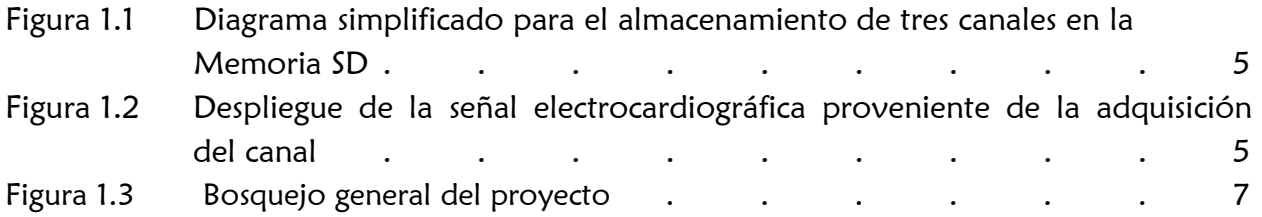

### Capítulo 2

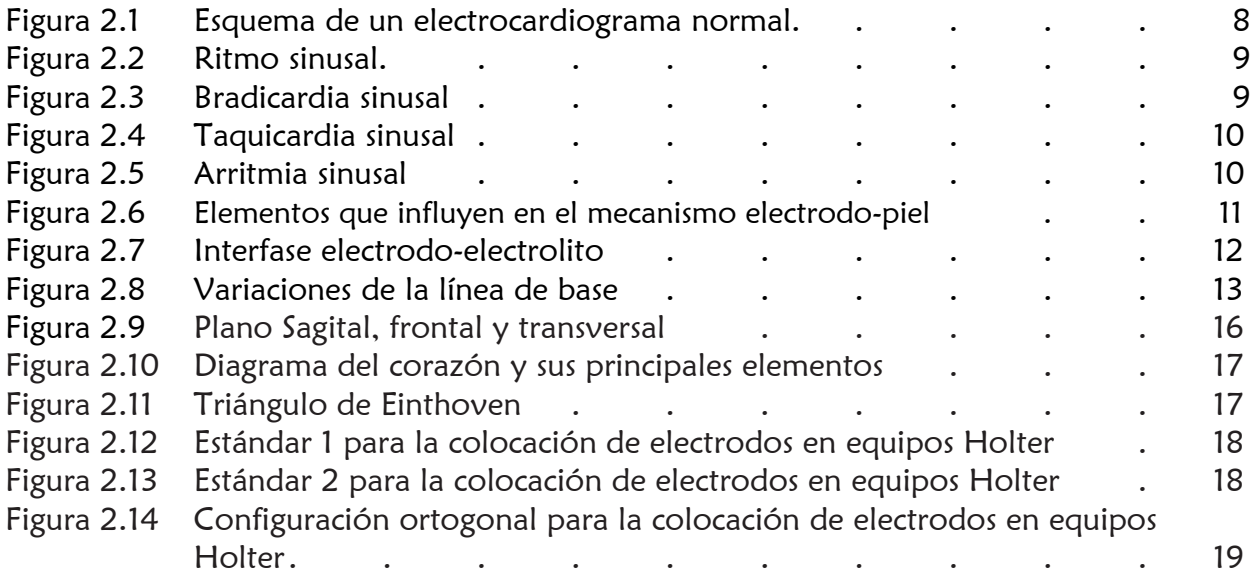

### Capítulo 3

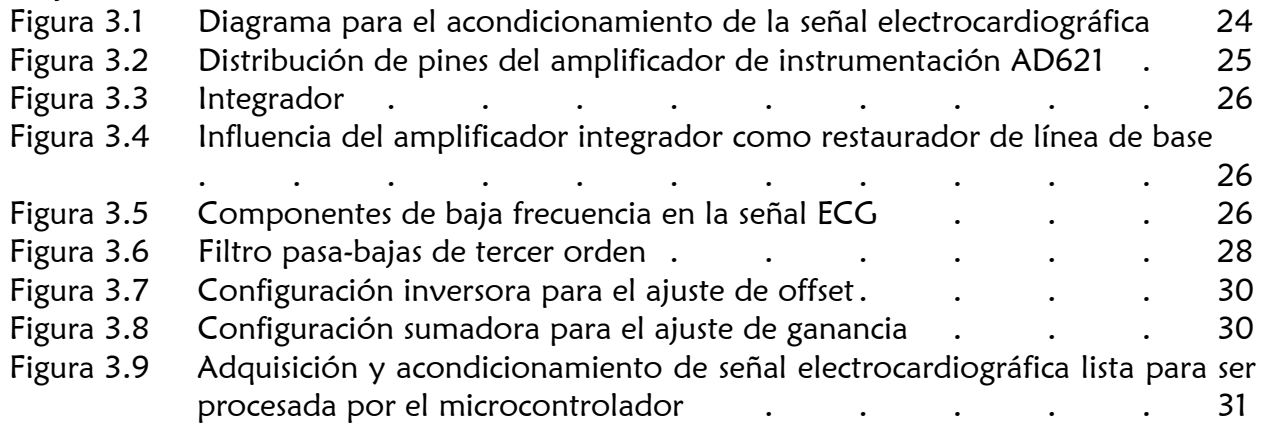

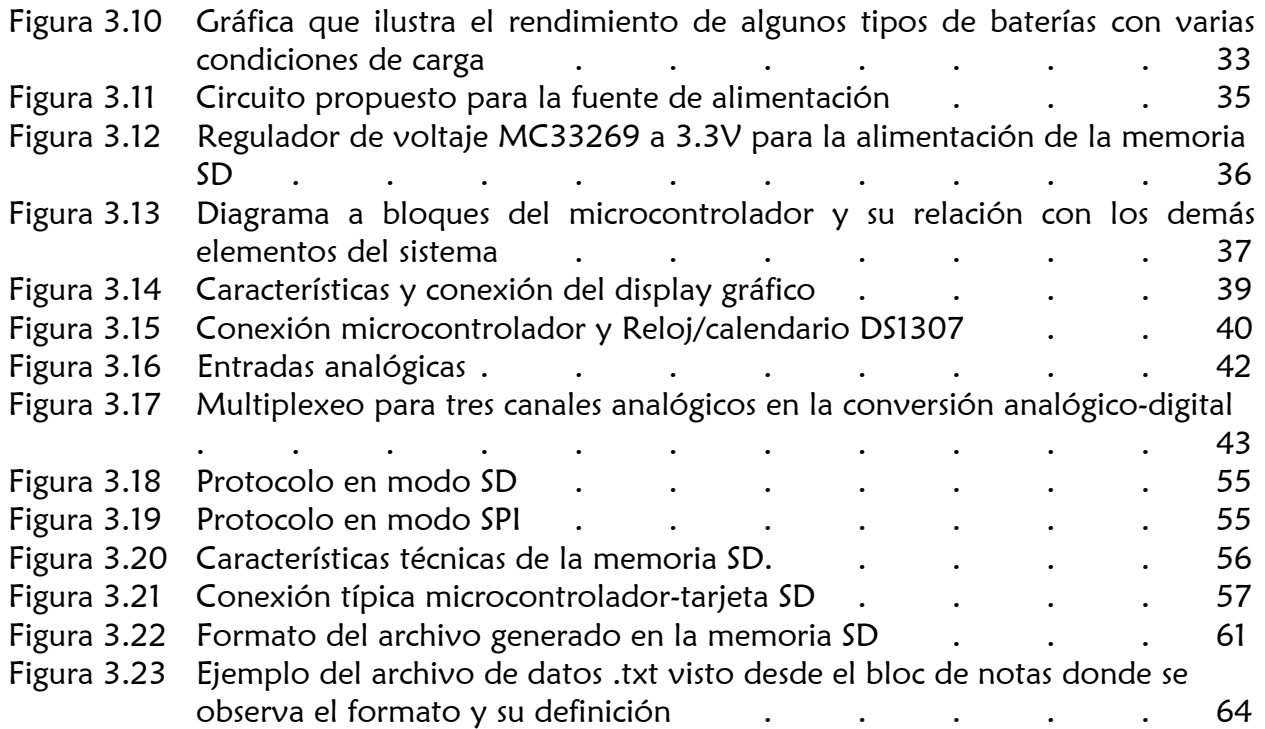

### Capítulo 4

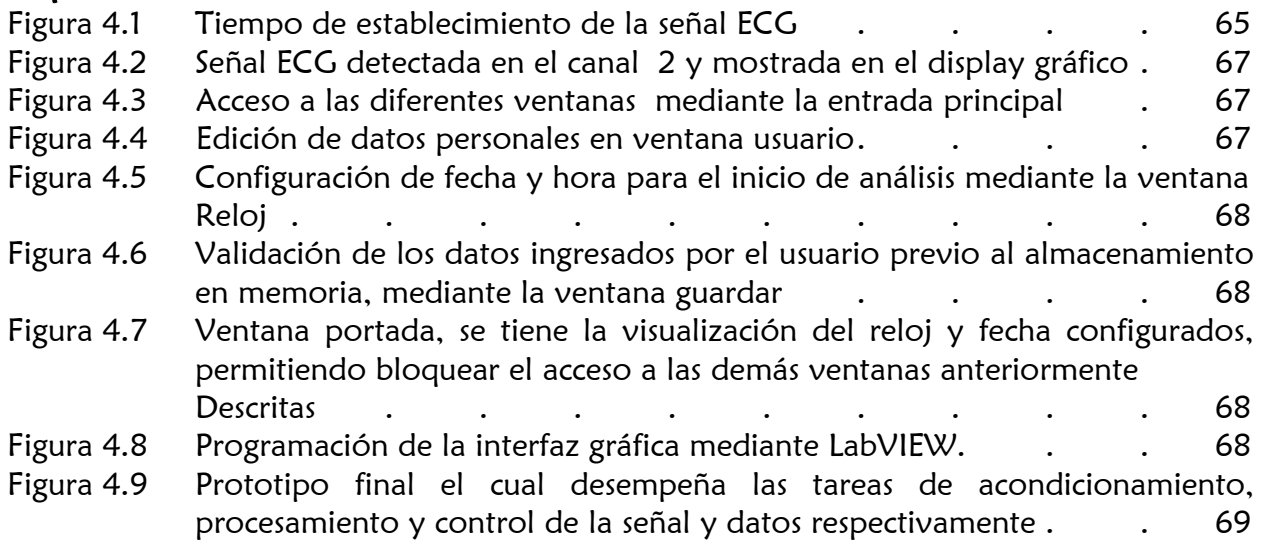

## ÍNDICE DE TABLAS

### Capítulo 2

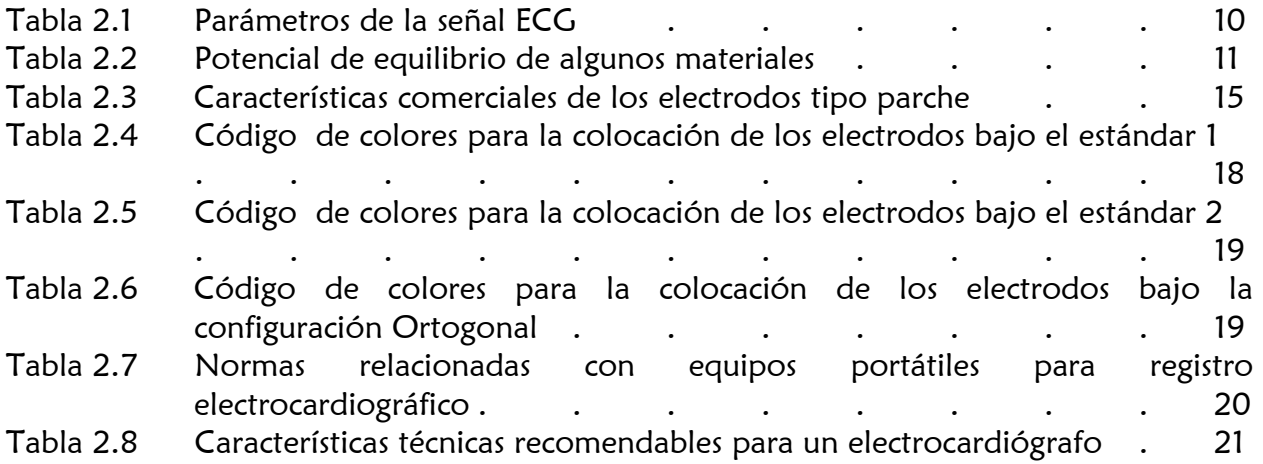

### Capítulo 3

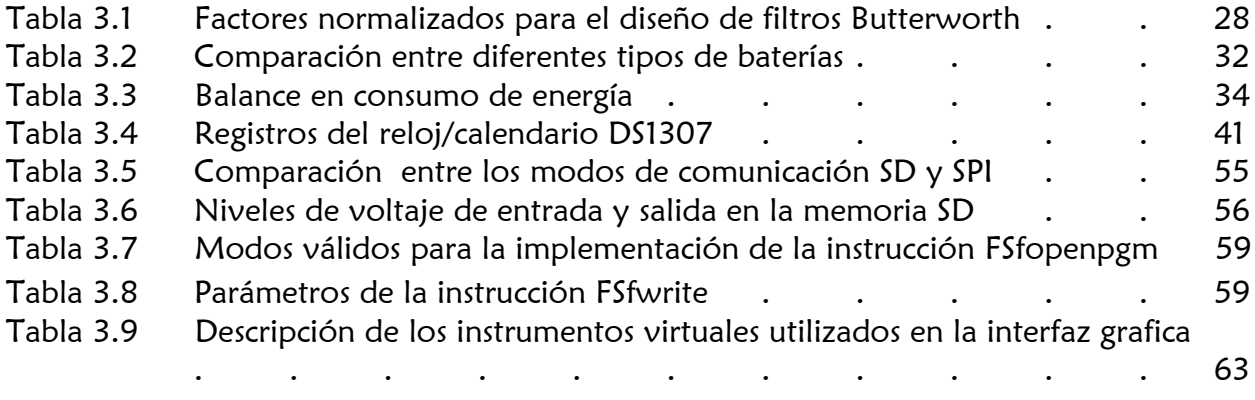

### Capítulo 4

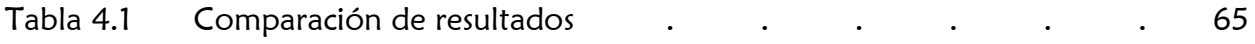

# Capítulo 1

# **Introducción**

El monitoreo ambulatorio de señales electrocardiográficas constituye una de las herramientas más importantes para la detección de problemas cardiacos, este tipo de análisis permite mejorar el diagnostico en padecimientos relacionados con arritmias, permite el monitoreo del buen funcionamiento en marcapasos, puede documentar los efectos terapéuticos de medicamentos antiarrítmicos, posibilitar la identificación de isquemia miocárdica<sup>1</sup> y en general estudiar la dinámica cardiaca [1]. Este tipo de análisis resulta ser más eficiente que los exámenes de consultorio ya que en muchos de los casos los pacientes muestran cuadros extraños en su ritmo cardiaco en actividades normales y/o cotidianas, de ahí la gran importancia de exámenes ambulatorios por periodos prolongados para proporcionar un mejor diagnostico de las anormalidades detectadas.

El proyecto a desarrollar gira en torno a esta problemática por lo tanto se busca desarrollar un Holter o dispositivo electrónico portátil capaz de proporcionar un monitoreo y registro de la actividad eléctrica del corazón o electrocardiograma<sup>2</sup> al menos durante un periodo de 24 horas, se busca tener un registro continuo de la actividad eléctrica del corazón, de tal forma que sea posible localizar el periodo de tiempo donde se presentó alguna anomalía en el ritmo cardiaco como taquicardias o bradicardias y así poder relacionarlo con la actividad física que el usuario presentaba en ese momento, cabe señalar que hasta este punto se considera la realización de un dispositivo que despliegue las variaciones en frecuencia de la señal cardiaca y no las variaciones en la forma de onda. Para lograr esto el dispositivo debe ser capaz de sensar la actividad cardiaca mediante electrodos colocadas en el usuario; estas señales serán acondicionadas electrónicamente con la finalidad de tener un buen registro de la información monitoreada la cual será almacenada posteriormente una memoria SD (Security Digital) esto implicará desarrollar el software apropiado el cual permita visualizar en la PC el registro almacenado.

<sup>1.</sup> Flujo de sangre insuficiente hacia el musculo cardiaco a través de las arterias coronarias, a menudo con resultados de dolor torácico (angina de pecho).

<sup>2.</sup> El electrocardiograma (ECG) es un procedimiento rápido y sencillo que registra la actividad eléctrica del corazón y se evalúa desde distintos puntos del cuerpo. Se utiliza para medir el ritmo y la regularidad de los latidos, así como el tamaño y posición de las aurículas y ventrículos, cualquier daño al corazón y los efectos que sobre él tienen ciertos medicamentos [citado en 2]

Debido a los requerimientos necesarios en la implementación de este dispositivo como capacidad de procesamiento y consumo de energía se tomará en cuenta la utilización de un microcontrolador que permita manejar las tareas necesarias de control y procesamiento de información manteniendo siempre un bajo consumo tomando en cuenta uno de los requerimientos más importantes, la portabilidad. El dispositivo a diseñar "no" está pensado en un equipo que pueda ser comparado con otros ya posicionados en el mercado sino mas bien que llene las expectativas y requerimientos en la detección de señales bioeléctricas, sobre todo pensando en un proyecto que sirva como primer diseño de un equipo de grado medico que en un futuro pueda ser adquirido a bajo costo y sea accesible en hospitales y clínicas.

### **1.1 Planteamiento del problema**

### 1.1.1 ENFERMEDADES CARDIACAS, PRIMERA CAUSA DE MUERTE EN MÉXICO

La instrumentación electrónica en el área biomédica ha sido todo un reto en nuestro país, actualmente la mayor parte del equipo médico en hospitales e incluso en laboratorios de áreas biomédicas son adquiridos en el extranjero, esto genera un impacto no solo en la escases del mismo sino también el alto costo que puede significar la compra, o incluso calibración de un equipo de estas características.

La finalidad de este proyecto de tesis es tomar en cuenta este problema y generar una aportación de tantas que deben ser atendidas en el área de la instrumentación biomédica. En esencia se busca generar un prototipo que logre la prevención y el mejor diagnostico de enfermedades cardiacas.

La mayoría de los decesos por esta problemática ocurren por cardiopatías isquémicas<sup>3</sup>, el padecimiento que considerada la más letal, ya que afecta comúnmente a personas mayores de 40 años y con más frecuencia en los hombres, en un 65%. De acuerdo con el Instituto Nacional de Salud Pública (INSP) el 68.5% de los mexicanos tiene problemas de obesidad y sobre peso, el 58% padece de diabetes, un 21 de dislipidemia<sup>4</sup> y otro 43.2 hipertensión arterial, padecimientos que en los últimos 13 años ha crecido en 22% [4].

<sup>3.</sup> La cardiopatía isquémica es la enfermedad ocasionada por la arteriosclerosis de las arterias coronarias, es decir, las encargadas de proporcionar sangre al músculo cardíaco (miocardio). La arteriosclerosis coronaria es un proceso lento de formación de colágeno y acumulación de lípidos (grasas) y células inflamatorias (linfocitos). Estas tres causas provocan el estrechamiento (estenosis) de las arterias coronarias. [Citato en 3]

<sup>4.</sup> Dislipedia: Es la presencia de anormalidades en la concentración de grasas en sangre (Colesterol, triglicéridos, colesterol HDL y LDL) [citado en 5]

De las 17.5 millones de muertes que ocurren en el mundo por causas cardiovasculares, 9.1 millones eran mujeres. Prácticamente mueren la misma cantidad de hombres y mujeres por enfermedades cardiovasculares en el mundo [5]

- Hombres: 50.9%
- Mujeres: 49.1%

De acuerdo con la Encuesta Nacional de Salud 2006, hay mayor prevalencia de Hipertensión Arterial Sistémica (HAS) en mujeres, a partir de los 60 años de edad.

Prevalencia / asociación de HAS y diferentes factores de riesgo cardiovascular:

- **Hipertensión y dislipidemia = 36.5%**
- **Hipertensión y diabetes**  $= 46.2\%$
- **Hipertensión y tabaquismo = 34.1%**
- **Hipertensión y obesidad** =  $46.8\%$

Es fácil notar que las enfermedades más comunes y serias que aquejan a la sociedad están siempre acompañadas de padecimientos cardiacos. Los cinco factores de riesgo más importantes están presentes en 8 de cada 10 pacientes con Enfermedad Arterial Coronaria.

En la actualidad existen diferentes estudios clínicos para el análisis de enfermedades cardiacas algunos como el ecocardiograma<sup>5</sup>, prueba de esfuerzo, cateterizacion<sup>6</sup>, exploración de la arteria carótida y por supuesto el electrocardiograma, siendo este ultimo uno de los más utilizados e importantes debido a su gran confiabilidad.

Las cifras mostradas anteriormente demuestran la importancia de este problema ante la sociedad y la urgente necesidad de tomar medidas alternativas que hagan de este análisis un estudio aun más eficiente mediante el ya conocido Holter. Para esto se debe considerar la necesidad del fácil acceso de este tipo de equipo al público usuario, es decir que su costo o reparación no implique un problema para el usuario o incluso para el presupuesto de hospitales públicos.

<sup>5.</sup> Ecocardiograma: Esta prueba usa ondas sonoras para diagnosticar los problemas cardíacos. Las ondas rebotan en las partes del corazón y crean una imagen del mismo que es visualizada en un monitor.

<sup>6.</sup> La cateterización cardíaca es el método utilizado por los médicos para realizar muchos de los estudios y procedimientos destinados a diagnosticar y tratar la enfermedad arterial coronaria

### 1.1.2 IDENTIFICACIÓN DE LA PROBLEMÁTICA NACIONAL EN CUANTO A EQUIPO **MÉDICO**

Es importante hacer notar que buena parte de la problemática en la disponibilidad de equipo médico en hospitales impacta en gran medida en su costo, de ahí la necesidad de analizar algunos puntos importantes que ocasionan este problema, algunos se mencionan a continuación:

- o Todavía no responde a la demanda real de servicios de la población que atiende.
- o No cuenta con suficientes recursos para apoyo al mantenimiento y operación.
- o Incrementa los costos de atención por su mal aprovechamiento pues se presentan problemas en la operación que implica duplicar pruebas.
- o Se requiere personal técnico y médico especializado y capacitado

Principales problemáticas:

- a. Equipo médico en mal estado o inoperante y/o inseguro por falta de mantenimiento o capacidad de operación.
- b. Planeación y gestión inadecuada del equipo médico.
- c. Falta de conocimientos y perfiles adecuados del personal técnico, paramédico y administrativo relacionado con la gestión del equipo médico.

Principales riesgos:

• Baja calidad en la prestación de los servicios de salud, ocasionada por la falta de disponibilidad de equipos médicos involucrados en el diagnóstico y tratamiento del paciente a consecuencia de no contar con insumos, funcionar inapropiadamente o estar fuera de operación por descompostura y/o falta de mantenimiento.

• Costos de atención a la salud incrementados de manera innecesaria a consecuencia de altos costos de inversión, operación y mantenimiento por una planeación y gestión inadecuada del equipo médico.

 Seguridad para el usuario, comprometida a consecuencia de un inapropiado o inexistente programa de mantenimiento de equipo médico que no asegure y valide que los equipos médicos funcionen de acuerdo a las especificaciones del fabricante y dentro de los rangos de operación seguros.

## **1.2 Objetivos**

### $\triangleright$  Objetivo general:

Desarrollo de un sistema de monitoreo ambulatorio para señales electrocardiográficas (Holter).

### Objetivos particulares:

a) Obtener un dispositivo Holter mediante el cual haciendo uso de electrodos apropiados pueda almacenar 3 canales de la actividad eléctrica del corazón.

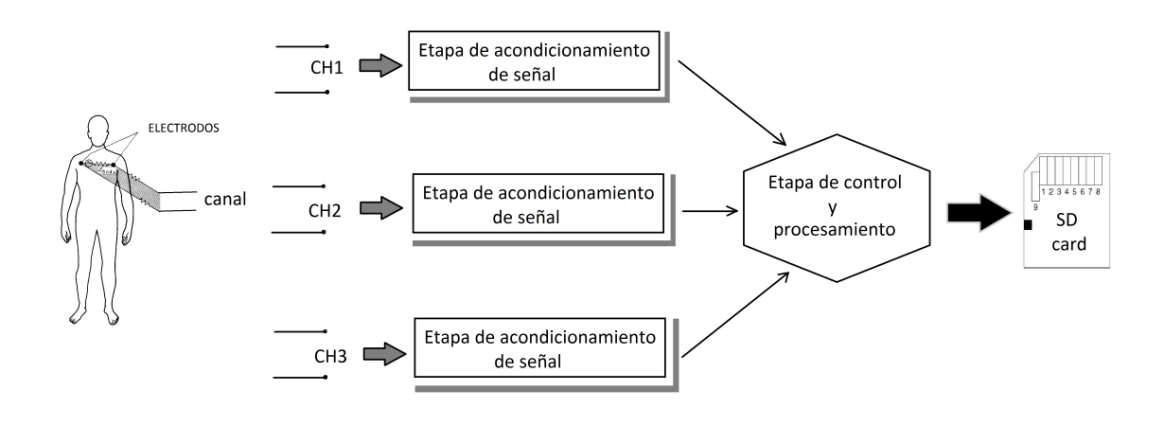

Figura 1.1 Diagrama simplificado para el almacenamiento de tres canales en la memoria SD

b) Dispositivo que permita desplegar de manera gráfica el ECG de 3 canales respectivamente.

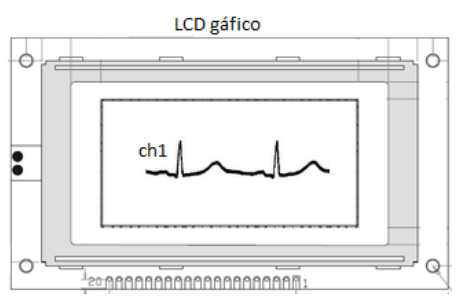

Figura 1.2 Despliegue de la señal electrocardiográfica proveniente de la adquisición del canal 1

c) Diseñar un Holter que sea capaz de registrar señales electrocardiográficas por lo menos durante 24hrs

### **1.3 Justificación**

Se sabe que los padecimientos cardiacos son la principal causa de muerte en la población, esto impone sin lugar a duda la gran importancia de este problema en la sociedad. La ingeniería ha tratado de dar aportación a este problema no solo en México sino en todo el mundo, desafortunadamente la instrumentación electrónica en esta área del conocimiento ha sido todo un reto en nuestro país, la falta de desarrollo electrónico ha ocasionado que gran parte del equipo médico sea importado de otros países aunque si bien es cierto su desarrollo no implique un sistema electrónico demasiado complejo en algunos casos; de ahí que la disponibilidad en el equipo médico para el estudio de ciertas enfermedades, tenga un costo elevado al igual que su reparación y si es el caso su mantenimiento y calibración.

La finalidad de este proyecto es precisamente cubrir uno de tantos huecos en la ingeniería biomédica tomando por esencia el electrocardiograma, siendo éste uno de los estudios más utilizados y precisos para la detección de problemas cardiacos, se espera que este proyecto sirva para próximos estudios relacionados en el área biomédica; aunque si bien es cierto el Holter por si mismo ya es bien conocido en el mercado internacional se espera que los temas involucrados en el proyecto puedan servir en un futuro para medir otro tipo de señales bioeléctricas de manera ambulatoria.

### **1.4 Metodología**

- $\checkmark$  Diseño para eliminar el problema de deriva en la línea de base<sup>7</sup>.
- Análisis de las principales características técnicas de los circuitos electrónicos a utilizar en cada una de las etapas del dispositivo tanto de adquisición como de control y procesamiento con la finalidad de obtener un prototipo final con la mejor respuesta y diseño posible debido a la aplicación a la cual estará dirigido.
- 7. Es el desplazamiento de la señal electrocardiográfica con respecto al origen. Entre las causas que pueden provocar un desplazamiento del origen se puede citar: fabricación defectuosa de los electrodos, variaciones de la temperatura ambiente, derivas de los componentes electrónicos empleados, histéresis, posibles vibraciones..etc. Un ejemplo de desplazamiento del origen sería una posible variación de la tensión de offset de los electrodos en un electrocardiograma [citado en 6]
- $\checkmark$  Selección e implementación adecuada de los convertidores DC/DC los cuales permitirán la conversión de voltaje adecuados para alimentar los diferentes elementos que constituyen el dispositivo.
- $\checkmark$  Análisis y comunicación de la tarjeta SD, display gráfico, y circuito de registro en tiempo real con el microcontrolador respectivamente.
- $\checkmark$  Programación del microcontrolador el cual tendrá las tareas de digitalización, procesamiento, control y comunicación entre los dispositivos externos y señales electrocardiográficas respectivamente.
- Estimación en el consumo de energía de las diferentes etapas que constituye el prototipo a fin de proponer justificadamente una batería que suministre la energía suficiente durante el periodo de análisis esperado.

De acuerdo a lo expuesto anteriormente el proyecto está limitado a la adquisición, acondicionamiento, procesamiento y registro, así como el almacenamiento y despliegue de la señal electrocardiográfica por lo que la interpretación de resultados queda fuera del alcance y fines acordes al área de conocimiento. A continuación se muestra un bosquejo general del las etapas que constituyen el sistema.

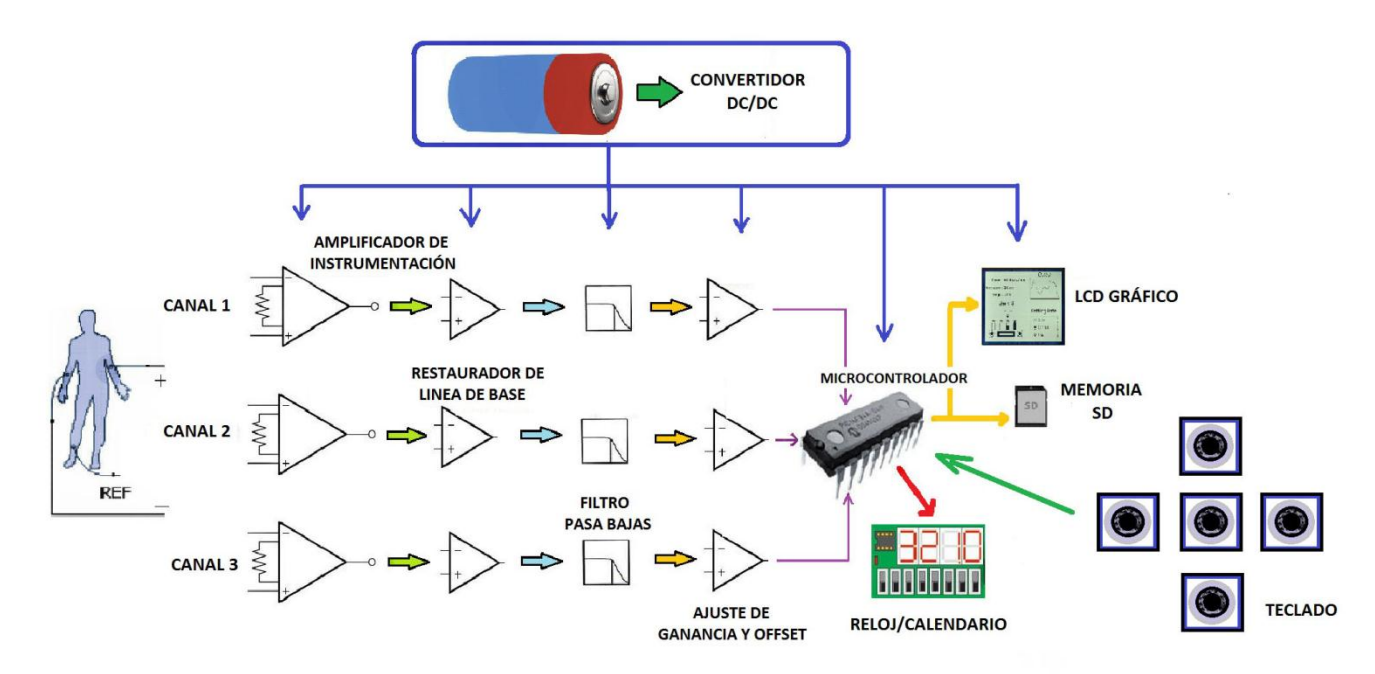

Figura 1.3 Bosquejo general del proyecto

# Capítulo 2

### **Antecedentes**

### **2.1 Adquisición y acondicionamiento de la señal bioeléctrica**

### 2.1.1 CARACTERÍSTICAS Y PARÁMETROS DE LA SEÑAL ECG

El electrocardiograma habitual consta de 5 ondas: P, Q, R, S y T. Algunos autores prefieren llamar *ondas* a los grafoelementos de curso lento: P y T, denominar *deflexión* a los fenómenos de curso rápido: Q, R y S. Dichas ondas aparecen siempre en el mismo orden en un electrocardiograma normal. Excepcionalmente se observa una 6ta. onda, llamada U, más visible en las derivaciones precordiales<sup>8</sup> derechas  $(V1, V2)$ .

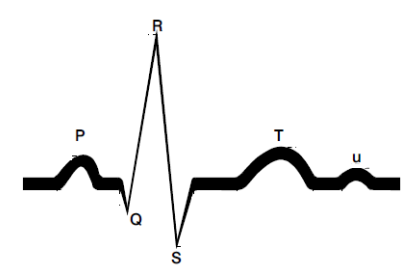

Figura 2.1 Esquema de un electrocardiograma normal

Como se mencionó en la introducción la finalidad de este dispositivo es registrar de manera continua la actividad eléctrica del corazón de tal forma que sea posible visualizar las variaciones en el ritmo cardiaco del usuario sin enfocarse a detalle en las variaciones en amplitud de la señal así como en la duración de cada uno de los segmentos de la señal ECG, por lo que es importante en este caso hacer énfasis en las características relacionadas al ritmo cardiaco.

El ritmo cardiaco es también llamado ritmo sinusal normal, todo ritmo con la misma distancia entre R a R y P a P se consideran ritmos regulares. Los ritmos sinusales se diferencian entre sí por la frecuencia.

<sup>8.</sup> Derivaciones precordiales: Son derivaciones unipolares y registran la actividad eléctrica del corazón en el plano horizontal, se ubican en zonas especificas del pecho.

Ritmo sinusal: 60 a 100 latidos por minuto

Bradicardia sinusal: menos de 60 latidos por minuto

Taquicardia sinusal: más de 100 latidos por minuto

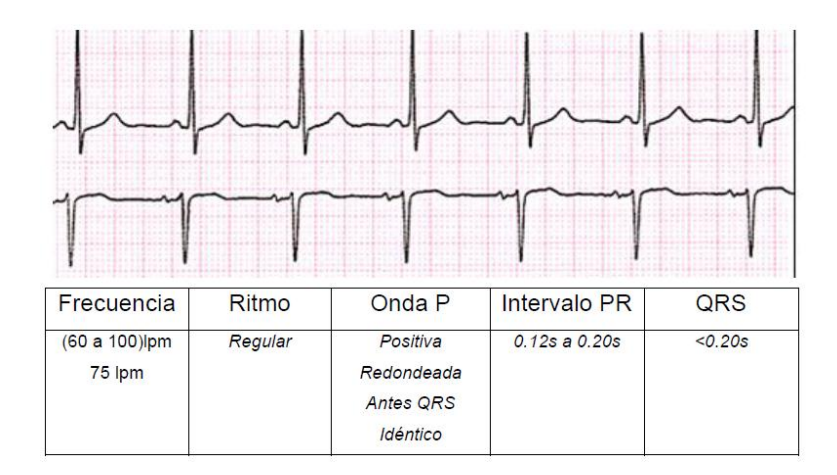

Figura 2.2 Ritmo Sinusal

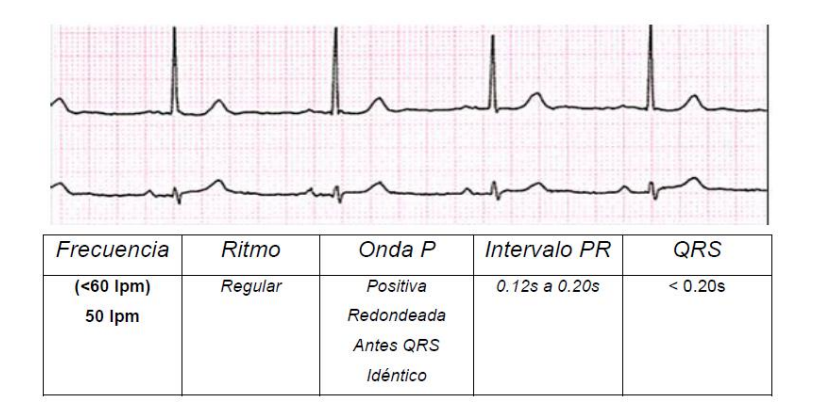

Figura 2.3 Bradicardia Sinusal

| Frecuencia                     | Ritmo   | Onda P                                                 | <b>Intervalo PR</b> | QRS     |
|--------------------------------|---------|--------------------------------------------------------|---------------------|---------|
| $(>100$ lpm)<br><b>149 lpm</b> | Regular | Positiva<br>Redondeada<br><b>Antes QRS</b><br>Idéntico | 0.12s a 0.20s       | < 0.20s |

Figura 2.4 Taquicardia Sinusal

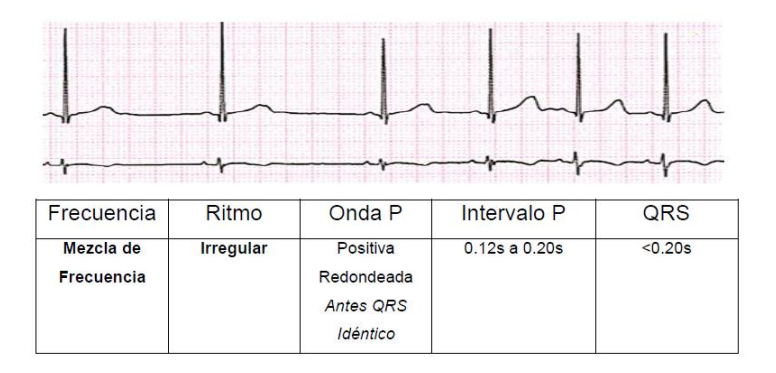

Figura 2.5 Arritmia Sinusal

Por otro lado es importante mencionar algunas características técnicas de la señal ECG las cuales serán relevantes para la etapa de acondicionamiento.

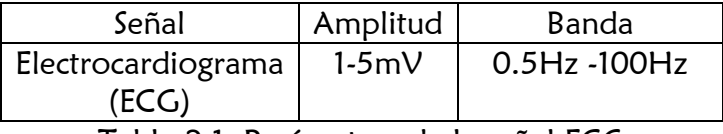

Tabla 2.1 Parámetros de la señal ECG [Citado en 7]

### 2.1.2 ELECTRODOS

La adquisición de la señal electrocardiográfica es una de las etapas fundamentales del sistema ya que de esta depende la buena visualización de la señal detectada. El instrumento que permite captar en primer lugar estas señales es el electrodo el cual detecta los potenciales biológicos en el tejido vivo. Su función es la de transductor, debe convertir las corrientes iónicas que son el mecanismo de conducción de las señales bioeléctricas en los tejidos en corrientes eléctricas. Las características que debe tener un electrodo son:

- Transformar corrientes iónicas en corrientes eléctricas.
- $\checkmark$  Ésta transformación se debe realizar con mínimas perdidas
- $\checkmark$  Debe ser poco invasivo

La siguiente figura muestra un esquema general de los elementos que permiten la captación de la señal bioeléctrica basada en la utilización de un electrodo tipo parche o de superficie.

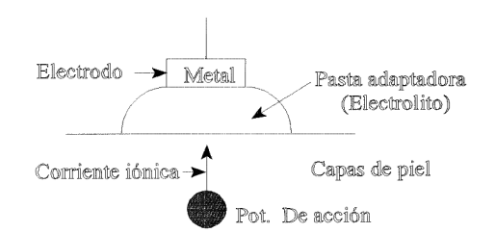

Figura 2.6 Elementos que influyen en el mecanismo electrodo-piel [Citado en 8]

### 2.1.3 INTERFASE ELECTRODO-ELECTROLITO

Cuando un electrodo se pone en contacto con un electrolito, se produce una distribución de cargas en la interfase (lugar donde se produce la conversión iónica a electrónica), dando lugar a la aparición de una diferencia de potencial entre ambas fases denominada potencial de equilibrio de la interfase o *potencial de media celda* E<sub>c</sub> este potencial se mide con respecto a un electrodo de hidrógeno de referencia E°, los potenciales de equilibrio para algunos materiales son:

| Material                       | Potencial $E^{\circ}$ , V |  |
|--------------------------------|---------------------------|--|
| Al = $Al^{3+} + e^{-}$         | $-1.706$                  |  |
| $Zn = Zn^{2+} + 2e^{-}$        | $-0.763$                  |  |
| $Cr = Cr^{3+} + 3e^{-}$        | $-0.744$                  |  |
| Fe = $Fe^{2+} + 2e^{-}$        | $-0.409$                  |  |
| $H_2 = 2H^+ + 2e^-$            | $0.000$ (def.)            |  |
| $Ag = Ag^+ + e^-$              | $+0.799$                  |  |
| $Ag+Cl^-$ =AgCl+e <sup>-</sup> | $+0.223$                  |  |

Tabla 2.2 Potencial de equilibrio de algunos materiales [Citado en 9]

La siguiente figura muestra la interacción electrodo-electrolito donde se origina el potencial de media celda.

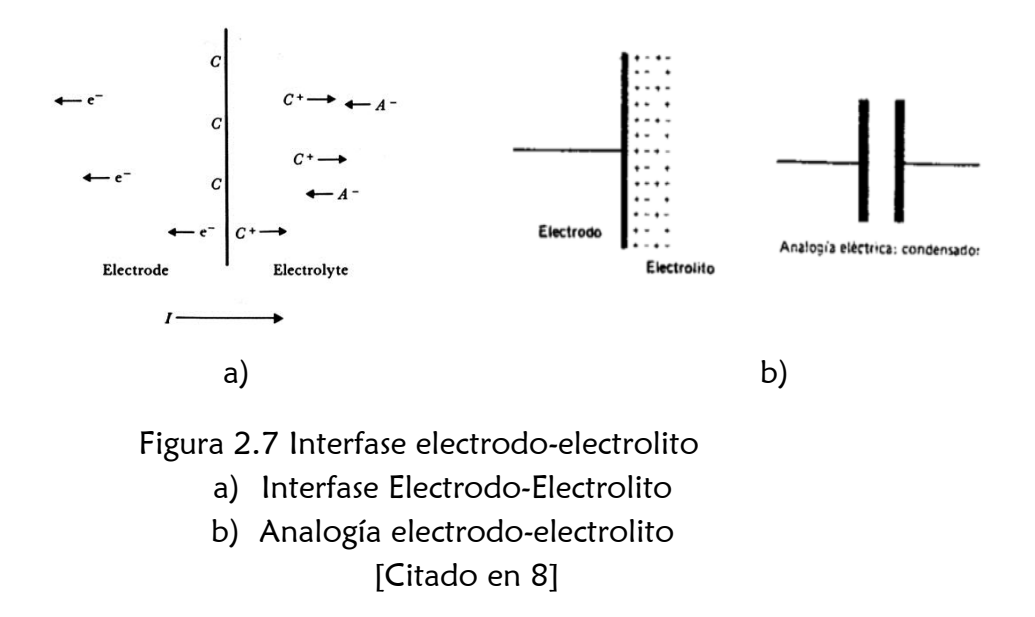

La corriente viaja del electrodo a la izquierda hacia el electrolito a la derecha. El electrodo consiste en átomos de un metal C. El electrolito es una solución acuosa<sup>9</sup> que contiene cationes (iones positivos) del electrodo metálico C<sup>+</sup> y aniones (iones negativos) de la solución acuosa A- . Los iones se agrupan formando una capa tenue que cubre la superficie del electrodo. Este fenómeno origina un efecto de condensador cargado que se explica dado que las capas son de signo opuesto y están separadas por una distancia, esto ocasiona la presencia del potencial de media celda ya antes mencionado. Debido a que los electrodos son el primer y principal elemento en la cadena de medición el ruido que pueda generarse en dicho elemento adquiere especial importancia. A continuación se presentan algunos puntos a tomar en cuenta en el uso de electrodos.

### 2.1.4 FENÓMENOS EN LOS ELECTRODOS

1. Ruido

El estudio del ruido electroquímico no se trata con señales audibles, sino con oscilaciones en el potencial y corriente electroquímica. El ruido electroquímico en potencial se define como las oscilaciones estocásticas del potencial electroquímico de un electrodo respecto a un electrodo de referencia [9].

<sup>9.</sup> Preparación líquida que contiene una o más sustancias químicas solubles disueltas en agua.

Estos son cambios transitorios en la señal ECG, causados por cambios en la impedancia electrodo-piel debido al movimiento causa usual de los artefactos<sup>10</sup> debidas a vibraciones o movimientos del sujeto. La amplitud del pico y la duración del artefacto son variables. Igual que en la desconexión de electrodos se puede modelar como un ruido de alta frecuencia debido a su rápida conmutación [10].

Parámetros típicos: Duración - 100 ms -500 ms Amplitud – 30% de la amplitud pico a pico del ECG

#### 2. Deriva de línea de base

Es el desplazamiento de la señal electrocardiográfica con respecto al origen. Entre las causas que pueden provocar un desplazamiento del origen se puede citar la fabricación defectuosa de los electrodos, variaciones de la temperatura ambiente, derivas de los componentes electrónicos empleados, histéresis, posibles vibraciones..etc. Un ejemplo de desplazamiento del origen sería una posible variación de la tensión de offset de los electrodos en un electrocardiograma (Figura 2.8). Las variaciones lentas de este potencial no serían problema puesto que los electrocardiógrafos eliminan la componente continua, sin embargo, variaciones rápidas de esta señal debidas a movimientos del paciente pueden provocar desplazamientos en la señal de salida.

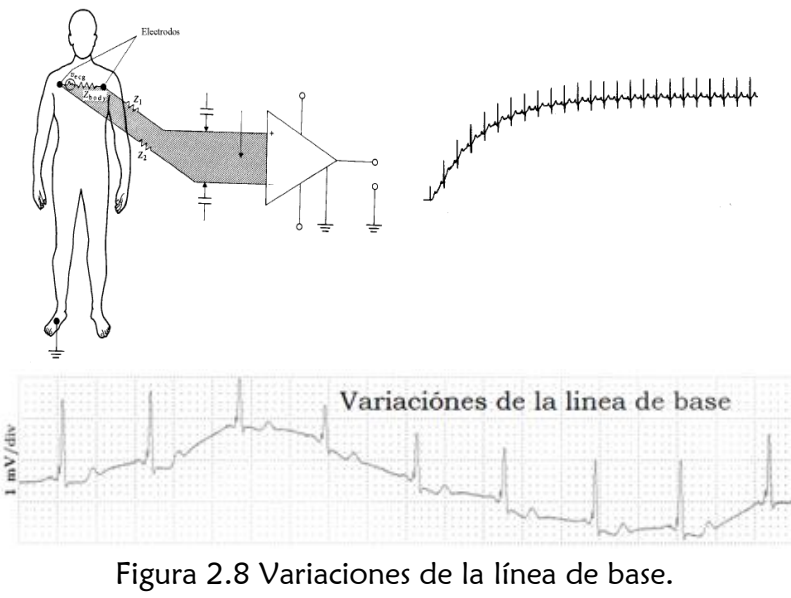

[Citado en 10]

10. Se llama "Artefacto" a las señales no deseadas (ruido) de corta duración que alteran el registro del ECG

#### 4. Otras características físicas

- El material del electrodo debe ser químicamente inerte para evitar la irritación de los tejidos donde se aplica.

- Las características mecánicas demandan fortaleza, facilidad de limpiar y/o esterilizar y aplicación simple al usuario.

- El material empleado en su construcción debe ser buen conductor de electricidad, a fin de que los potenciales recogidos sobre el tejido lleguen al instrumento biomédico con la menor atenuación y deformación posible.

### 2.1.5 CARACTERÍSTICAS DE IMPEDANCIA EN LA PIEL

La adquisición de las señales bioeléctricas se convierte en una tarea importante debido a la gran atenuación que sufre la señal a través de la impedancia de la piel y en general a todo el ruido en el que se encuentra inmersa siendo ya una señal débil por naturaleza propia. Como dato importante se tienen las siguientes consideraciones [8].

> Impedancia de la epidermis (200~500kΩ) Resistencia de la dermis ( $\approx$ 350 Ωcm)  $Z_{piel}(mujeres)$   $>$   $Z_{piel}(hombres)$  $Z_{piel}$ (oscura) >  $Z_{piel}$ (clara)

### 2.1.6 ELECTRODO DE PLATA/CLORURO DE PLATA

El elemento que permite captar los diminutos potenciales de las señales bioeléctricas a pesar de la impedancia que atraviesa la señal por todo su camino hasta el exterior es el electrodo de plata/cloruro de plata. Si bien es cierto existen diferentes electrodos para la detección de señales bioeléctricas, en el caso de las señales electrocardiográficas los más utilizados son los electrodos Plata/Cloruro de Plata (Ag/AgCl). Estos presentan un potencial de contacto más estable que la plata, además de una baja impedancia de polarización, ésta característica junto con su bajo y estable potencial de contacto hacen de este electrodo el más utilizado para el registro de señales

bioeléctricas en la superficie corporal [11], además de tener un costo accesible para el usuario en comparación a los electrodos de oro o platino.

Lo que se espera obtener en un electrodo es una buena captación de las señales bioeléctricas con la mayor fidelidad posible, por lo tanto los parámetros a tomar en cuenta son pues, la impedancia y el ruido. La impedancia debe ser lo más baja posible, los valores encontrados en la literatura sugieren una impedancia de contacto del orden de 100kΩ que se ve afectada por varios parámetros y condiciones experimentales. Los valores máximos que puede alcanzar sin embargo son cercanos a 1MΩ [12] para reducir el efecto de carga de la etapa posterior de amplificación y minimizar el efecto de las interferencias de modo común que aparecen en la entrada. En cuanto a su composición química, los electrodos de Ag/AgCl tiene un potencial de contacto<sup>11</sup> de aproximadamente 0.222V, es muy estable y no presenta problemas de biocompatibilidad<sup>12</sup> . Los requerimientos generales para la elección del electrodo tomando en consideración lo antes explicado es que presente una impedancia baja, con potencial de contacto estable, que sea biocompatible y cómodo para el paciente tomando en cuenta la cantidad de horas del examen que se pretende realizar. Estos requerimientos hacen de los electrodos de tipo superficial de Plata/Cloruro de Plata (Ag/AgCl) los más apropiados para el examen ambulatorio del Holter. A continuación se muestran algunas características comerciales para este tipo de electrodos.

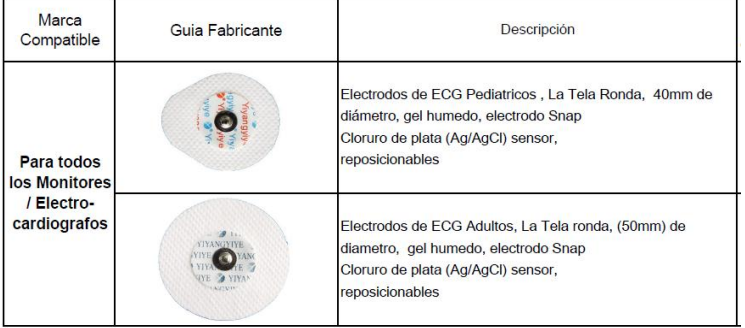

#### Tabla 2.3 Características comerciales de los electrodos tipo parche

- 11. El hecho de colocar un electrodo en contacto con la piel a través de un electrolito conlleva a una distribución de cargas entre el interfaz electrodo-electrolito dando lugar a la aparición de un potencial. En el momento en que la posición del electrodo se mueve respecto al electrolito producirá una alteración en la distribución de la carga alterando la señal del ECG. La solución sería fijar bien los electrodos, limpiar la superficie con alcohol, y que el paciente se encuentre en un perfecto estado de reposo [citado en 13].
- 12. Se define como la habilidad de un material de actuar con una adecuada respuesta al huésped, en una aplicación especifica. Este tipo de material se conoce como biomaterial el cual es muy usado en el servicio de la medicina [citado en 14].

### **2.2 Derivaciones**

La actividad eléctrica del corazón se capta a través de electrodos colocados en distintos puntos, denominados *derivaciones* las cuales captan el potencial eléctrico de la señal cardiaca.

Una derivación representa un ángulo de observación, un "punto de vista" de la actividad eléctrica del corazón, es un punto del espacio desde el que se obtiene una determinada perspectiva. Los potenciales cardiacos se proyectan a lo largo de los ejes existentes en cada uno de los 3 planos de referencia, el plano frontal, el plano sagital y el plano transversal (figura 2.9)

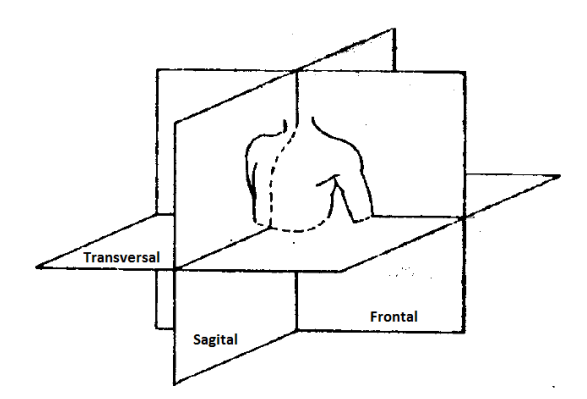

Figura 2.9 Plano Sagital, frontal y transversal [Citado en 13]

Las derivaciones se basan en el triangulo de Eithoven (figura 2.11) en honor a su descubridor Willem Einthoven (1860-1926) quien pensó que siendo el corazón una fuente de corriente y el cuerpo un gran conductor podría construirse un triangulo imaginario alrededor del corazón en cuyos lados se proyectarían las fuerzas eléctricas emanadas por el musculo cardiaco; entonces procedió a asignarle polaridad a las extremidades que conformaban los vértices de dicho triangulo, de acuerdo al comportamiento eléctrico del corazón y a su proyección en las respectivas extremidades. El brazo derecho (RA) presenta una polaridad negativa debido a que la base del corazón se proyecta sobre él, mientras que el brazo izquierdo (LA) recibe potenciales muy poderosos de la pared lateral del ventrículo izquierdo que se aproxima a dicho miembro y origina su electropositividad, así mismo la pierna izquierda (LL) recibe los potenciales de la cara diafragmática del corazón, formada por las paredes de ambos ventrículos (figura 2.10), a lo que debe por las mismas razones la positividad en el brazo izquierdo.

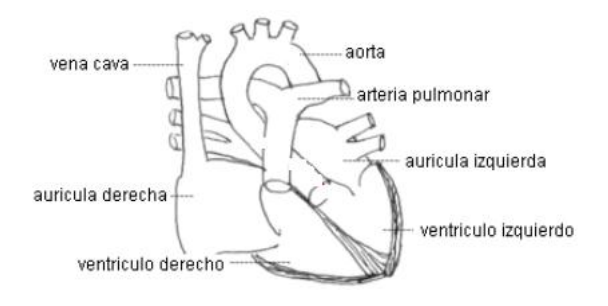

Figura 2.10 Diagrama del corazón y sus principales elementos [citado en 14]

Las primeras derivaciones fueron D1,D2, y D3 conocidas como derivaciones estándares o de Einthoven, son derivaciones bipolares en la que cada una de ellas utiliza dos electrodos que registran la diferencia de potencial eléctrico entre dos puntos del triangulo en el plano frontal, siendo:

> D1= brazo izquierdo menos brazo derecho  $D1 = VL-VR$ D2= pierna izquierda menos brazo derecho  $D2=VF-VR$

D3= pierna izquierda menos brazo izquierdo  $D3=VF-VL$ 

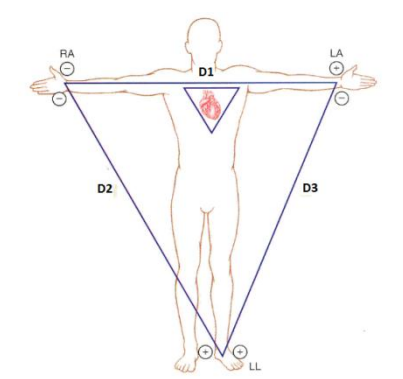

Figura 2.11 Triangulo de Einthoven

En lo que respecta a la colocación de electrodos para equipos Holter de 3 canales se tienen 3 configuraciones básicas definidas según la literatura como Standard 1, Standard 2 y ortogonal [citado en 15]. Para las tres configuraciones se tiene la siguiente relación:

Canal  $1=$  verde(+) – rojo(-) Canal  $2=$  blanco(+) – amarillo(-) Canal  $3=$  anaranjado(+) – azul(-)

### 2.2.1 ESTÁNDAR 1

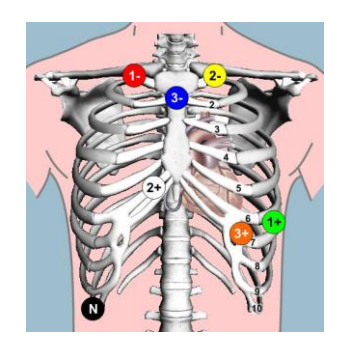

Figura 2.12 Estándar 1 para la colocación de electrodos en equipos Holter

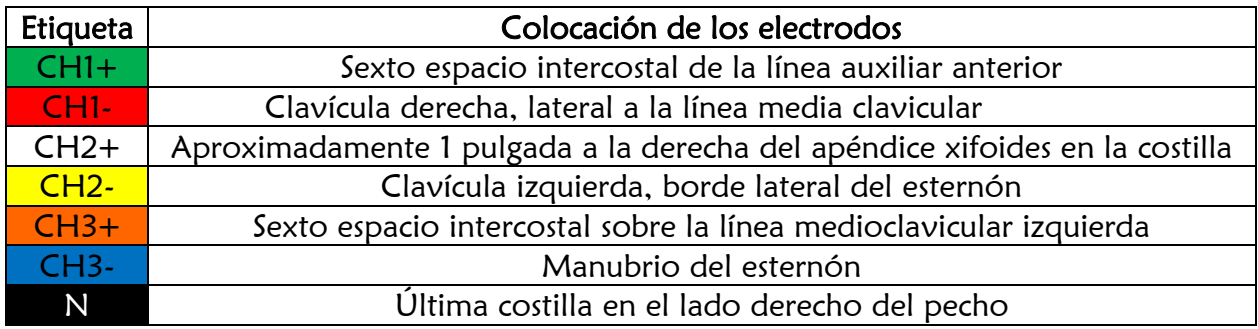

Tabla 2.4 Código de colores para la colocación de los electrodos bajo el estándar 1

### 2.2.2 ESTÁNDAR 2

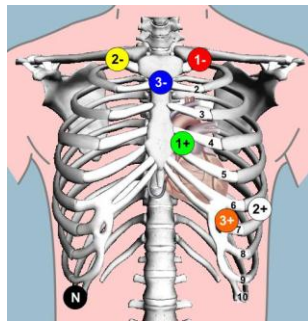

Figura 2.13 Estándar 2 para la colocación de electrodos en equipos Holter

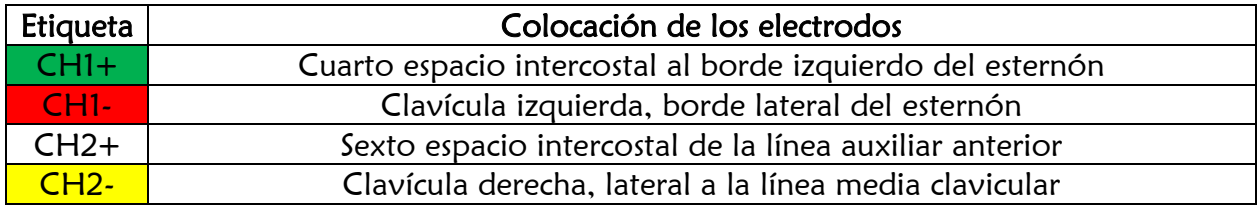

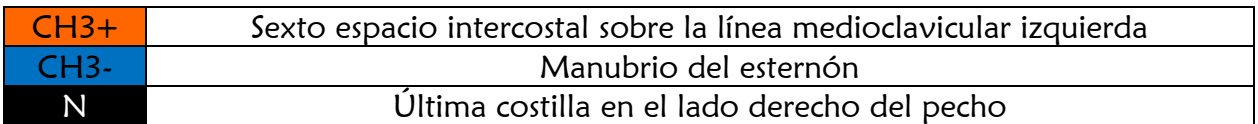

Tabla 2.5 Código de colores para la colocación de los electrodos bajo el estándar 2

### 2.2.3 ORTOGONAL

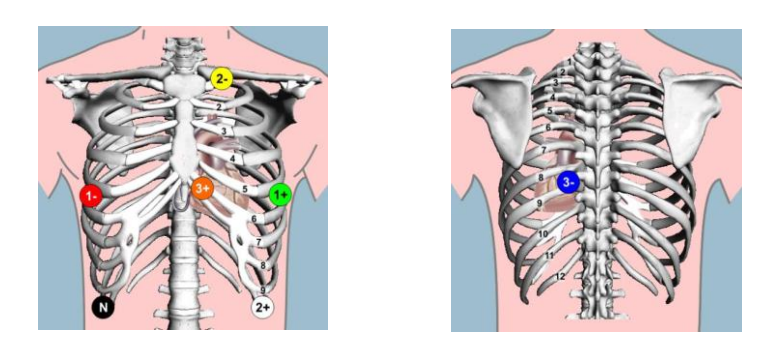

Figura 2.14 Configuración Ortogonal para la colocación de electrodos en equipos Holter

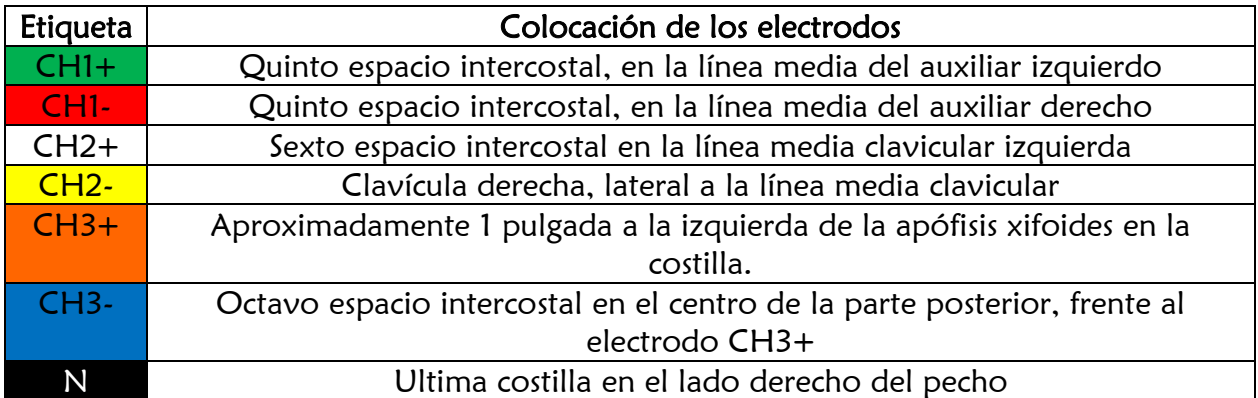

Tabla 2.6 Código de colores para la colocación de los electrodos bajo la configuración ortogonal

## **2.3 Normatividad y recomendaciones**

Cualquier equipo e instrumento medico está sujeto a normas de seguridad nacionales e internacionales que garantices un desempeño adecuado, así como una interacción segura con el usuario, por consiguiente una calificación de grado médico. El proyecto que se describirá a continuación no estará diseñado para tener una calificación de esta magnitud dado que el cumplimiento de todas estas normativas requieren aspectos fuera de los alcances de tiempo para nuestros fines, sin embargo vale la pena mencionar algunas de las normativas que en la actualidad son vigentes en este tipo de equipos.

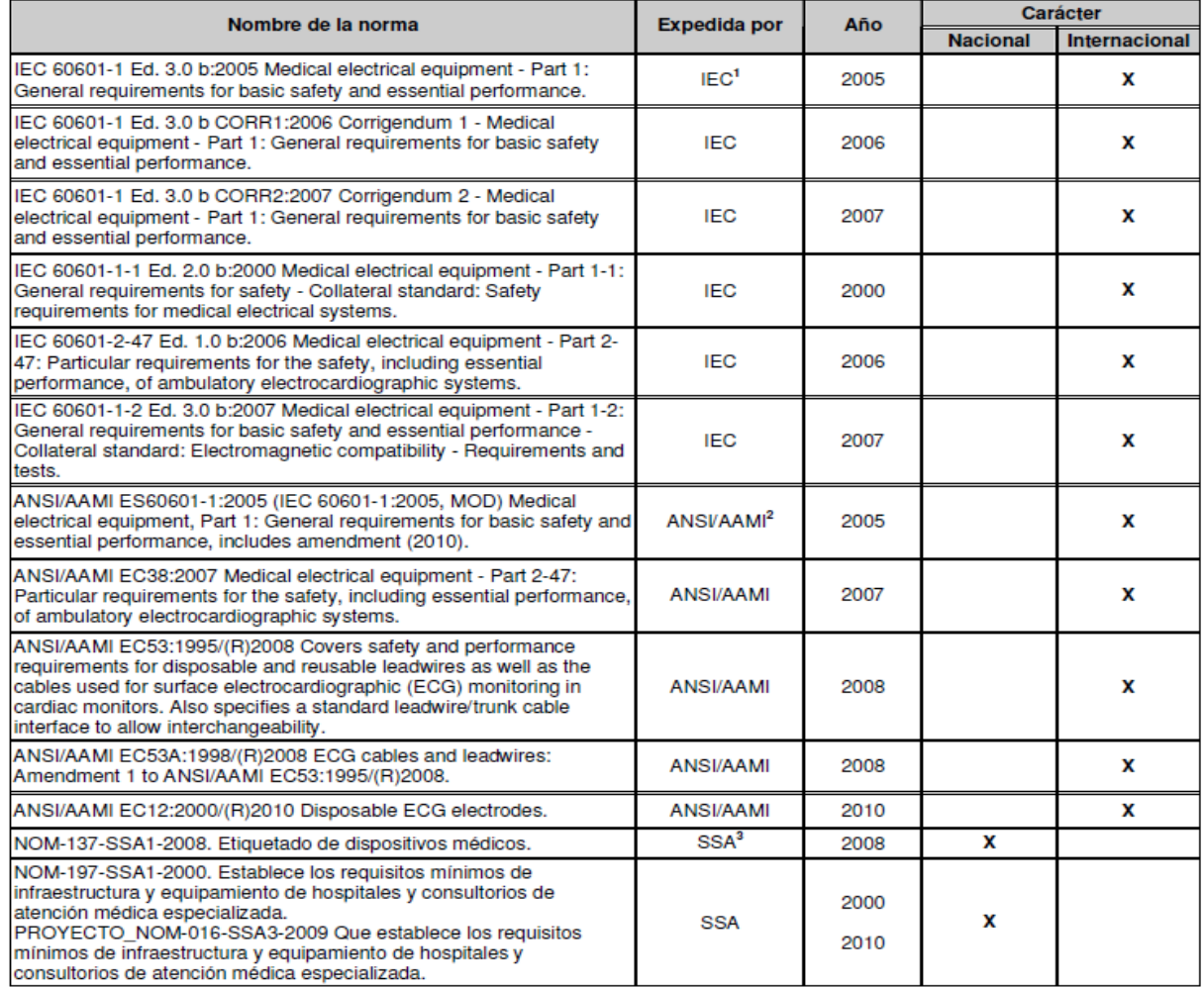

1 International Electrotechnical Commission

2 American National Standards Institute / Association for the Advancement of Medical Instrumentation.

3 Secretaría de Salud México

Tabla 2.7 Normas relacionadas con equipos portátiles para registro electrocardiográfico [Citado en 16]

Solo por mencionar alguna de estas normativas se tiene la ANSI/AAMI EC13:2002 "Cardiac monitors, heart rate meters, and alarmas" (American National Standard) la cual indica.

Identificación y características del producto:

- a) Nombre del fabricante y dirección
- b) El catálogo, estilo, modelo u otro tipo de descripción
- c) Numero de serie
- d) Requerimientos de suministro de energía
- e) Si se incluye, tipo de batería y método de tratamiento como se describe por el fabricante

El cumplimiento de normativas para equipo médico involucra no solo parámetros técnicos sino también especificaciones en el o los manuales de usuario así como características de manufactura al tener un equipo terminado. Las indicaciones anteriores son solo algunas a tomar en cuenta en lo que a manufactura concierne.

Algunas recomendaciones técnicas que marca el Instituto de Estándares Nacionales Americanos son las siguientes [17]

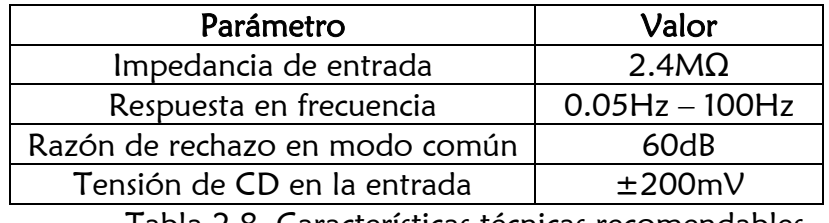

Tabla 2.8 Características técnicas recomendables para un electrocardiógrafo

Algunas recomendaciones de uso en este tipo de equipos son:

- Es necesario calibrar y correr un auto prueba del equipo antes de cada uso con el fin de verificar que el registrador está funcionando. Así mismo se recomienda revisar cada una de las partes que conforman el sistema; tales como cables, brazaletes, etc.
- Los cables rotos de los electrodos, deficiente limpieza de los electrodos, mala colocación de los electrodos, movimientos del paciente e interferencia de los marcapasos entre otros son las causas de un mal registro debido al ruido provocado.
- El correcto posicionamiento de los electrodos es de vital importancia ya que una mala colocación puede provocar señales anormales que podrían dar un mal diagnóstico.
- Para lograr un mejor contacto con el electrodo y por lo tanto una señal más clara en los pacientes masculinos con mucho vello en piernas, brazos y pecho se sugiere eliminar el vello existente.
- Se recomienda que el equipo sea resistente al agua aunque siempre se debe avisar al paciente que no debe meterse a bañar con el equipo conectado o mojarlo.

Una de las especificaciones más conocida en los equipos para análisis electrocardiográfico se basa en el código de colores para la colocación de las deferentes derivaciones. En este caso se contará con 3 canales ó 7 derivaciones (2 para el canal 1, 2 para el canal 2, 2 para el canal 3 y una para la referencia a tierra).

# Capítulo 3

### **Diseño Electrónico e Interfaz gráfica**

Como se muestra en la figura 1.3 el proyecto está constituido a grandes rasgos de una etapa analógica y otra digital; en la primera se tiene el acondicionamiento de la señal bioeléctrica, mientras que en la etapa digital se tiene el control y procesamiento de la misma, esta última etapa es sin lugar a duda la de mayor complejidad ya que su buen desempeño depende del algoritmo apropiado para controlar y procesar la información y los dispositivos electrónicos que constituyen el sistema. A continuación se describe con mayor detalle el desarrollo de estas etapas.

# **3.1 Etapa analógica**

### 3.1.1 ADQUISICIÓN Y ACONDICIONAMIENTO DE LA SEÑAL ELECTROCARDIOGRÁFICA

 De acuerdo a lo explicado en el capítulo II la adquisición de la señal electrocardiográfica tendrá origen en los electrodos los cuales funcionaran como elemento transductor para lograr captar los pequeños biopotenciales de la señal electrocardiográfica. Cabe mencionar que a esta débil señal se le sumará el ruido eléctrico proveniente de los movimientos del electrodo en caso de una mala colocación, movimientos bruscos del usuario e incluso debido a la respiración natural. El acondicionamiento de la señal electrocardiográfica estará integrado por varias etapas que en conjunto tendrán la tarea de filtrar el ruido eléctrico, amplificar y en general adecuar la señal adquirida por los electrodos de tal forma que pueda ser manipulada por el elemento de control y procesamiento, el microcontrolador. La siguiente figura muestra un diagrama a bloques el cual describe la etapa de acondicionamiento de señal electrocardiográfica tomada en un solo canal (ésta será la misma configuración para la adquisición de los tres canales).

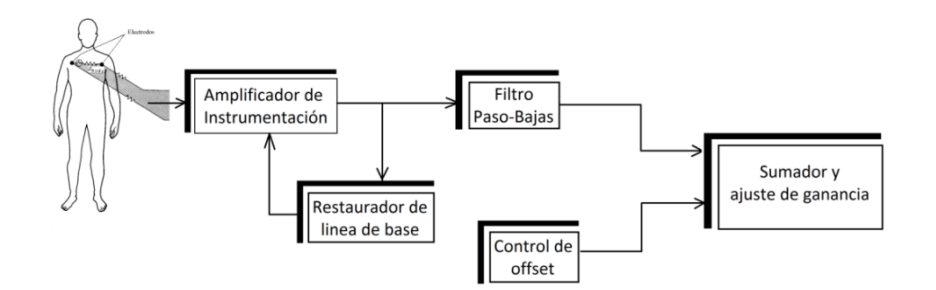

Figura 3.1 Diagrama para el acondicionamiento de la señal electrocardiográfica

#### a) Amplificador de Instrumentación

El amplificador de instrumentación es un elemento electrónico muy utilizado como primera etapa en la adquisición de señales bioeléctricas debido a sus excelentes características de Razón de Rechazo en modo Común (CMRR), Impedancia de entrada (Zi), Ganancia ajustable y bajo consumo.

De la definición de razón de rechazo en modo común se tiene:

$$
CMRR = \frac{Av_{md}}{Av_{mc}} \ldots (1)
$$

 $Av_{md}$ : Ganancia de voltaje en modo diferencial  $Av_{mc}$ : Ganancia de voltaje en modo común

Esta expresión matemática demuestra que si la ganancia en modo común es pequeña entonces se tendrá un CMRR grande, ésta característica en los amplificadores de instrumentación es de gran importancia ya que describen a un amplificador con gran rechazo al ruido tomando en cuenta que el ruido se presenta siempre en modo común y nuestra señal de interés será medida en modo diferencial.

 Por otro lado la impedancia de entrada alta permite el acercamiento a los requerimientos de un amplificador ideal, esta característica permite que el voltaje de la señal de interés permanezca integro o sin atenuaciones a la entrada del amplificador.

Estos parámetros fueron esenciales para la elección del amplificador a utilizar por tal motivo fue necesario investigar las características de algunos amplificadores de instrumentación disponibles en el mercado.

Para este diseño se utilizó el amplificador de instrumentación AD621 de la compañía Nacional Instruments el cual presenta ganancias de 20 y 50 con valores de resistencias predeterminados o ganancias de 10 y 100 a circuito abierto y corto circuito respectivamente (ver hoja de especificaciones en anexo)

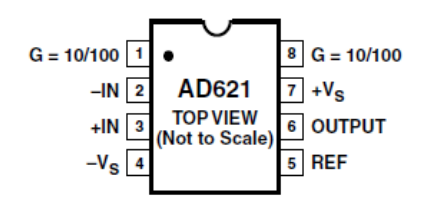

Figura 3.2 Distribución de pines del amplificador de instrumentación AD621 [Citado en 18]

Este primer elemento de acondicionamiento de señal fue conectado para una ganancia de 100 (puenteando los pines 1 y 8). La sencilla implementación de este circuito integrado tiene otras ventajas que serán de gran utilidad en la siguiente etapa de diseño, específicamente el pin 5 (REF) definido como el voltaje de referencia y los problemas de deriva en la línea de base que serán analizados más adelante.

#### b) Restaurador de línea de base

Debido a las fluctuaciones naturales de la señal ECG provocadas por el movimiento de los músculos, deriva en los componentes electrónicos, entre otras causas analizadas en el capítulo 2, es necesario implementar una etapa de restauración de línea de base; y de esta forma evitar las variaciones de offset en la señal; por dar un ejemplo el desplazamiento de línea base por respiración puede ser representado como una componente sinusoidal en la frecuencia de respiración adherida a la señal ECG, sus parámetros típicos son de alrededor del 15% de la amplitud pico a pico del ECG, es decir se esperan variaciones en el offset de la señal de alrededor de 0.75mV con variaciones de frecuencia de 0.15 a 3Hz.

La literatura menciona diferentes métodos de reducción de perturbaciones mediante técnicas de filtrado digital como: Promedios de latidos, aproximaciones mediante funciones, transformada wavelet, entre otros [19]. Por circunstancias de tiempo se recurrió a la implementación más sencilla, el amplificador operacional en configuración integradora.

El restaurador de línea de base está constituido por un filtro paso-bajas de primer orden (amplificador integrador), la idea de ésta configuración es eliminar componentes de DC que se sumen a la respuesta del amplificador de instrumentación.

Si  $V_i(t) =$ 

$$
V_O = -\frac{1}{RC}kt \ldots (2)
$$
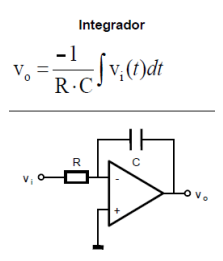

Figura 3.3 Integrador

NOTA: Es importante señalar que la tierra del integrador será común en los tres canales por lo tanto se tendrán 2 cables por cada canal mas la referencia a tierra, dando un total de 7.

Por medio del integrador se obtiene la componente de DC (de forma invertida) a la salida del amplificador AD621, esta respuesta es retroalimentada en el pin 5 del amplificador de instrumentación (referencia), de esta manera al aumentar o disminuir el offset de la señal, este será compensado por una componente de DC del mismo valor y signo contrario, obteniendo así una señal ECG sin fluctuaciones de offset.

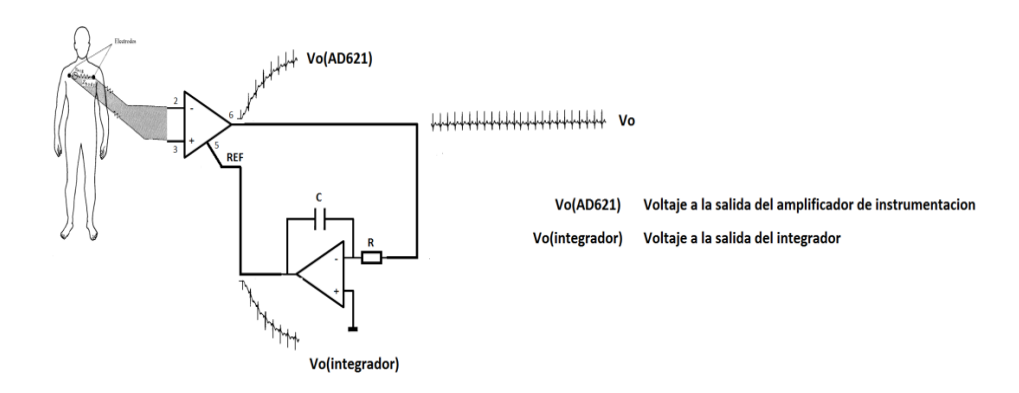

Figura 3.4 Influencia del amplificador integrador como restaurador de línea de base

Cabe mencionar que la constante de tiempo para el restaurador de línea debe ser muy pequeña, con la finalidad de tener una respuesta rápida al presentarse las variaciones en offset, este aspecto fue atendido realizando la configuración integradora con un capacitor C=470nF y un potenciómetro a 1MΩ. Variando la resistencia se llego al valor de 68.3kΩ (estos parámetros implican una ganancia de 1/RC=31.2) el cual permite un tiempo de establecimiento de 200mS sin implicar una distorsión considerable en la forma de onda (ver figura 4.1)

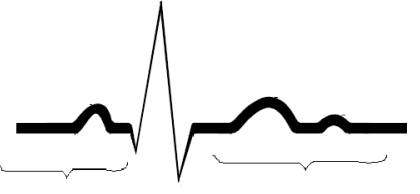

Componentes de baja frecuencia

Figura 3.5 Componentes de baja frecuencia en la señal ECG

Esta prueba experimental permitió comprobar la condición de rapidez de establecimiento y su influencia en la forma de onda vista en el osciloscopio. Es decir, al aumentar la rapidez del restaurador de línea se observa una señal ECG distorsionada debido a que las componentes de baja frecuencia de la señal son eliminadas

Obteniendo un tiempo de establecimiento experimentalmente aceptable se puede hablar de una frecuencia de corte de

$$
f_c = \frac{1}{2\pi RC} = frecuencia de corte \dots (3)
$$

 $f_c = 5Hz$ 

De la ecuación 3 se puede observar que al aumentar R se tiene una frecuencia de corte aproximada a 0 (componente de DC) que es lo ideal, lo que se requiere, sin embargo esto influye en el tiempo de establecimiento. Tomando el periodo como 1/f entonces al disminuir la frecuencia de corte aumentará el tiempo de establecimiento. Para nuestros fines tener un restaurador a 5Hz no es problema ya que se desea tener el registro de la variación en el ritmo cardiaco y no analizar a detalle la forma de onda, que para éste caso se ve ligeramente distorsionada al afectar los componentes de baja frecuencia.

#### c) Filtro Paso-Bajas

La señal cardiaca está compuesta por componentes de alta frecuencia (al formarse la señal QRS), sin embargo el ancho de banda de la señal de interés está alrededor de 100Hz por lo que es confiable incluso la implementación de filtros de segundo orden los cuales aplican una frecuencia de corte no tan selectiva. Los filtros activos proporcionan una gran amplificación de la señal de entrada (ganancia) y una impedancia de entrada muy grande, lo que es importante al trabajar con señales muy débiles, además, facilitan el diseño de filtros complejos mediante la conexión en cascada de etapas simples. La respuesta de los filtros activos está caracterizada por una función de transferencia que puede tomar muchas formas dependiendo del tipo de filtro (pasa-bajos, pasa-altos, pasabanda y rechaza-banda) y la familia de funciones empleada (Bessel, Butterworth, Chebyshev, etc.). En este caso se empleó un filtro de tercer orden constituido por un filtro de segundo orden en topología Sallen Key basado en una aproximación Butterworth en cascada con uno de primer orden como a continuación se muestra.

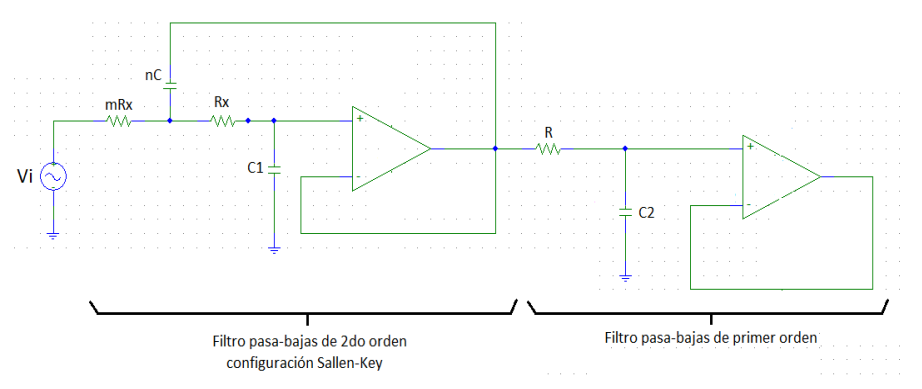

Figura 3.6 Filtro paso-bajas de tercer orden

El filtro Butterworth se caracteriza por mantener una respuesta plana durante la banda de paso, debido a esta importante característica, este tipo de aproximación es muy usada en aplicaciones donde se desea atenuar cierto intervalo de frecuencias sin modificar otras. Es importante resaltar que las aproximaciones mencionadas involucran por lo menos un sistema de 2° orden y por tanto es necesario definir los parámetros  $f_0$  y Q. Esto se realiza por medio de tablas, aunque existen también programas que entregan el valor de estos factores. A continuación se muestra la tabla normalizada para este tipo de aproximación [20].

| <b>Butterworth</b> |          |       |          |                 |          |            |          |                 |           |       |
|--------------------|----------|-------|----------|-----------------|----------|------------|----------|-----------------|-----------|-------|
| $\boldsymbol{n}$   | $f_{01}$ |       | $J_{02}$ | $\mathcal{Q}_2$ | $J_{03}$ | $\varrho,$ | $J_{04}$ | $\mathcal{Q}_4$ | $J_{.05}$ | v۶    |
| ↑                  |          | 0.707 |          |                 |          |            |          |                 |           |       |
| 3                  |          | 1.000 |          |                 |          |            |          |                 |           |       |
| 4                  |          | 0.541 |          | 1.306           |          |            |          |                 |           |       |
|                    |          | 0.618 |          | 1.620           |          |            |          |                 |           |       |
| 6                  |          | 0.518 |          | 0.707           |          | 1.932      |          |                 |           |       |
|                    |          | 0.555 |          | 0.802           |          | 2.247      |          |                 |           |       |
| 8                  |          | 0.510 |          | 0.601           |          | 0.900      |          | 2.563           |           |       |
| 9                  |          | 0.532 |          | 0.653           |          | 1.000      |          | 2.879           |           |       |
| 10                 |          | 0.506 |          | 0.561           |          | 0.707      |          | 1.101           |           | 3.196 |

Tabla 3.1 Factores normalizados para el diseño de filtros Butterworth

 $\checkmark$  Filtro paso-bajas de segundo orden:

En este caso son de nuestro interés los siguientes datos:

Orden= 2  $f_{01} = 1 = f_{02}$  $Q=1$  $f_{\text{corte}}=f_c=100 \text{ Hz}$ 

La frecuencia real del filtro se define con siguiente expresión:

$$
f_A = f_{01} * f_c = 100 \ldots (4)
$$

C fue calculado con la siguiente expresión proponiendo R=10kΩ:

$$
C1 = \frac{1}{4\pi Q f_A R} = \frac{1}{4\pi \cdot 1 \cdot 100 \cdot 10k} = 79.57nF \dots (5)
$$

Factor  $n=4Q^2=4$ 

Convirtiendo los datos normalizados se tienen las siguientes restricciones para obtener valores comerciales en los elementos de diseño:

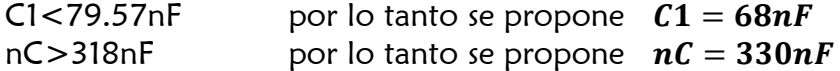

Sustituyendo estos resultados en la siguiente ecuación se obtiene el factor "n"

$$
n=\frac{nc}{c}=4.8529\ldots(6)
$$

Con el nuevo valor de n se calcula el factor k y a continuación el nuevo factor m.

$$
k = \frac{n}{Q^2} - 2 = 2.8529 \dots (7)
$$

$$
m = \frac{k + \sqrt{k^2 - 4}}{2} = 2.44 \dots (8)
$$

A partir de estos resultados se obtiene el valor de R como a continuación se muestra.

$$
R_x = \frac{1}{2\pi\sqrt{m*n_f}} \cdot \mathbf{6.8k\Omega} \dots (9)
$$

Por lo tanto

$$
mR_X=16.6k\Omega\ldots\ (10)
$$

 $\checkmark$  Filtro paso bajas de primer orden:

Ecuación característica:

$$
f_c=\frac{1}{2\pi RC}\ldots (11)
$$

proponiendo una R=15kΩ se obtiene:  $C2 = \frac{1}{2 \cdot 45!}$  $\frac{1}{2\pi * 15k * 100} = 106nF \ldots (12)$ 

#### d) Ajuste de ganancia y offset

 Esta etapa fue de utilidad para proporcionar los últimos detalles en el acondicionamiento de la señal electrocardiográfica, consistió en generar la suficiente ganancia de voltaje de acuerdo a los requerimientos de operación en los canales analógico-digital del microcontrolador los cuales permiten la manipulación de señales con amplitud menor a 2.5 volts, así mismo se sumó un voltaje de offset debido a que la señal hasta este punto del diseño electrónico mantiene una forma de onda referida al origen, es decir con picos de voltaje positivos y negativos. Debido a que el convertidor analógico digital del microcontrolador solo procesa valores positivos de voltaje es necesario sumar un voltaje de offset el cual permitirá mantener la señal en los rangos de operación del convertidor (0-5v).

Para dar solución a estos requerimientos se implementó la siguiente configuración la cual está constituida por amplificadores operacionales TL081; uno en configuración inversora con ganancia unitaria, y el siguiente amplificador en cascada, en configuración sumadora con ganancia variable. Se desea sumar un voltaje de DC a la señal cardiaca, cabe mencionar que este voltaje proviene de un amplificador inversor con ganancia unitaria con las siguientes características:

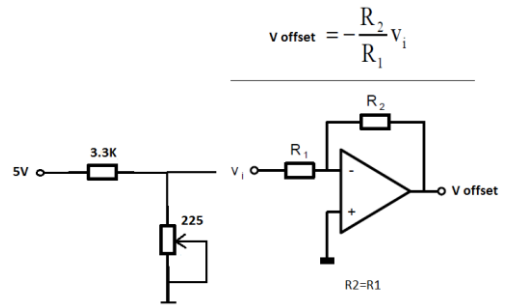

Figura 3.7 Configuración inversora para el ajuste de offset

De acuerdo al potenciómetro utilizado (4.7kΩ) se tiene una variación de offset de  $0.027 \le V_{offset} \le 2.88v$  Para fines prácticos éste potenciómetro fue ajustado a 225Ω para permitir la visualización de la señal en el LCD grafico. Finalmente se conectó en cascada un amplificador sumador ajustado a una ganancia de 8.3 (R1=1KΩ, R2=8.3KΩ).

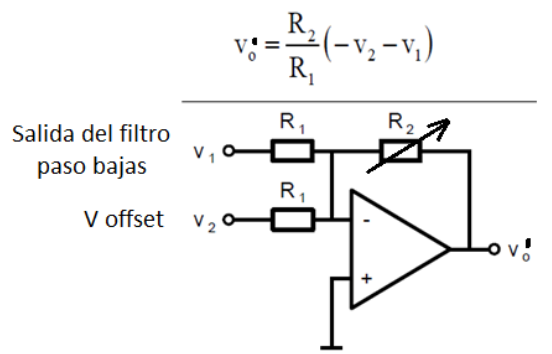

Figura 3.8 Configuración sumadora para el ajuste de ganancia

Esta expresión muestra un voltaje de salida negativo, es decir invertido, con ganancia variable R2/R1, esta característica de inversión en la señal de salida no será problema ya que será corregido por software al momento del despliegue en el LCD gráfico. A continuación se muestra el esquema general de la adquisición y acondicionamiento de señal para un solo canal, así como el voltaje de salida visualizado en el osciloscopio.

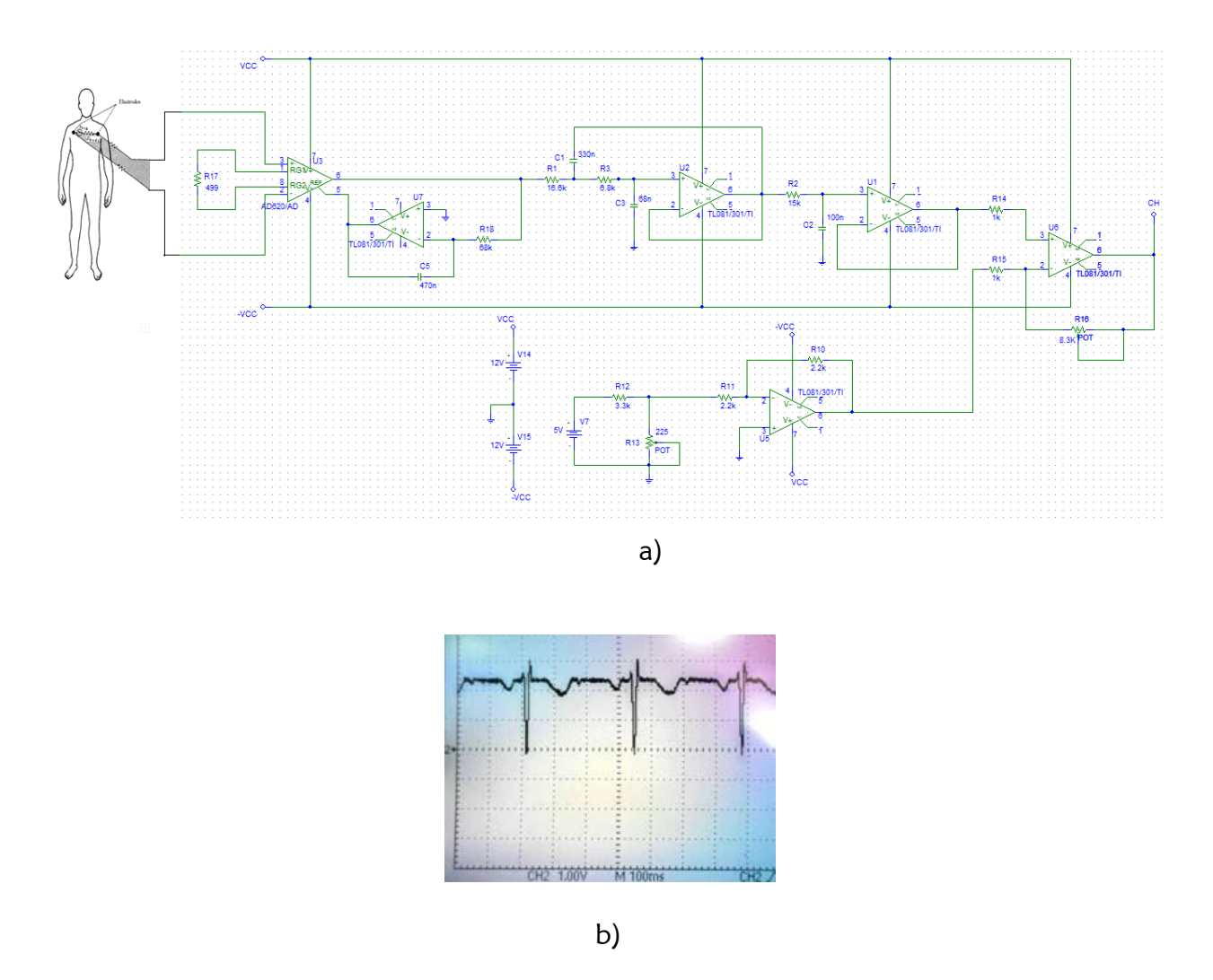

Figura 3.9 Adquisición y acondicionamiento de señal electrocardiográfica lista para ser procesada por el microcontrolador.

- a) Circuito para la adquisición y acondicionamiento de señal
	- b) Voltaje de salida visto en el osciloscopio

## 3.1.2 FUENTE DE SUMINISTRO

Se sabe que el registro electrocardiográfico será realizado durante actividades normales o cotidianas por el usuario, por lo que es necesaria la implementación de una fuente de energía portátil para la alimentación del circuito. Por lo que el uso de baterías es la mejor alternativa para esta aplicación.

## Baterías comerciales en dispositivos portátiles

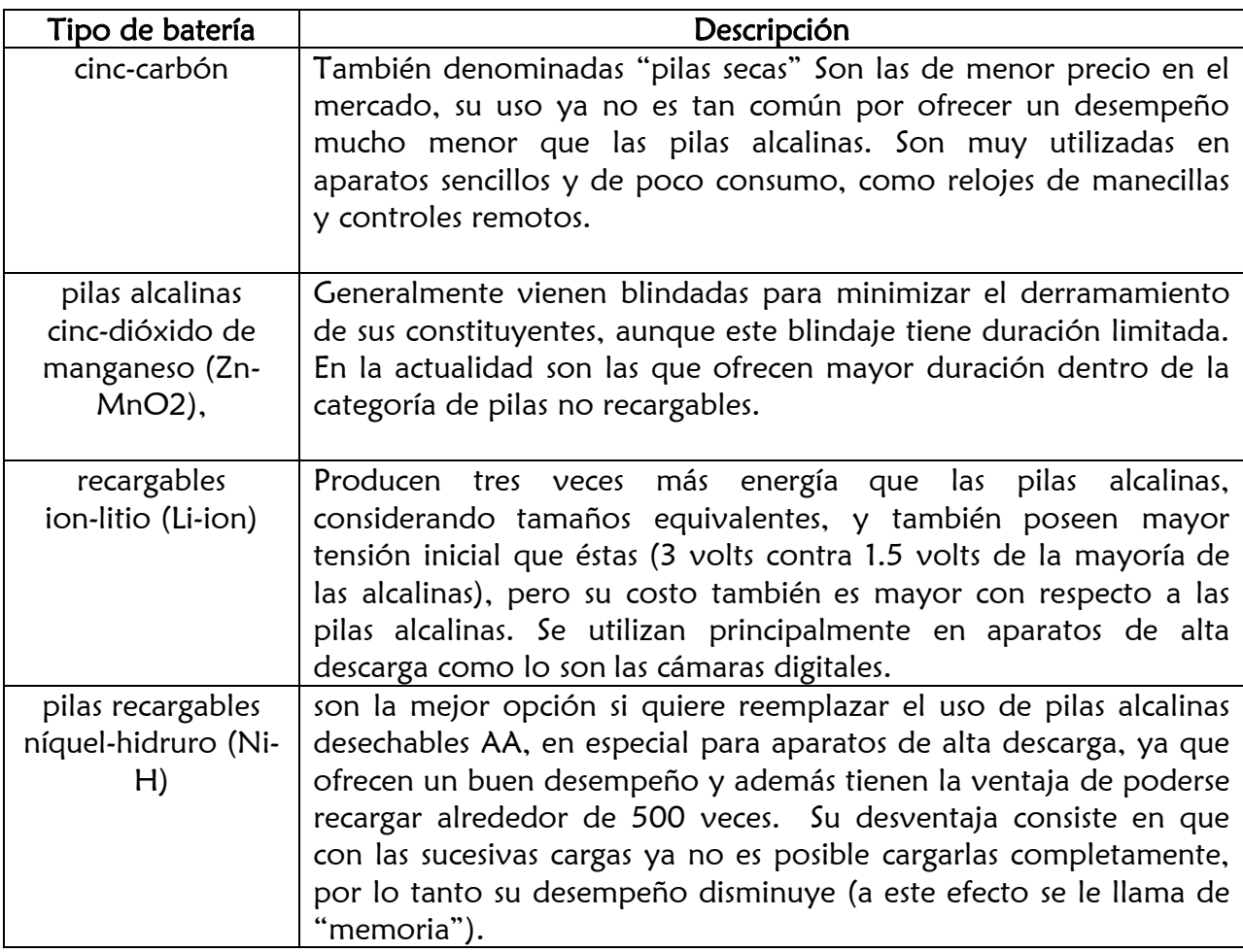

Tabla 3.2 Comparación entre diferentes tipos de baterías. [Citado en 21]

La siguiente figura ilustra la grafica del consumo de una cámara digital alimentada con pilas alcalinas, de litio (Li-FeS2), níquel-hidruro metálico (NiMH) respectivamente manejando un consumo de 1.3W (1.3W a 3V implica un consumo de corriente de 433mA). El eje X define la energía en Watt/horas y el eje vertical define la potencia en Watts. La escala es logarítmica para permitir una amplia selección de tamaños de baterías

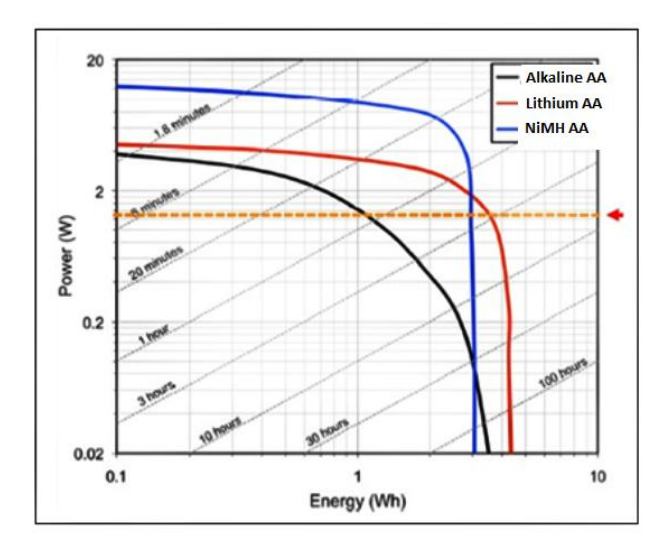

Figura 3.10 Gráfica que ilustra el rendimiento de algunos tipos de baterías con varias condiciones de carga.

La línea punteada representa la potencia demandada de la cámara digital, las tres baterías tienen un tiempo Ah similar (Las baterías cuentan con un valor nominal de su capacidad dado en ampere-hora ó miliamperes-hora. Una batería con un valor nominal de 100 apere-hora teóricamente proporciona una corriente estable de 1A por 100hrs, 2A por 50hrs, 10A por 10 hrs. y así sucesivamente [22]).

$$
vida en horas = \frac{valor nominal ampere-hora (Ah)}{consumo en ampere (A)} . . . . . (13)
$$

De acuerdo a la literatura si una batería tiene una carga eléctrica de 1000mAh y un cierto dispositivo consume 20mAh la batería tardará aproximadamente 50hrs. en descargarse. La batería de litio ofrece la más alta energía específica pero tiene condiciones de carga moderada, las cámaras digitales y los instrumentos médicos personales se ajustan bien a este tipo de baterías. Las pilas alcalinas ofrecen una solución económica para consumos de corrientes pequeñas como controles remotos o relojes de pared.

#### Estimación del consumo de energía

Hecho el análisis de algunos tipos de baterías comerciales se procedió a la estimación de corriente demandada por todo el circuito, se habla de una estimación ya que este valor está en función del estado en que se encuentre el circuito, modo activo o sleep respectivamente, así como la selección de los componentes utilizados.

En modo activo la luz del display grafico estará encendida con la finalidad de editar ciertos datos en la configuración del dispositivo o visualizar la señal detectada como se mencionara más adelante en la parte de diseño digital. En modo sleep el dispositivo seguirá con el registro electrocardiográfico a diferencia que en este caso la luz de la pantalla se encontrara desactivada. Cabe mencionar que en ambos modos se leerán

y escribirán datos tanto del microcontrolador al display grafico y la memoria lo que implica un consumo de energía. La tabla que se muestra a continuación describe la estimación en el consumo de energía de todo el circuito.

| Descripción                                        | Cantidad       | $\mathbf v$                      |                      | Subtotal<br>de l<br>[mA] |
|----------------------------------------------------|----------------|----------------------------------|----------------------|--------------------------|
| Amplificador de<br>instrumentación<br>(AD621)      | $\overline{3}$ | ±2.3V a ±18V                     | 1.3mA <sub>max</sub> | 3.9                      |
| Restaurador de<br>línea de base<br>(TL081)         | $\overline{3}$ | ±5V a ±15V                       | 2.8 $mAmax$          | 8.4                      |
| Filtro y ajuste de<br>ganancia y offset<br>(TL084) | $\overline{3}$ | ±5V a ±15V                       | 2.8 $mAmax$          | 8.4                      |
| $\mu$ Controlador<br>(pic18F452)                   | 1              | 2V a 5.5V                        | $1.6mA*$             | 1.6                      |
| Reloj de tiempo real<br>(DS1307)                   | $\mathbf{1}$   | 4.5V a $5.5V$                    | $1.5mA_{max}$        | 1.5                      |
| Memoria SD<br>(Kingston SD, 2Gb)                   | 1              | $2.7V - 3.6V$                    | 200mA**              | 200                      |
| LCD gráfico<br>(JHD521-12864AB)                    | 1              | 5V                               | 2.5mA                | 2.5                      |
|                                                    |                | Total en consumo de<br>corriente |                      | $\approx$ 226.3<br>mA    |

Tabla 3.3 Balance en consumo de energía

\*típica a 5V, 4MHz

\*\* En modo read o write se tiene un consumo de 100mA-200mA, mientras que en modo sleep o inactivo su consumo es de aproximadamente 150µA.

Tomando en cuenta estos requerimientos se investigó un modelo de batería disponible en el mercado el cual permitiera un suministro de energía durante las 24hrs requeridas. El modelo DURACELL Rechargeable StayCharged AA (se adjuntan especificaciones en Anexo) disponible en Newark presenta 2000mAh a un voltaje nominal de 1.2V. Ahora bien, polarizando el circuito a un estándar de voltaje de 5v (con excepción de la memoria SD) se podría recurrir algún modelo de convertidor DC-DC que permita un voltaje de entrada con un arreglo de baterías.

Para esto se consideró el convertidor DC-DC Boost/Inverting LT3580 de la empresa LINEAR Tecnology el cual permite un amplio voltaje de polarización que va de 2.5V a 32V y genera un consumo de corriente de  $1.5 \text{mA}_{\text{max}}$ . La configuración para el diseño de la fuente es la siguiente

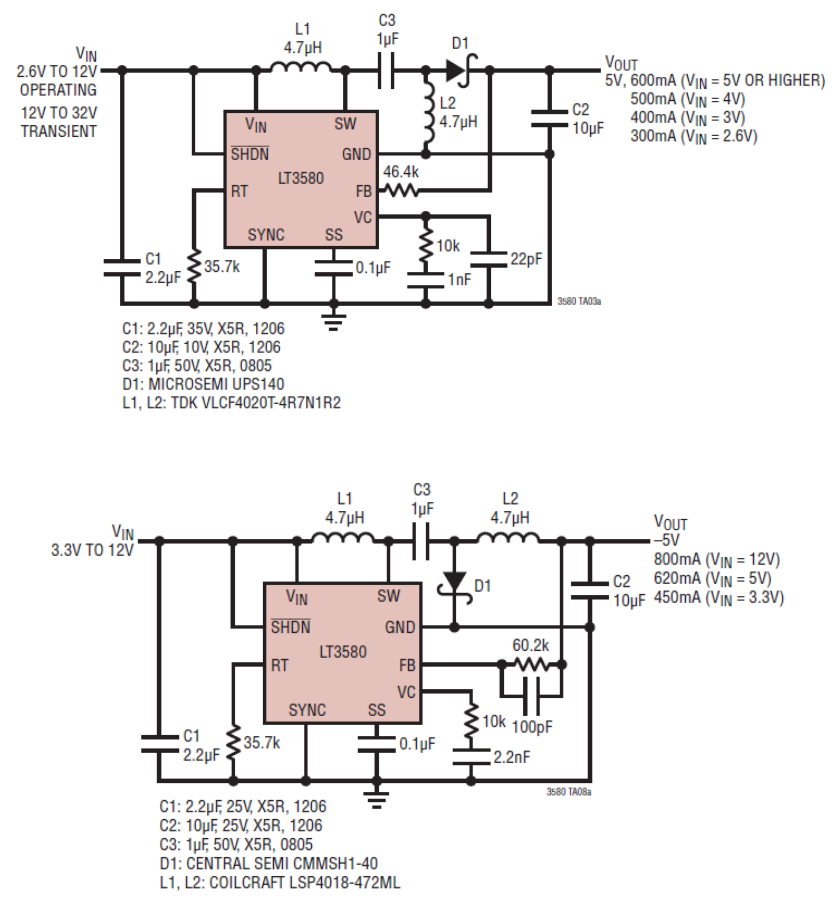

Figura 3.11 Circuito propuesto para la fuente de alimentación

Tomando en consideración lo investigado en los tipos de baterías comerciales y en la propuesta de los convertidores DC/DC se tiene contemplado la construcción de un arreglo formado por 3 pares de baterías en paralelo respectivamente, de tal manera que al conectarlas estos arreglos pares en serie se obtendrá un voltaje de salida de 3.6V a 4000mAh. Por supuesto este criterio tiene solo fundamentos teóricos al tener hasta el momento solo una estimación de consumo de acuerdo en las hojas de especificaciones de cada uno de los componentes, sin embargo de ser necesario se implementará otro tipo de batería al poner en funcionamiento todo el sistema durante las 24hr requeridas.

Por otro lado la memoria SD necesita un voltaje de alimentación menor al que proporciona el convertidor, para solucionar esto se utilizo el regulador MC33269DT-3.3 de la compañía ON Semiconductors en la siguiente configuración.

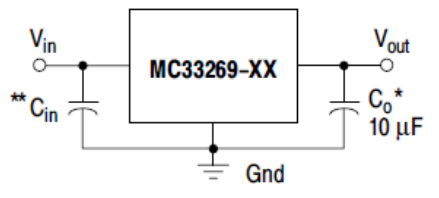

Figura 3.12 Regulador de voltaje MC33269 a 3.3v para la alimentación de la memoria SD

\*\*Un capacitor de entrada no es necesariamente para la estabilidad, de cualquier manera éste mejorará el rendimiento en general \*El capacitor de salida mejora la estabilidad

# **3.2 Etapa digital**

Como se mencionó anteriormente, el proyecto está constituido también por una etapa digital la cual realiza las tareas de procesamiento y despliegue de la señal ECG así como la comunicación de otros elementos involucrados en el sistema como son el reloj de tiempo real y la tarjeta SD, a continuación se describen con mayor detalle las tareas realizadas en esta etapa comenzando en primer lugar por la descripción del elemento principal, el microcontrolador.

# 3.2.1 MICROCONTROLADOR Y AMBIENTE DE PROGRAMACIÓN

El microcontrolador es sin lugar a dudas el núcleo del sistema, por ello fue necesario elegir uno acorde a los requerimientos sobretodo en capacidad de memoria previniendo la cantidad de código requerido para controlar todo el sistema, el número de puertos disponibles así como su bajo consumo entre las características más importantes. Por tal motivo fue necesario comparar algunos microcontroladores de gama alta con la finalidad de elegir justificadamente el más adecuado.

Como resultado del análisis comparativo y debido a las circunstancias en tiempo para el desarrollo del proyecto se decidió por el microcontrolador PIC18F452 de la empresa Microchip Technology aunque si bien es cierto la amplia variedad de PICs apuntan a una posible versión con un PIC18F2550. La programación del microcontrolador fue realizada en ambiente MPLAB IDE v8.20 utilizando como herramienta el compilador en lenguaje c de la empresa Custom Computer Services Inc. De nombre CCS-c.

Como ya se mencionó el microcontrolador tiene un papel indispensable en todo el sistema ya que está relacionado con la etapa analógica y por supuesto con la digital; para tener una idea más clara de esto a continuación se muestra un diagrama que da un bosquejo de la importancia del microcontrolador con los demás elementos del sistema.

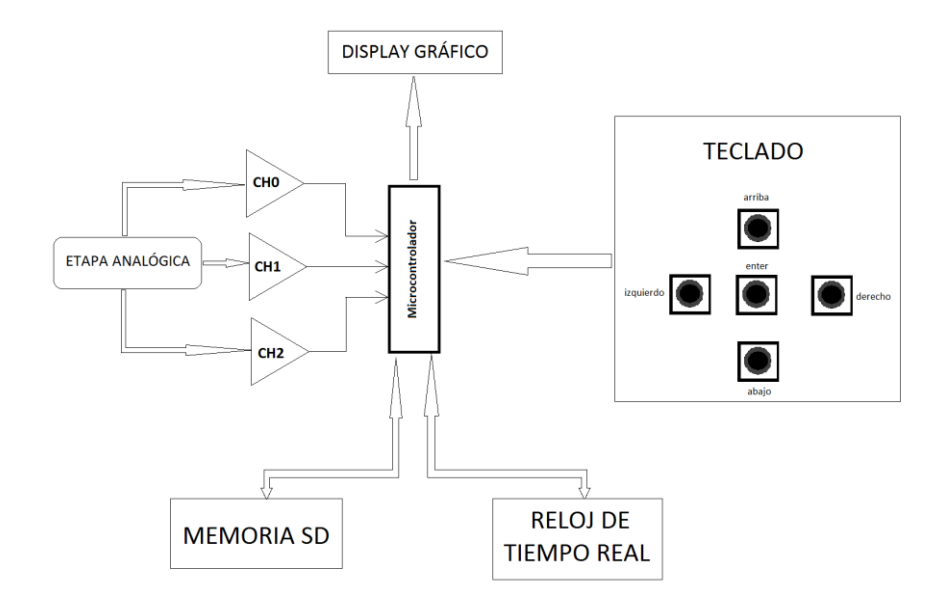

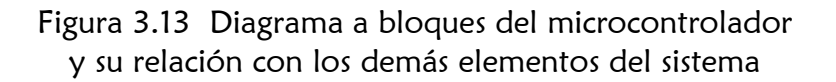

# 3.2.2 DISPLAY GRÁFICO Y TECLADO

En la actualidad existe gran variedad en displays gráficos, aunque si bien su protocolo de comunicación no esté siempre disponible al público usuario, por esto y por razones de tiempo se opto por un modelo de fácil acceso y fácil de conseguir en el mercado. Por tal motivo el despliegue de la señal ECG fue realizado en el display gráfico JHD-52112864Y/G con resolución de 128x64 pixeles el cual permite una transferencia de datos de 8 bits de forma paralela.

La pantalla está constituida por 64 renglones (que describen los pixeles del 0 al 63) y 128 columnas (que van del pixel 0 al 127) esta distribución de pixeles toma origen a partir de la esquina superior izquierda del display; por otro lado para manipular las señales de datos (DB0 a DB7) y control (R/W, E, Ao, CS1, CS2, RST) respectivamente, se tomó como apoyo la librería HDM64GS12.c del compilador CCS la cual contiene los driver apropiados para el controlador KS0108 utilizado por el display. Con esta librería se facilitó el control del display en la inicialización y en general en el despliegue de datos. Las señales de control para este display se definen de la siguiente manera:

## Señales de control:

R/W: Read/Write es la señal de control de bus para escritura o lectura de datos. E: Enable permite la habilitación de datos. Ao: tiene la misma función que la señal RS de los display alfanuméricos, la cual especifica si se trata del envío de datos o comandos. RST: Reset para restablecer la comunicación. CS1  $\sqrt{ }$  CS2: Chip Select 1  $\sqrt{ }$  2<sup>13</sup>

Señales de datos:

DB0-DB7: Permiten la comunicación del microcontrolador con el display y viceversa.

Las figuras que se muestran a continuación muestran la distribución de pines en el display, su resolución y dimensiones, así como su conexión con el microcontrolador.

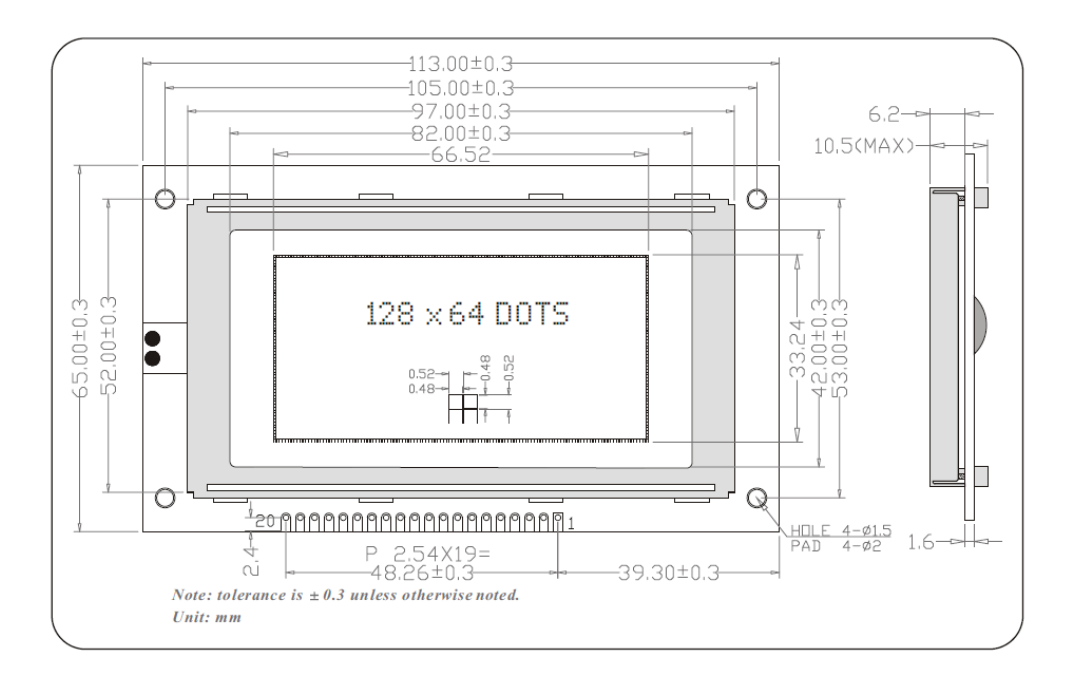

13. La mayoría de los LCDs gráficos usan un controlador como el KS0108 (o compatible). Cada controlador tiene una memoria de 512 bytes interna y por lo tanto permite controlar un display de 64x64 píxeles. El truco que usan los diplays más grandes es usar un controlador por cada fracción de la pantalla, es decir, un display de 128x64 tiene 2 controladores, un display de 196x64 tiene 3 controladores, y uno de 128x128 tiene 4 controladores. Cada controlador es independiente, es decir, no transmiten información entre ellos. Para elegir a qué controlador hablarle, se usan dos líneas de control, llamadas CS1 y CS2 . [23]

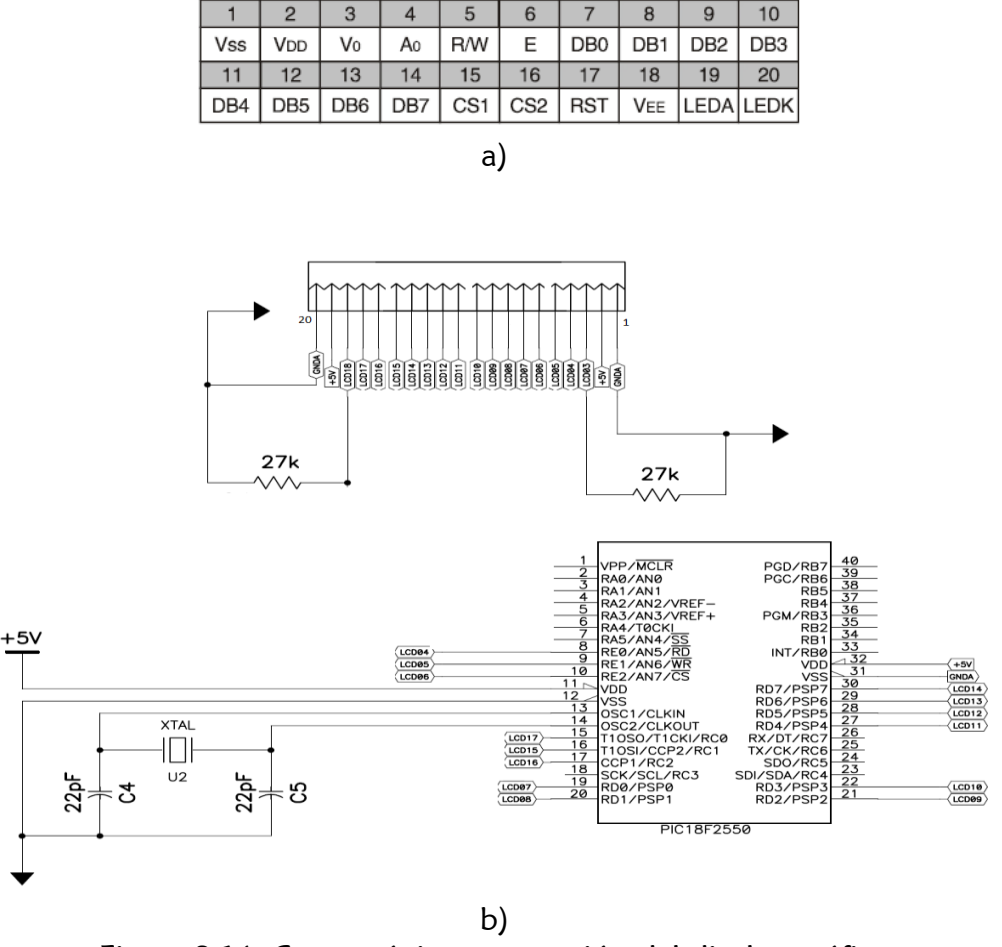

**PIN CONFIGURATION** 

Figura 3.14 Características y conexión del display gráfico a) Características técnicas del display gráfico b) Conexión del display con el microcontrolador

NOTA: los pines 3 y 18 controlan el contraste de fondo y del carácter desplegado respectivamente, éstos fueron fijados mediante resistencias de 27kΩ a tierra.

En cuanto a la representación gráfica de figuras, caracteres, y en general la manipulación de cualquier pixel dentro del arreglo del cual se constituye la pantalla se usó la librería graphics.c disponible también en el compilador utilizado.

Por otro lado se tiene un bloque en la etapa digital el cual permite la interacción del usuario con el sistema en el sentido de poder configurar y editar datos, este elemento es el "teclado" (ver figura 3.13). Formado por 5 botones push-boton, este permite editar los datos de usuario, configurar el reloj de tiempo real, visualizar los canales graficados en el display, configura algunos elementos de la SD así como acesar a las opciones de guardar cambios. La interacción del usuario con este teclado involucró la detección de la

tecla presionada esto se implemento con la interrupción por cambio de estado en el Puerto B.

```
#INT_RB
     void detect rb change() {
            algoritmo para la detección del botón presionado
}
```
Ésta interrupción solo sensa el cambio de estado para los pines PORTB<7:4> asignado a los botones "arriba, abajo, derecho e izquierdo" respectivamente para el caso del botón "enter" se utilizo la instrucción:

bit test(enter) == 0

## 3.2.3 RELOJ/CALENDARIO DS1307

El reloj de tiempo real utilizado es el circuito integrado DS1307 de la empresa Dallas Semiconductor, este reloj/calendario puede dar información acerca de los segundos, minutos, horas, fecha, día de la semana, mes y año. Trabaja completamente en formato BCD, las direcciones así como los datos son transferidos de forma serial mediante i2c. Este reloj puede operar en el modo de 12 horas o bien en el de 24, además ajusta la cantidad de días de cada mes, así como los años bisiestos.

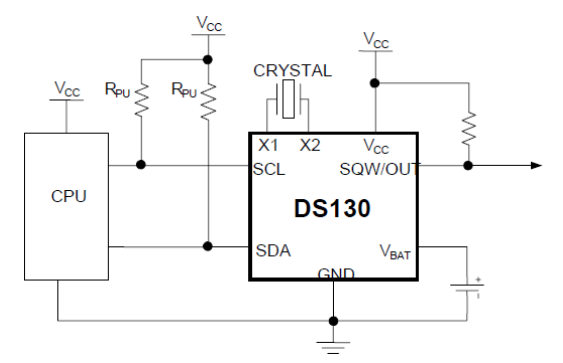

Figura 3.15 Conexión microcontrolador y Reloj/calendario DS1307 [Citado en 24]

X1,X2: Conexión para un cristal de cuarzo estándar de 32.768kHz entre las terminales 1, como se puede observar el circuito oscilador no necesita ningún capacitor o resistencia.

VBAT: También conocido como fuente de seguridad el cual debe mantener un voltaje entre 2 y 3.5 volts, típicamente 3v. Cuando se conecta una batería de 3V al dispositivo en el pin de batería alternativa y el voltaje de alimentación cae por debajo de 1.25\* $V_{BAT}$ , la escritura y lectura de datos esta inhibida, pero el temporizador continua trabajando y no se ve afectado por el bajo voltaje.

SCL: Entrada de reloj para sincronizar la transferencia de datos en la interfaz serial. En este pin se tiene una salida a drenaje abierto por lo que es necesaria la conexión de una resistencia externa de pull-up típicamente de 4.7kΩ

SDA: Entrada/salida de datos para la interfaz I2C. al igual que el pin SCL este presenta la misma característica de salida a drenaje abierto por lo que es necesaria la conexión de una resistencia de pull-up de 4.7kΩ

SQW/OUT: Cuando se habilita este pin (colocando un "1" lógico) éste puede generar una de las cuatro señales cuadradas a frecuencias 1Hz, 4kHz, 8kHz y 32kHz dependiendo de la configuración de los registros internos. Este pin también es de drenaje abierto, por lo que requiere una resistencia pull-up externa como en los casos anteriores

Este circuito opera como un dispositivo esclavo en un bus serial, se accesa a él por medio de la condición inicio (START) seguida de la información que identifica al dispositivo, posteriormente se da el registro de direcciones donde se iniciara la lectura o escritura, los registros siguientes pueden ser accesados progresivamente y secuencialmente hasta que se ejecute la condición de paro (STOP). La primera dirección transmitida es la dirección del esclavo, esta es enviada por el maestro; los 7 primeros bits de dirección para el DS1307 son 1101000 el ultimo bit señala si se va a escribir o a leer, para escritura debe ser uno. Los registros de datos del reloj se encuentran localizados entre las direcciones 00h y 07h (para segundos, minutos, hora, día de la semana, fecha, mes y año, en ese orden), mientras que las localidades de la RAM son de la dirección 08h hasta la 3Fh. La información de tiempo de calendario se obtiene mediante la lectura de los bytes del registro correspondiente. El tiempo y calendario son establecidos o inicializados al escribir en los bytes del registro correspondiente, cabe señalar que el contenido de los registros de tiempo y calendario están en formato BCD por lo que mediante software es necesario realizar la conversion. El DS1307 se puede ejecutar en modo 12 horas o 24 horas. El bit 6 del registro de las horas se define como bit del modo de seleccionar 12 o 24 horas. Cuando el modo seleccionado es alto, es de 12 horas. En el modo 12 horas, el bit 5 es el bit AM/PM con lógica alta es PM.

| <b>ADDRESS</b> | Bit7 | Bit <sub>6</sub> | Bit <sub>5</sub>         | Bit4         | Bit <sub>3</sub>    | Bit <sub>2</sub> | Bit1            | Bit <sub>0</sub> | <b>FUNCTION</b> | <b>RANGE</b>        |
|----------------|------|------------------|--------------------------|--------------|---------------------|------------------|-----------------|------------------|-----------------|---------------------|
| 00H            | CH   |                  | 10' (decenas de Seconds) |              |                     |                  | Seconds         |                  | Seconds         | $00 - 59$           |
| 01H            | 0    |                  | 10' (decenas de Minutes) |              | Minutes             |                  |                 | Minutes          | $00 - 59$       |                     |
|                | 0    | 12               | 10'Hour                  | 10'Hour      | Hours               |                  |                 |                  | Hours           | $1 - 12$            |
| 02H            |      | 24               | <b>PM/AM</b>             |              |                     |                  |                 |                  |                 | +AM/PM<br>$00 - 23$ |
| 03H            | 0    | $\Omega$         | 0                        | $\Omega$     | $\mathbf{0}$<br>DAY |                  |                 | Dav              | $01 - 07$       |                     |
| 04H            | 0    | 0                |                          | 10 Date      | Date                |                  |                 | Date             | $01 - 31$       |                     |
| 05H            | 0    | 0                | 0                        | 10'<br>Month |                     |                  | Month           |                  | Month           | $01 - 12$           |
| 06H            |      |                  | 10' (decenas de Year)    |              |                     |                  | Year            |                  | Year            | $00 - 99$           |
| 07H            | OUT  | 0                | 0                        | SQWE         | $\mathbf 0$         | $\Omega$         | RS <sub>1</sub> | R <sub>S0</sub>  | Control         |                     |
| 08H-3FH        |      |                  |                          |              |                     |                  |                 |                  | RAM 56 x 8      | 00H-FFH             |

Tabla 3.4 Registros del reloj/calendario DS1307 [Citado en 24]

La finalidad de este circuito es proporcionar un registro de fecha y hora en la adquisición de los tres canales, de tal manera que se pueda etiquetar cada determinado tiempo la fecha y hora de la señal adquirida.

## 3.2.4 CONVERTIDOR ANALÓGICO DIGITAL (A/D)

El procesamiento de la señal analógica implica una conversión analógico-digital realizada por el convertidor interno del microcontrolador para ello es necesario en primer lugar tener una configuración adecuada de los pines de entradas analógica con su correspondiente conexión.

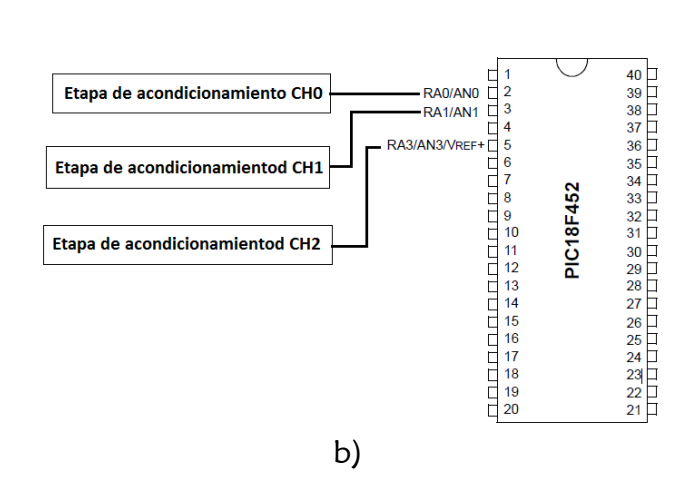

a) setup\_adc\_port (AN0\_AN1\_AN3)

Figura 3.16 Entradas analógicas a) Configuración de los pines de entrada analógica b) Conexión de los canales provenientes de la etapa de acondicionamiento de señal

La conversión entregada por el microcontrolador está formada por 10 bits contenida en dos registros de ocho bits. La precisión requerida en esta aplicación no exige la lectura de los 10 bits por lo tanto se utilizarán solo los 8 bits más significativos esto implica una resolución de:

$$
resolution = \frac{Vin}{2^n-1} \dots (14)
$$

Vin=Tensión de entrada=5v n=Número de bits del convertidor=8

$$
resolution = \frac{5}{2^8 - 1} = 19.6 mV \dots (15)
$$

#### Por lo tanto cada bit implicará una conversión analógica de 19.6mV

El muestreo de la señal se realizó siguiendo el criterio de Nyquist que indica que la frecuencia de muestreo debe ser al menos el doble del ancho de banda de la señal de interés. Por lo tanto si el ECG tiene un ancho de banda de 0.5-100Hz será necesario que el muestreo se realice al menos a 200Hz, por lo tanto es necesaria una interrupción a partir de un timer que cada 1/f envíe el dato convertido, es decir se tomará una muestra cada

$$
\frac{1}{f} = \frac{1}{200} = 5ms \ldots (16)
$$

Es importante tomar en cuenta que debido a la técnica de multiplexado implementada por software aumentará el tiempo de muestreo de la señal al generarse el cambio de canal a canal por tal motivo fue necesario dividir la frecuencia de muestreo entre los tres canales a convertir, de esta manera se tomará una muestra cada 1.66ms entre canal y canal como se explica en la siguiente imagen.

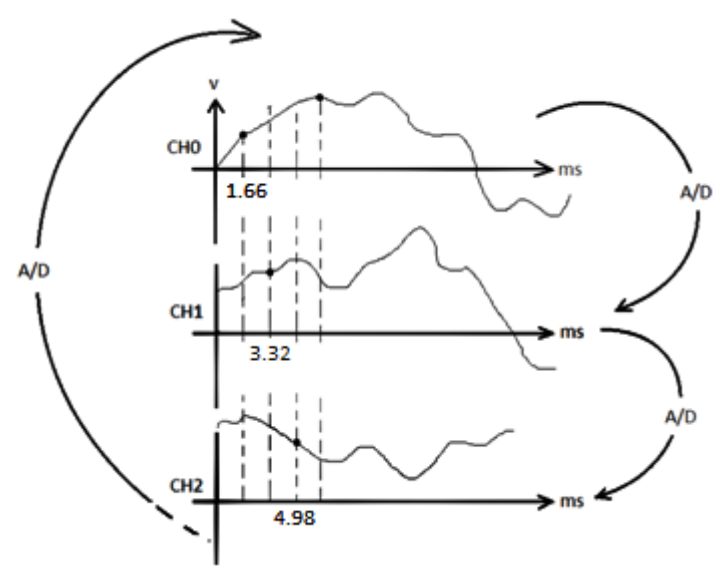

Figura 3.17 Multiplexeo para tres canales analógicos en la conversión Analógico-Digital

Este tiempo de muestreo fue programado mediante la interrupción por desbordamiento en el Timer 2 previamente configurado al iniciar el programa para tener una cuenta de 1.66ms.

```
#INT_TIMER2
     void tiempo_muestreo(void){
         inicia conversión;
 }
}
```
Como se puede observar el módulo A/D del microcontrolador debe realizar la conversión de tres canales analógicos provenientes de las señales de salida en la etapa de acondicionamiento, esta conversión no puede realizarse de manera simultánea para los tres canales analógicos por lo que es necesario recurrir a la técnica de multiplexado, realizando la conversión cíclicamente del canal 0, después del canal 1 y del canal 2.

Para lograr esta tarea se tomo en cuenta la interrupción de conversión analógicodigital completada que a continuación se describe.

```
#INT_AD
      void adquisicion(void){
              d0=lectura de la conversión de CH0;
                            cambia a CH1; 
              d1=lectura de la conversión de CH1;
                            cambia a CH3; 
              d3=lectura de la conversión de CH3;
                            cambia a CH0; 
 }
}
```
El microcontrolador realizará la conversión analógico-digital de las señales a la entrada de los tres canales (asignando esta conversión a la variable d0 para el caso del CH0), por lo tanto será necesario adecuar esta conversión al momento de graficar la señal tomando en cuenta los 64 pixeles verticales en el display, basta con hacer una regla de tres para obtener esta correspondencia, es decir:

Volts bits  $5 \quad = \quad$  $2^{10}$  = 1024  $\boldsymbol{d}$  $\frac{100*5}{1024} \ldots (17)$ tensión => d0

Ahora bien, la correspondencia de esta conversión en pixeles vistos como coordenadas en el eje "y" sería:

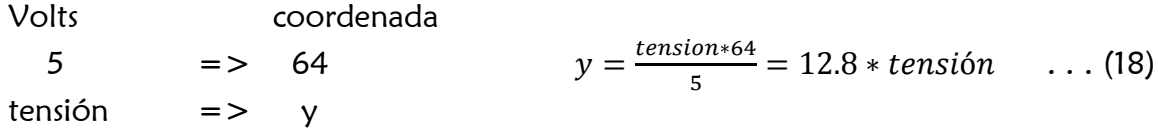

Para fines de ajuste en la visualización gráfica es posible agregar un cierto offset por software haciendo uso de ésta última expresión, es decir:

$$
y = (12.8 * tension) + offset...
$$
 (19)

## 1.2.5 VISUALIZACIÓN DE VENTANAS

Esta parte del sistema tiene gran importancia ya que mediante las diferentes ventanas y haciendo uso de cinco botones (ver Figura 4.3) el usuario tiene la posibilidad de editar datos así como comprobar la correcta detección de la señal cardiaca. Los nombres de las ventanas son los siguientes

- **Principal**
- Usuario
- **Reloi**
- SD
- **Canales**
- Guardar
- Portada

□ Ventana Principal:

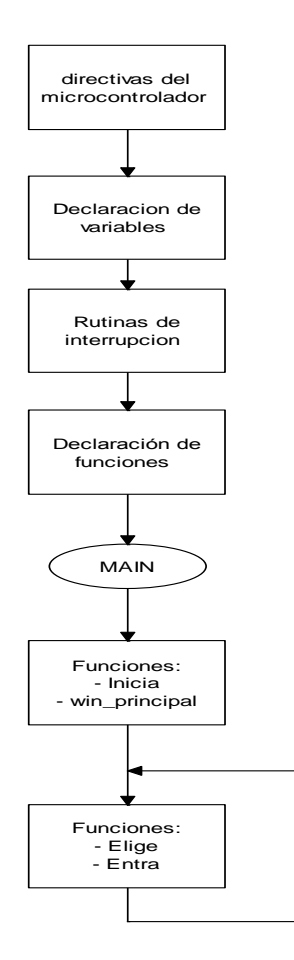

En esta se muestra el listado de las ventanas que permiten editar los datos de usuario, configuración del reloj de tiempo real, visualización de los tres canales sensados, guardar cambios, entre otras. Esta ventana está controlada básicamente por dos botones, el botón "abajo" y el botón "enter". El botón abajo permite desplazar por cada una de las diferentes opciones un pequeño cuadro, posteriormente al presionar el botón enter se logrará ingresar a la ventana seleccionada.

Para tener una idea más clara del programa realizado se explica su estructura general con diagramas de flujo los cuales describen el funcionamiento de cada una de las ventanas.

## Diagrama de flujo: Inicio de programa y Ventana Principal

Rutinas de interrupción:

Se utilizaron 3 rutinas de interrupción: Por cambio de estado en el puerto B (para sensar que botón se encuentra presionado), por conversión A/D completada y por desbordamiento en timer2 para configurar el tiempo de muestreo, (ver sección "lcd y

teclado y convertidor analógico-digital")

#### Declaración de funciones:

En general el programa realiza diferentes tareas, desde la conversión analógicodigital, el despliegue de datos, la detección del botón presionado y otras tareas para cada ventana, esto implica la utilización de funciones para tener una mejor organización y por supuesto para disminuir la cantidad de código en el programa.

#### Inicia:

Esta función define los puertos de entrada y salida del microcontrolador, así como la inicialización del LCD gráfico. En esta función se configura también el convertidor A/D con su respectiva interrupción, la habilitación de la interrupción en el puerto B (para el caso del sensado de botones) así como la configuración del timer. Este último permitirá la interrupción cada determinado tiempo de muestreo como será explicado más adelante.

#### Win principal:

Esta función dibuja el formato de la ventana principal, es decir despliega los letreros y los pequeños cuadros que forman la ventana como se muestra en la figura 4.4

#### Elige:

Mientras el botón "abajo" se encuentre presionado desplazará el pequeño cuadro por cada una de las ventanas opcionales

#### Entra:

Durante la ejecución de la función "elige" se irá incrementando una variable x la cual será sensada en la función "entra" de esta forma se reconocerá la ventana elegida. Dependiendo de la ventana seleccionada se asigna el siguiente valor a la variable "bandera"

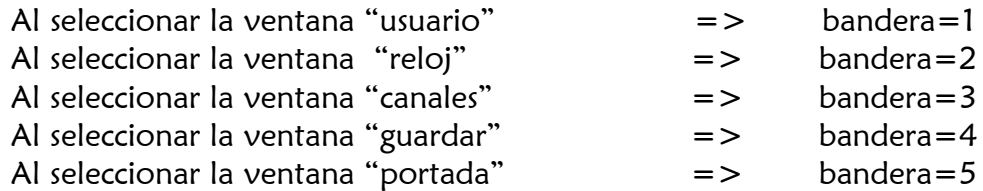

Posteriormente se limpia la pantalla y se precede a entrar a la ventana seleccionada

## Ventana Usuario:

En ella es posible editar el nombre, apellido y fecha de nacimiento del usuario, se tiene también la opción de regresar al menú principal al finalizar la edición de datos. Esta ventana tiene la finalidad de editar los datos principales del usuario en el display grafico mediante la utilización del teclado, el cual permite borrar, escribir, y desplazar un cursor por los diferentes campos para editar los datos antes mencionados (entiéndase por

campos a los distintas opciones para editar, ya sea nombre, apellido, nacim, dia, mes, año, etc dependiendo la ventana). Los botones están definidos en el programa como arriba, abajo, derecho, izquierdo y enter. El botón "arriba" se encarga de desplegar ascendentemente las letras del abecedario de una en una o los números del 0-9 dependiendo si el cursor se encuentra en el campo de nombre, apellido o fecha de nacimiento, mientras que el botón "abajo" realiza la acción opuesta desplegando las letras de forma descendente (esta característica del programa se realizó con la finalidad de optimizar un tanto la edición de los datos de tal forma que el usuario al equivocarse en la escritura no tenga que repetir todo el abecedario para colocar la letra correcta), por otro lado el botón "derecho" se encarga de desplazar el cursor una posición hacia adelante para poder colocar la siguiente letra de la palabra que se esté escribiendo o simplemente para dejar espacio entre palabra y palabra; en el caso del botón "izquierdo" éste permite borrar los letras o números escritos por supuesto limitándose a las letras escritas por el usuario sin borrar los letreros predeterminados en pantalla. El botón "enter" por su parte se encarga de mover el cursor en los diferentes campos de nombre, apellido y fecha de nacimiento respectivamente (figura 4.5).

El algoritmo implementado en esta ventana está formado por varias funciones las cuales permiten mantener un cierto orden en el programa debido a que el tipo de formato en un display gráfico resulta ser un tanto laborioso debido a que en este caso no se manejan segmentos o dígitos como los displays convencionales sino mas bien control sobre pixeles de manera individual por así decirlo, por lo que la simple acción de borrar consecutivamente los caracteres que forman una palabra en este tipo de display se convierte en un algoritmo digno de una función completa, debido a que es necesario crear primero un rectángulo en blanco que cubra el carácter completo, posteriormente desplazarlo a las coordenadas exactas que permitan borrar las demás letras de la palabra y por supuesto al momento de escribir éste pequeño rectángulo que borra deberá seguir los desplazamientos del cursor. Esta característica de ubicación de coordenadas en el display hace que los comandos disponibles en las librerías antes mencionadas sean de gran utilidad las cuales permiten desplegar el carácter o si es el caso la figura de manera muy precisa. Algunas de las instrucciones predeterminadas en la librería HDM64GS12.c utilizadas con más frecuencia fueron:

```
glcd text57(x, y, textptr, size, color);
```
Escribe el texto empezando en (x,y) x los caracteres son de 5x7 pixeles, se puede escalar el tamaño y puede activarse el color o no.

$$
glcd line(x1, y1, x2, y2, color);
$$

Dibuja una línea desde el primer punto al segundo, asignando color, el cual a su vez puede activarse o desactivarse.

## Diagrama de flujo: Ventana Usuario

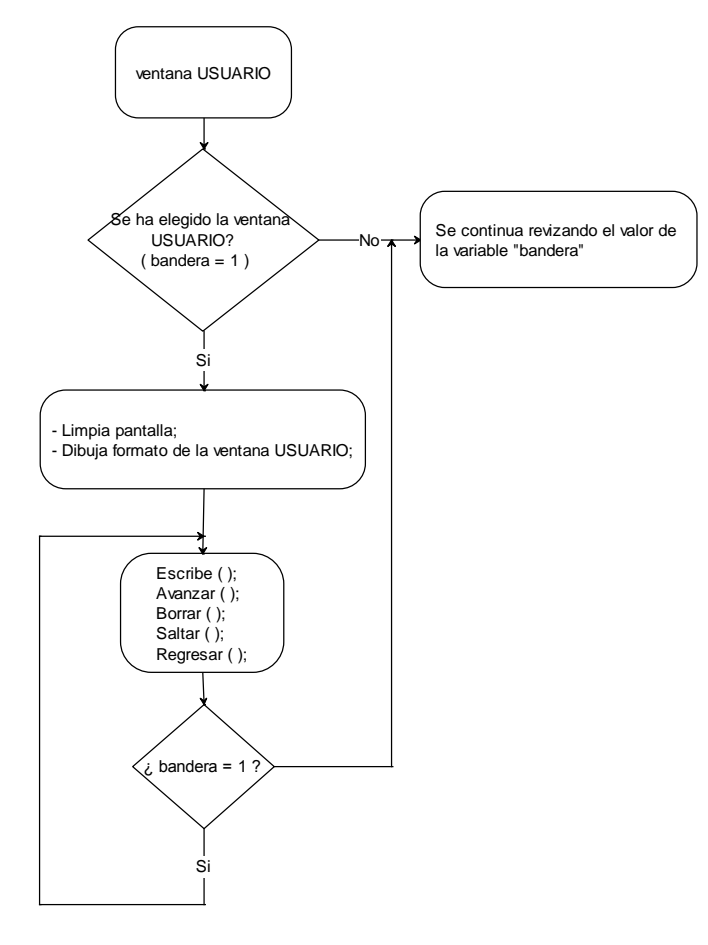

## Escribe:

Despliega de una en una las letras del abecedario de manera ascendente al mantener presionado el botón "arriba" o de manera descendente si el botón "abajo" se encuentra presionado, estas instrucciones solo serán ejecutadas si el cursor se encuentra en los campos "nombre o apellido" por otro lado si el cursor se encuentra en el campo "nacim" solo serán desplegados números del 0-9 de manera ascendente al tener presionado el botón "arriba".

## Avanzar:

Desplaza el cursor una posición hacia adelante al presionar el botón "derecha", en esta función es necesario imponer los limites de desplazamiento para evitar

sobrescribir los márgenes que forman la ventana. En el caso del campo "nacim" se programaron las condiciones necesarias de tal manera que el cursor pudiera saltar las diagonales presentes en este campo.

## Borrar:

En esta función se borran las letras editadas en los campos "nombre y apellido" o los números si es el caso, siempre y cuando el botón "izquierda" se encuentre presionado, como ya fue mencionado en el caso del display grafico borrar un carácter implica generar un pequeño cuadro en blanco por así decirlo el cual se desplazara para borrar los caracteres necesarios, cabe mencionar que esta acción implicara desplazar también el cursor. En el caso del campo "nacim" también se imponen las condiciones necesarias para evitar borrar las diagonales presentes en el formato de fecha.

# Saltar:

Si el botón "enter" se encuentra presionado pasara el cursor al siguiente campo, en esta función también se modifica las variables que controlan la línea que forma el cursor, de tal manera que el cursor se posiciones en el lugar adecuado al saltar al siguiente campo. Como se podrá notar las siguientes ventanas tendrán funciones con éste nombre, pero cada una de ellas tiene funciones especificas dependiendo la ventana.

#### \*\*Regresa:

Esta función será común en todas las ventanas ya que permite acceder nuevamente a la ventana principal. Esto se logra presionando el botón "arriba" al tener seleccionado el recuadro posicionado en la esquina inferior o superior derecha dependiendo la ventana (como se explicó en la función salta\_usua, esta selección se realiza presionando el botón enter)

#### Ventana Reloj:

En esta ventana es posible configurar el reloj de tiempo real a fin de asignar los datos ingresados por el usuario en los registros correspondientes de dia, mes, año, horas y minutos (ver tabla 3.4). La figura 4.6 muestra el formato y configuración de esta ventana.

## Diagrama de flujo: Ventana Reloj

Para tener una mejor organización en el programa fue necesario crear una librería para definir los registros correspondientes al reloj calendario DS1307 (registros de fecha: día, mes, año y de tiempo: horas, minutos y segundos) así como su lectura y

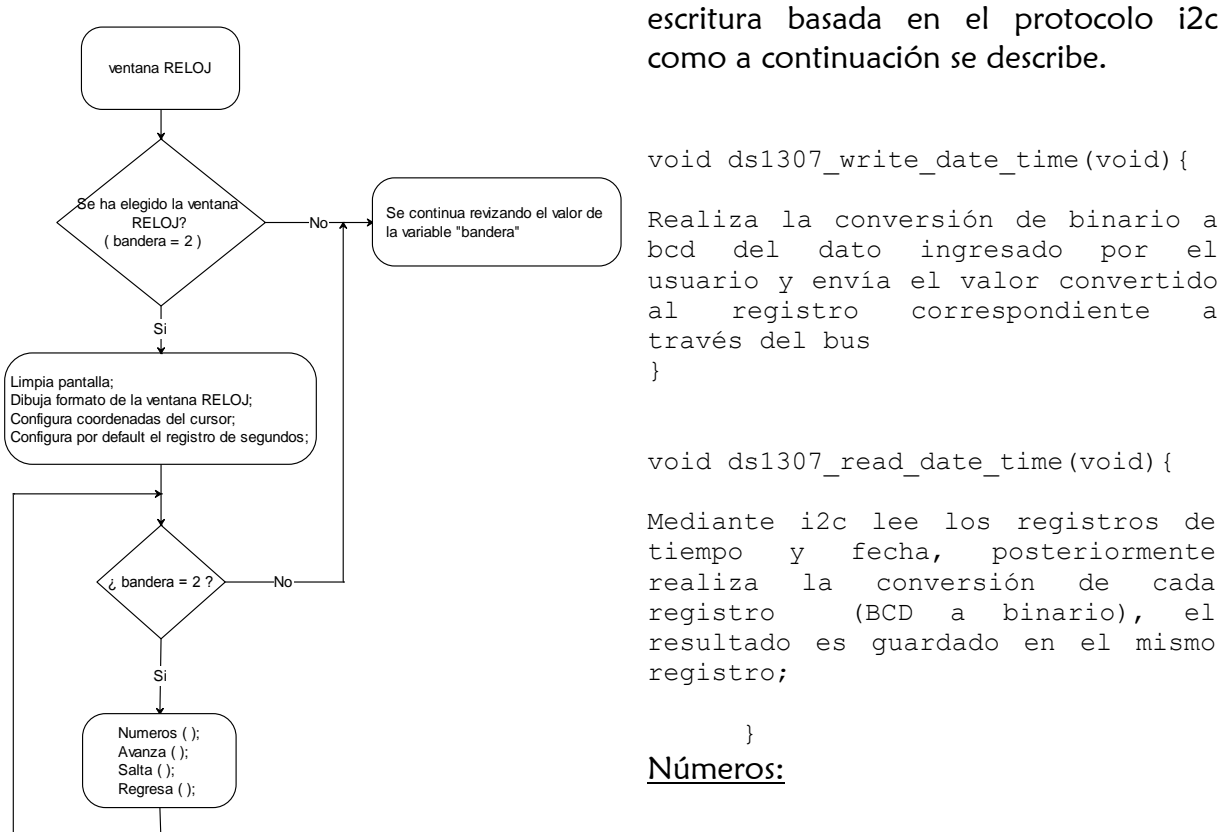

Realiza el despliegue de los números del 0-9 (como en el caso de la ventana usuario), es decir al mantener presionado el botón "arriba" despliega el número 0 posteriormente lo borra, y despliega en el mismo lugar el número 1, lo borra y despliega el numero 2 y así sucesivamente hasta el 9 el incremento se detiene hasta que el botón deja de ser presionado. Este despliegue debe ser especificado en las coordenadas donde se encuentran los letreros día, mes, año, hrs y minutos.

#### Avanza:

Desplaza el cursor una posición hacia adelante al presionar el botón "derecha", es necesario asignar los limites necesarios en esta función para evitar escribir mas números de los necesarios en cada campo.

#### Salta:

Esta ventana no solo permite el desplazamiento del cursor a otro campo de la ventana al presionar el botón "enter", por ejemplo del campo día al campo mes, si no también guarda los datos ingresados por el usuario en los registros correspondientes (mediante las funciones ds1307 read date time y ds1307 write date time antes mencionadas), esto implica la consideración de guardar el primer dato ingresado en una variable y posteriormente el siguiente digito, por ejemplo si en el campo día se desea escribir 28 entonces primero será guardado el numero 2 y posteriormente el 8 considerando obviamente las decenas al momento de unir los dos números. En el caso de año ya se encuentra desplegado por default en el formato de la ventana el numero 1 por lo tanto solo queda desplegar y guardar un digito.

Como en el caso de las demás ventanas se tiene un pequeño cuadro en la esquina inferior derecha el cual podrá ser seleccionado con el botón "enter"

#### Regresa:

(esta función es común en todas las ventanas, ver diagrama anterior)

# D Ventana Canales:

En esta ventana es posible visualizar las señales de los tres canales adquiridos por los electrodos los cuales son desplegados en el diplay, de esta manera es posible verificar la correcta colocación de los electrodos; por ejemplo si se ingresara a esta ventana y se observar el canal 0 y 1 respectivamente (CH0 y CH1) con una señal cardiaca bien definida se diría que los electrodos correspondientes a esos canales están bien colocados, sin embargo si en el canal CH2 se observa ruido o distorsión en la señal entonces será necesario verificar la colocación de esos electrodos en particular. Cabe señalar que el despliegue hasta este punto de diseño no tiene la finalidad de "analizar" la forma de onda de la señal adquirida ya que el display no cuenta con la resolución suficiente para poder realizar con precisión esta tarea.

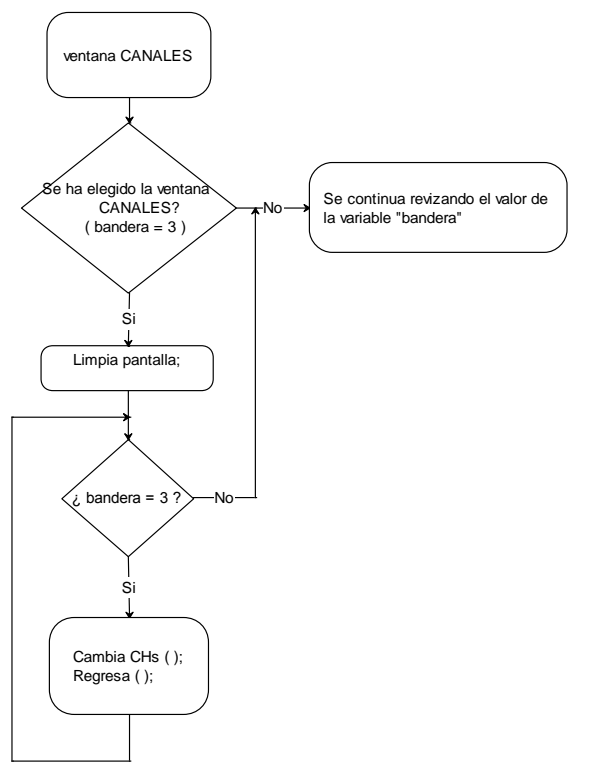

# Diagrama de flujo: Ventana Canales

Cambia CHs:

Si el botón "enter" se encuentra presionado entonces incrementa una variable, esta variable fue programada para que pudiera tomar 4 diferentes valores, si la variables es 1 entonces borrará primero el display y posteriormente dibujará las diferentes pestañas de los canales remarcando para este caso el CH0, posteriormente se realizará la conversión del voltaje adquirido (d0) en coordenadas de acuerdo a la resolución del display para proceder a la grafica (como ya fue planteado en el tema Convertidor Analógico Digital), esta misma

metodología se repite para la visualización de los otros dos canales (ver figura 4.3).

Si existe una función en la librería HDM64GS12.c de nombre glcd\_pixel la cual establece el color del pixel dadas las coordenadas x y se diría que esta función es la más adecuada para dibujar la señal en el display al dibujar punto a punto en la ubicación correcta, sin embargo fue comprobado experimentalmente que esta función no generaba los resultados esperados ya que con ella se muestra una grafica totalmente pixeleada, por tal motivo fue necesario implementar otro método vasado en el concepto de interpolación como a continuación se explica:

(para tener una idea más clara del fragmento de código mostrado revisar la sección de convertidor analógico digital)

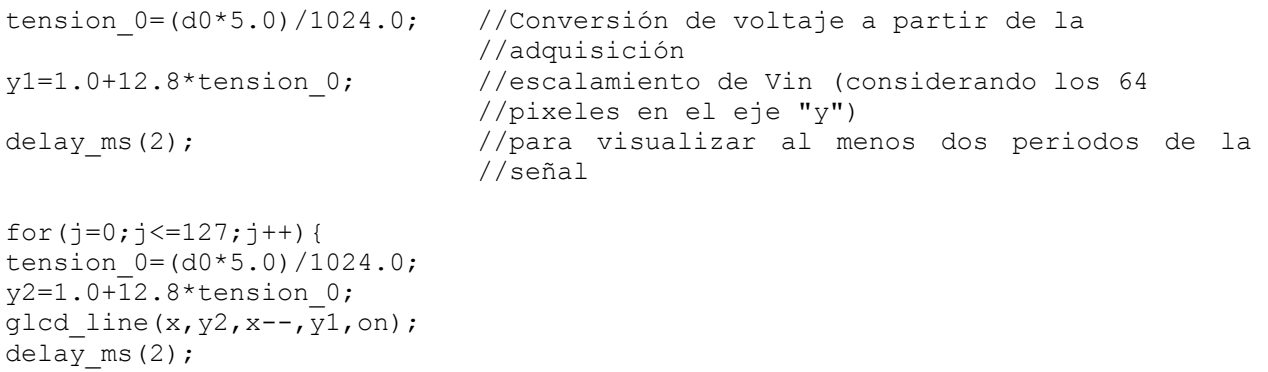

 $y1=y2;$ 

Este fragmento de código muestra la idea de interpolación antes mencionada, se grafica un punto y posteriormente es adquirido y graficado otro para finalmente ser unidos con la función:

```
glcd line(x1,y1,x2,y2,on);
```
Esta función dibuja una línea desde el primer punto al Segundo, asignando color el cual a su vez puede activarse o desactivarse

Regresa: ver sección "ventan usuario"

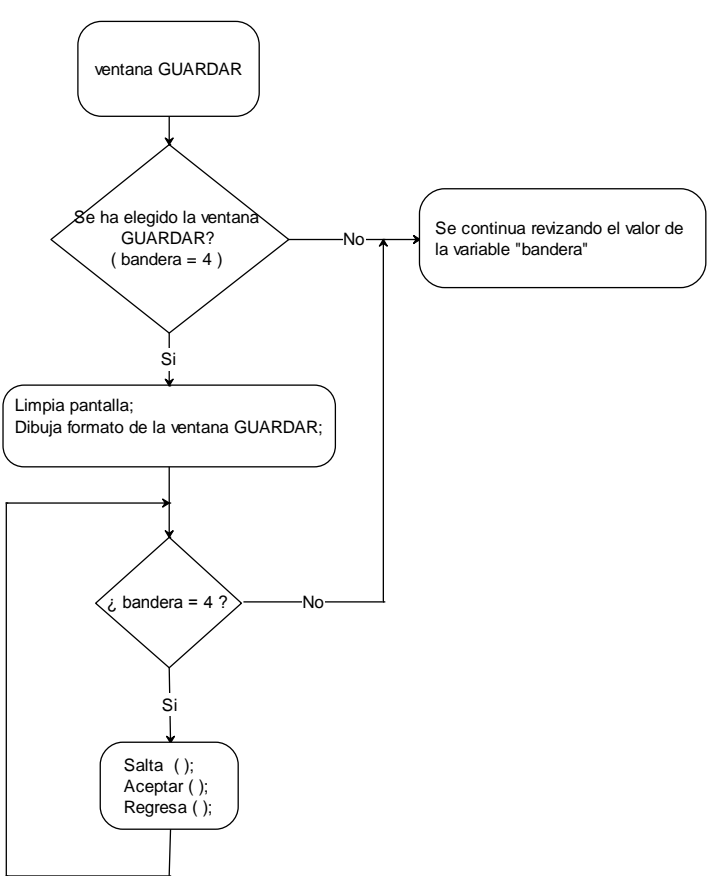

En esta ventana se hacen efectivos los datos editados por el usuario debido a que se tiene la opción de guardar los cambios realizados en la ventana usuario y en la configuración del reloj. Al igual que en las ventanas anteriores se tiene un pequeño cuadro en la esquina superior derecha el cual permite regresar a la ventana al ser seleccionado como a continuación se explica (figura 4.7)

## Diagrama de flujo: Ventana guardar

#### Salta:

Si el botón "derecha" se encuentra presionado desplazará el cuadro de selección por las diferentes opciones tales como:

#### □ Ventana Guardar

- Si guardar datos de usuario
- No guardar datos de usuario
- Si guardar configuración de reloj
- No guardar configuración de reloj
- Regresar (cuadro en la esquina superior derecha)

#### Aceptar:

Si el botón "enter" es presionado en algunas de las opciones antes mencionadas entonces será conservado el cuadrito relleno en la opción seleccionada y se borrará el contorno de los pequeños cuadros dibujados en un principio para esa opción. Regresar:

(Opción común en todas las ventanas, para mayor referencia ver sección ventana usuario)

## D Ventana Portada:

Esta ventana será visualizada durante todo el tiempo de registro de la señal cardiaca al haber realizado previamente la configuración de datos de usuario, configuración de reloj y por supuesto al haber verificado la correcta colocación de los electrodos mediante la ventana canales (figura 4.8).

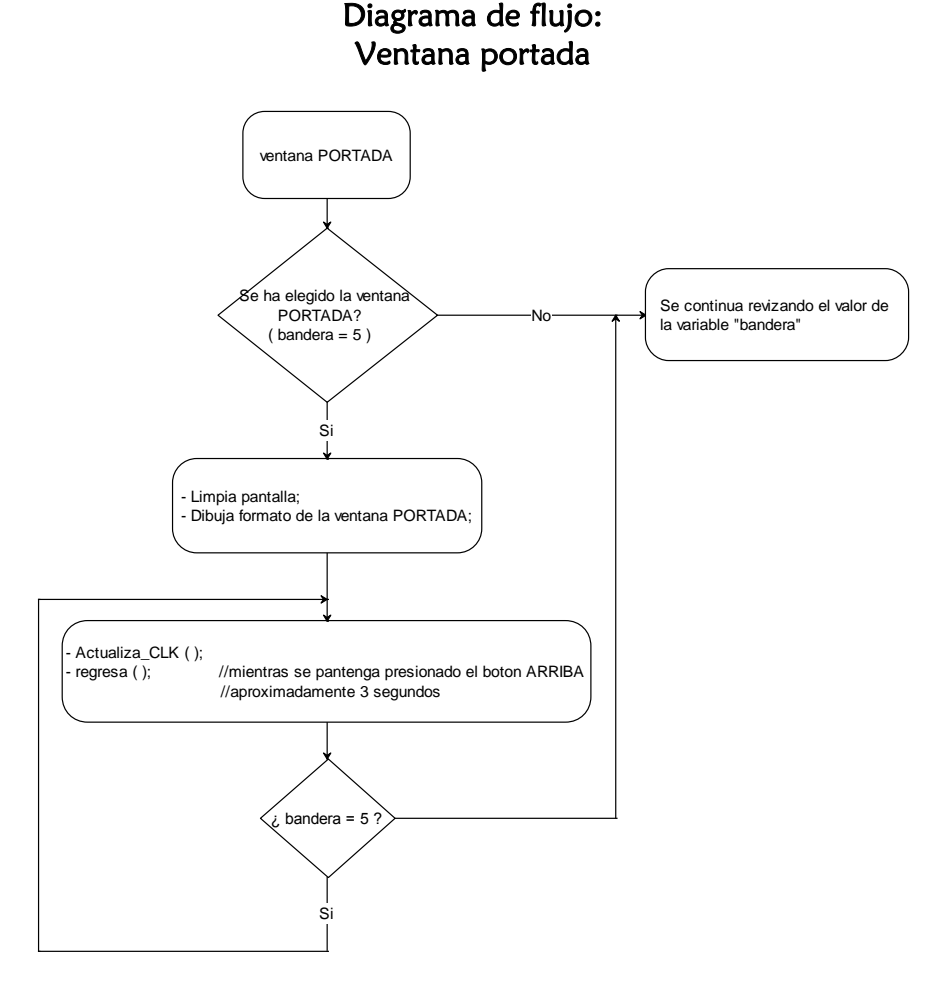

#### Actualiza\_clk:

Esta función se encarga de desplegar la fecha y hora en el display grafico tomando el dato correspondiente a partir de los registros día, mes año, hrs y minutos del circuito DS1307. Esta función implementa la actualización del dato en el display grafico con el fin de evitar sobrescribir los números conforme cambia el reloj o fecha, esto se logra colocando un pequeño cuadro en blanco por así decirlo en el dato que cambiará.

Como se puede observar en esta ventana no se tiene dibujado un pequeño cuadro el cual al ser seleccionado regrese a la ventana principal, sin embargo es posible regresar a la ventana principal manteniendo presionado durante aproximadamente 3 segundos el botón "arriba".

# 1.2.6 TARJETA SECURE DIGITAL (SD)

Una tarjeta de memoria es un sistema de almacenamiento informático generalmente utilizada en dispositivos portátiles debido a las exigencias en capacidad de almacenamiento y diseños cada vez más pequeños en equipos electrónicos; esto ha impulsado nuevos tipos de tarjetas por mencionar algunas las memorias microSD, y miniSD, sin embargo la aplicación en este proyecto enfoca su atención a las memorias SD (Secure Digital) y SDHC (High Capacity SD) básicamente por su diferentes capacidades de almacenamiento, por ser una tarjeta que puede ser leída por cualquier computadora sin necesidad de un adoptador y sobre todo por permitir una comunicación SPI, que para fines prácticos es de gran importancia dado que se requiere interactuar con el núcleo de procesamiento y control del sistema, el microcontrolador.

Protocolos de comunicación

Una memoria SD estándar puede operar en dos modos de comunicación: Modo de bus SD y modo de bus SPI (Serial Peripheral Interface). Aunque el modo por default de fabricación es de bus SD generalmente es necesario migrar al modo de comunicación SPI debido a que la mayoría de los PICs manejan este protocolo de comunicación con la manipulación de algunos pines facilitando un tanto la comunicación con la tarjeta.

- Modo SD: es el modo por default en este tipo de tarjetas, la línea de comandos y datos están constituidas en un canal bidireccional
- Modo SPI: modo de comunicación comúnmente encontrado en diferentes familias de microcontroladores, esta interface es seleccionada durante el primer comando de reset después del encendido, la ventaja del modo SPI es la reducción en el diseño debido a sus pocas líneas de comunicación, por otro lado se podría hablar de la desventaja importante, la velocidad de transferencia de datos ya que el modo SPI trabaja en modo serial y el modo SD de manera paralela.

|                 | MODO SD                          | <b>MODO SPI</b>                  |
|-----------------|----------------------------------|----------------------------------|
| Interface       | Bus de 10 hilos (clk, cmd, dat0- | Bus de 4 hilos (clk, di, do, cs) |
|                 | dato <sub>8</sub> )              |                                  |
| Frecuencia      | 0-20MHz, 0-26MHz, 0-52MHz        | $0-20MHz$                        |
| Selección de la | El host envía la dirección de la | La tarjeta es seleccionada       |
| tarjeta         | tarjeta                          | mediante la señal CS             |
| Modo de acceso  | Acceso de bloques simples y      | Acceso de bloques simples y      |
|                 | múltiples                        | múltiples                        |

Tabla 3.5 Comparación entre los modos de comunicación SD y SPI

Protocolo en modo SD

La línea CMD es utilizada para los comandos y respuestas, mientras que la línea DAT es utilizada para la transferencia de datos entre la tarjeta y el host.

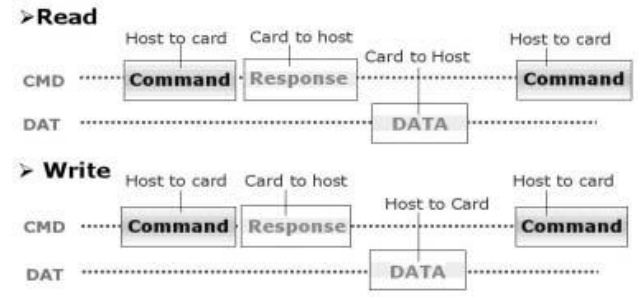

Figura 3.18 Protocolo en modo SD [citado en 25]

#### Protocolo en modo SPI

La línea CMD y DAT de la SD es remplazada por la señal "Data-in" y "Data-out". Mientras las líneas CMD y DAT son bidireccionales las líneas data-in y data-out en este modo son unidireccionales. Por lo tanto los comandos y datos enviados por el host son a través de la línea data-in de esta manera la respuesta es enviada por la línea data-out.

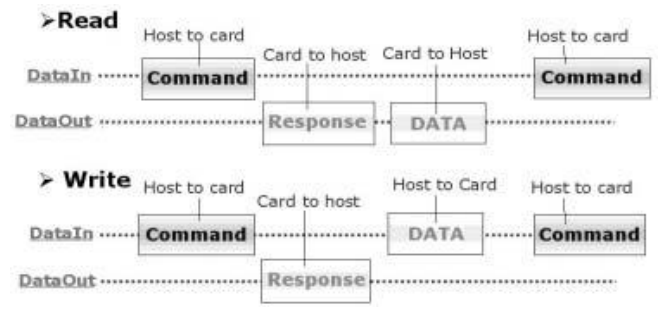

Figura 3.19 Protocolo en modo SPI [citado en 25]

## Características técnicas

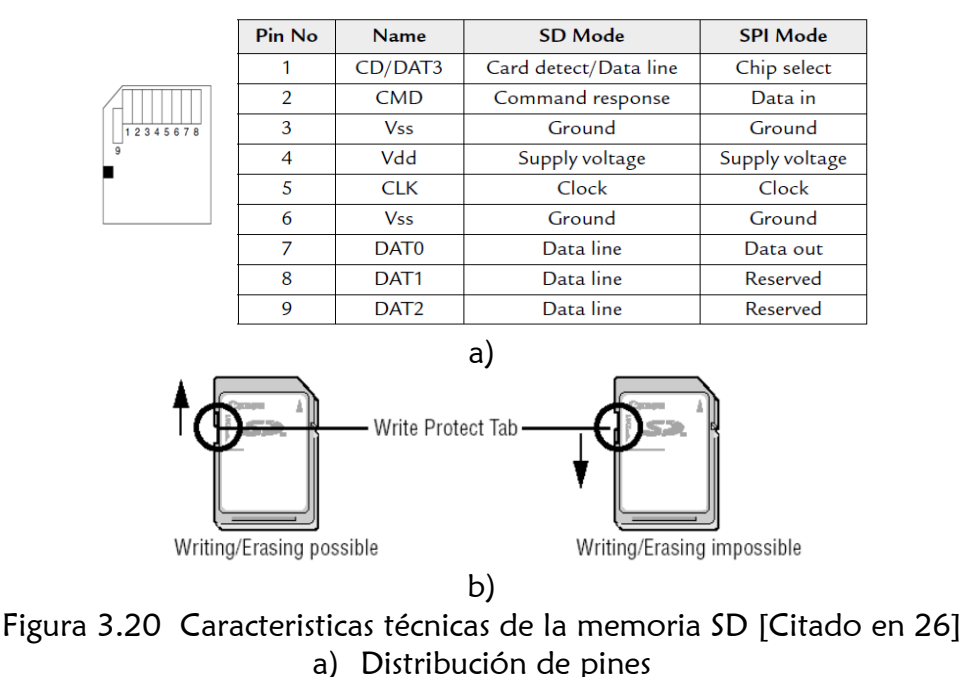

b) Switch de protección contra escritura

Las señales de control para el bus de comunicación SPI son las siguientes:

- CLK: Señal de reloj generada por el maestro la cual sincroniza la transferencia de datos
- SDI: entrada de datos, transporta los datos del microcontrolador hacia la tarjeta SDO: salida de datos, transporta los datos de la tarjeta hacia el microcontrolador.
- CS: selección de chip, cada esclavo es seleccionado por un nivel bajo, en este caso la tarjeta

La tarjeta tiene un rango de alimentación de 2.7v – 3.6v, puede consumir de 100 a 200mA mientras se lee o escribe, esto es usualmente una corriente alta por lo que es apropiado usar un regulador apropiado capaz de suministrar la corriente demandada, por otro lado la tarjeta puede consumir aproximadamente 150µA en modo sleep

|                        | Symbol     | <b>Minimum</b>     | Maximum            |
|------------------------|------------|--------------------|--------------------|
| Logic 1 output voltage | <b>VOH</b> | $0.75 \times Vdd$  |                    |
| Logic 0 output voltage | VOL        |                    | $0.125 \times Vdd$ |
| Logic 1 input voltage  | <b>VIH</b> | $0.625 \times Vdd$ | $Vdd + 0.3$        |
| Logic 0 input voltage  | VIL        | $V$ ss $-0.3$      | $0.25 \times Vdd$  |

Tabla 3.6 Niveles de voltaje de entrada y salida en la memoria SD [Citado en 26]

Máximo voltaje de salida para '0' lógico, VOL= 0.4125 V Máximo voltaje de entrada para '0' lógico, VIL =  $0.825$  V

Mínimo voltaje de entrada para '1' lógico, VIH = 2.0625 V Máximo voltaje de entrada para '1' lógico =  $3.6$  V

Cuando la memoria es conectada al microcontrolador el voltaje de salida de la tarjeta SD (2.475 v) es suficiente para manejar el circuito de entrada del microcontrolador, sin embargo el voltaje típico de salida enviado por el microcontrolador para "1" lógico es 4.3v, éste voltaje es muy grande cuando se aplica como entrada a la tarjeta tomando en cuenta que el voltaje de operación de la tarjeta está entre 2.7v – 3.6v, por lo tanto es necesario utilizar resistencias a la entrada de la tarjeta SD para disminuir el voltaje de entrada. La figura 3.21 muestra una interface típica para un microcontrolador PIC, en esta figura se conectan resistencias de 2.2 y 3.3k como divisores de voltaje, de esta manera se tiene un voltaje de entrada a la tarjeta de aproximadamente 2.48V como se muestra a continuación:

> voltaje de entrada a la tarjeta SD =  $\frac{4}{3}$  $\frac{4.3V \times 3.3K}{2.2K+3.3K} = 2.48V \dots (20)$

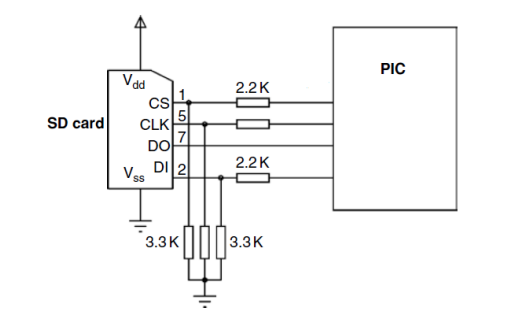

Figura 3.21 Conexión típica microcontrolador-tarjeta SD [Citado en 26]

#### Almacenamiento

La finalidad de esta tarjeta es almacenar la información adquirida de los 3 canales analógicos durante un periodo mínimo de 24hrs. Los cuales serán guardados en un formato .txt para poder ser reproducidos por cualquier computadora. Cabe mencionar que el registro de la información se realizará de forma continua cada determinado tiempo en milisegundos en todos los canales y "no" por intervalos de tiempo esto es debido a que los eventos para la detección de arritmias en el corazón son aleatorios al igual que su duración por lo que el estudio en la capacidad de almacenamiento de la memoria es necesario para proponer una acorde al tiempo de análisis y al tamaño de cada muestra como a continuación se explica.

Frecuencia de muestreo =  $2BW = 2(100) = 200Hz$ Periodo de muestreo=5mS (por canal) Por cada segundo se tienes 1000/5 muestras, es decir 200 muestras

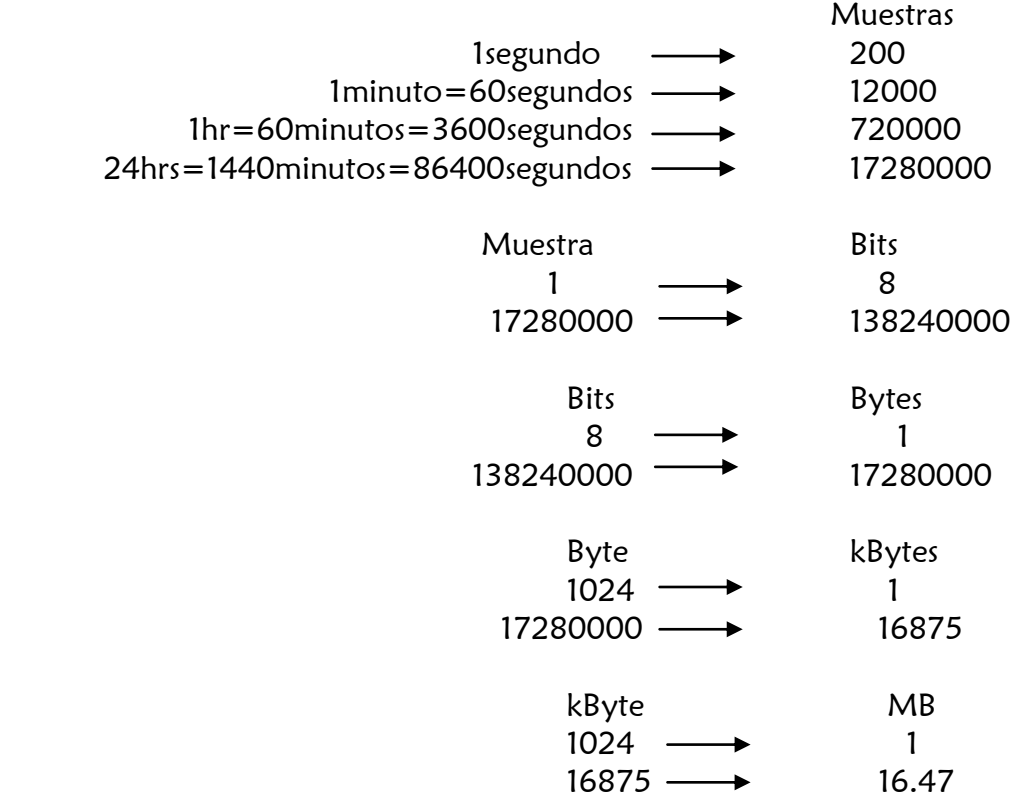

Tomando en cuenta el almacenamiento de 3 canales analógicos se requiere una capacidad de memoria de al menos 50MB. Este resultado justifica la implementación de una memoria SD de 2Gb disponible actualmente en el mercado como de menor capacidad.

La programación del microcontrolador para el almacenamiento de la información sigue en proceso de prueba y por consiguiente de modificación, sin embargo se presenta un bosquejo del programa a implementar mediante diagramas de flujo, a fin de obtener un archivo con extensión .txt el cual contenga como encabezado los datos de usuario, fecha de inicio, fin de análisis y los datos de los canales adquiridos.

El código empleado está basado en las librerías propuestas por Microchip para el manejo de memorias SD (Microchip MDD File System 1.2.1 Installer.exe). La funciones mas importantes a implementar son:

## FSInit( );

Inicializa el bus SPI y prepara la memoria SD, debe ser llamada antes de cualquier otra instrucción hacia la memoria. La función regresa un valor booleano que indica el estado en el que se encuentra la tarjeta. Si la tarjeta es detectada y formateada con FAT12/FAT16 o FAT32 entonces regresa un "1" de lo contrario se tendrá un "0" lógico.

## FSFILE \*nombre\_apuntador;

Define el apuntador que permitirá identificar el archivo .txt generado

## FSfopenpgm("nombre.txt","w+");

Esta función abre un archivo en la memoria SD y le asocia una estructura de datos (método para almacenar, organizar archivos y su contenido ). Esta función tiene dos parámetros; nombre de archivo y modo [26]. El nombre de archivo deberá ser menor a 8 caracteres, y definido entre comillas, los modos validos son.

|    | Read-only                                                                                                    |
|----|----------------------------------------------------------------------------------------------------|
| W  | Write (a new file is created if it already exists)                                                                                             |
| w+ | Create a new file (read and writes are enabled)                                                                                                |
| a  | Append (if the file exists, any writing will be<br>appended to the end of the File. If the file does not<br>exist, a new file will be created) |

Tabla 3.7 Modos válidos para la implementación De la instrucción FSfopenpgm

# FSfwrite(pntr,n,size,ptr);

Escribe n bytes de datos, al apuntador previamente definido para identificar el archivo abierto. Los siguientes parámetros describen mejor su funcionamiento. [26]

| pntr | Pointer to the buffer where data is to be written |
|------|---------------------------------------------------|
| size | Length of each item (bytes)                       |
| n    | Number of items to read                           |
| ptr  | Pointer to the opened file                        |

Tabla 3.8 Parámetros de la instrucción FSfwrite

## FSfclose(nombre\_apuntador);

 Esta función es llamada para cerrar el archivo generado, retorna un "0" lógico si el archivo fue cerrado exitosamente de lo contrario existirá una falla al cerrar el archivo.

Dada la descripción de las funciones más utilizadas para el manejo de la memoria SD se muestra el diagrama de flujo para la escritura del encabezado del archivo, el cual contiene los datos del usuario como nombre, apellido, fecha de nacimiento así como la fecha de inicio y fin de análisis

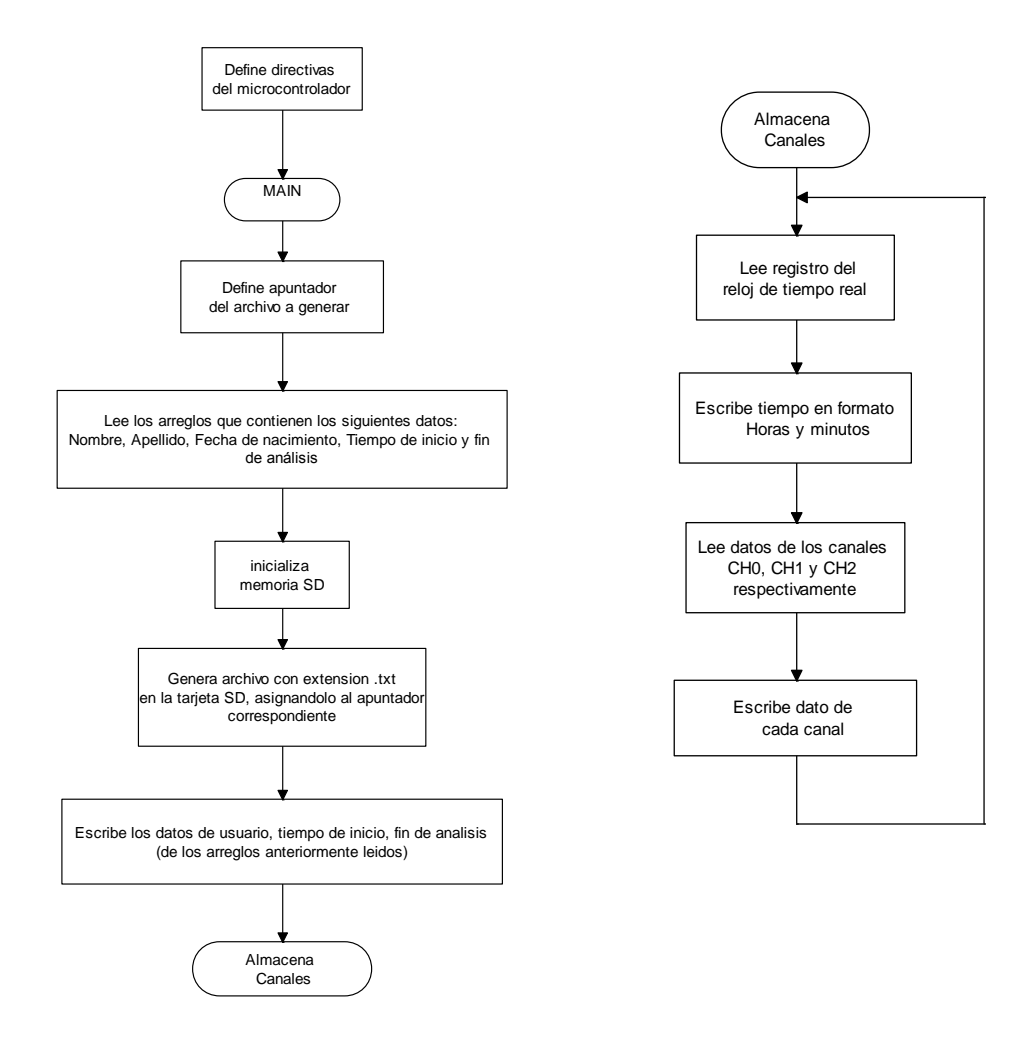

Directivas del microcontrolador: Controlan la conversión del programa a código máquina mediante el compilador.

Leer arreglos: Como se explico anteriormente es posible ingresar los datos de usuario así como la configuración del reloj de tiempo real (donde se establecerá el inicio de análisis electrocardiográfico) mediante la utilización de un teclado con cinco botones, estos datos serán almacenados en variables tipo cadenas o arreglo las cuales serán leídas para su posterior envío a la memoria SD.

Función "Almacena Canales":

Esta función será ejecutada después de haber almacenado en la memoria los datos de usuario, fecha de inicio y fin de análisis los cuales forman el encabezado del texto escrito en la memoria SD. En términos generales esta función desempeña tanto la tarea de lectura y escritura del reloj de tiempo real como de los canales procesados por el PIC.

La lectura y escritura del reloj se realizara cada minuto con el fin de etiquetar los datos que se almacenarán en la memoria, por otro lado la frecuencia de almacenamiento de los canales debe estar definida en el orden de milisegundos para evitar pérdidas de información (tomando en cuenta que la información almacenada en la memoria SD será interpretada gráficamente mediante la interfaz realizada en LabView). La siguiente imagen muestra el "formato" (los datos en los canales son solo de ejemplo) del archivo con extensión .txt que se desea obtener en la memoria SD.

| Griselda<br>Paez<br>Martínez<br>08 2012<br>22<br>23 08 2012 |                                                                                                    |                                                                                                    |                                                                                                    |  |
|-------------------------------------------------------------|----------------------------------------------------------------------------------------------------|----------------------------------------------------------------------------------------------------|----------------------------------------------------------------------------------------------------|--|
|                                                             |                                                                                                    |                                                                                                    |                                                                                                    |  |
|                                                             |                                                                                                    |                                                                                                    |                                                                                                    |  |
| <b>TIEMPO</b><br>1025<br>1026<br>1027                       | CH <sub>0</sub><br>2324<br>2294<br>2294<br>2299<br>2299<br>2304<br>2299<br>2304<br>2304<br>2304<br>2304<br>2304<br>2304<br>2309<br>2309<br>2314<br>2309<br>2309<br>2309<br>2319<br>2319<br>2314<br>2319<br>2314<br>2319<br>2319<br>2324<br>2319<br>2324 | CH1<br>2431<br>2426<br>2431<br>2426<br>2426<br>2426<br>2426<br>2426<br>2416<br>2412<br>2421<br>2421<br>2441<br>2426<br>2436<br>2441<br>2421<br>2436<br>2416<br>2412<br>2426<br>2426<br>2426<br>2431<br>2456<br>2426<br>2446<br>2421<br>2431 | CH2<br>1142<br>1137<br>1142<br>1137<br>1137<br>1137<br>1137<br>1132<br>1132<br>1132<br>1132<br>1127<br>1127<br>1127<br>1127<br>1127<br>1123<br>1123<br>1118<br>1118<br>1118<br>1118<br>1118<br>1118<br>1118<br>1113<br>1113<br>1113<br>1113 |  |

Figura 3.22 Formato del archivo generado en la memoria SD
# **3.3 Interfaz gráfica**

Mediante la interfaz gráfica se tendrá acceso a los datos almacenados en la memoria SD de tal manera que puedan ser leídos desde una computadora, esto implica la lectura de un archivo de extensión .txt el cual contiene los datos almacenados del registro electrocardiográfico de los tres canales durante el tiempo de análisis de esta manera se podrá visualizar gráficamente los eventos anormales en el ritmo cardiaco. Para esta tarea se utilizo como herramienta el software LabVIEW (*Laboratory Virtual Instrument Engineering Workbench*).

LabVIEW es un sistema de desarrollo basado en programación gráfica orientado a desarrollar aplicaciones para instrumentación que integra una serie de librerías para comunicación con instrumentos electrónicos como RS232 o RS485 con tarjetas de adquisición de datos, sistemas de adquisición y acondicionamiento, comunicaciones en redes TCP/IP, o en los estándares de software COM, DLL, entre otros utilizados en Windows, así como otros estándares utilizados por MacOS y UNIX respectivamente. Los programas realizados en LabVIEW se llaman instrumentos virtuales por sus siglas en ingles "VIs", ya que tienen la apariencia de los instrumentos reales, sin embargo, poseen analogías con funciones provenientes de lenguajes de programación convencionales.

Los VIs contienen una interface interactiva de usuario, llamada "panel frontal" ya que simula el panel de un instrumento físico. Se puede ingresar datos usando el teclado o el ratón y tener una visualización de los resultados en la pantalla del computador. El Panel Frontal es la interface hombre-máquina de un VI. Los VIs reciben instrucciones de un diagrama de bloques construido en lenguaje G (o gráfico) el cual suministra una solución gráfica a un problema de programación. El diagrama de bloques es el código fuente de un VI.

La siguiente tabla explica los elementos utilizados en la programación de la interfaz gráfica:

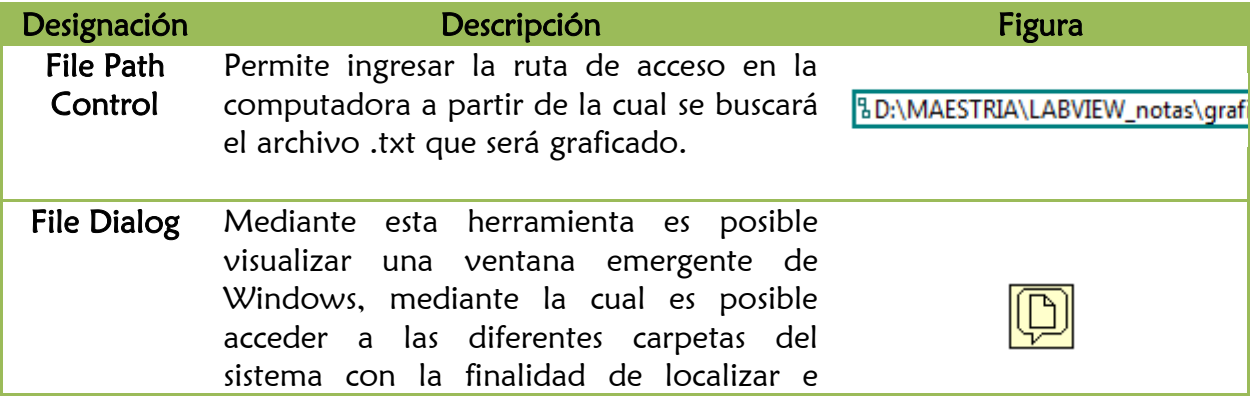

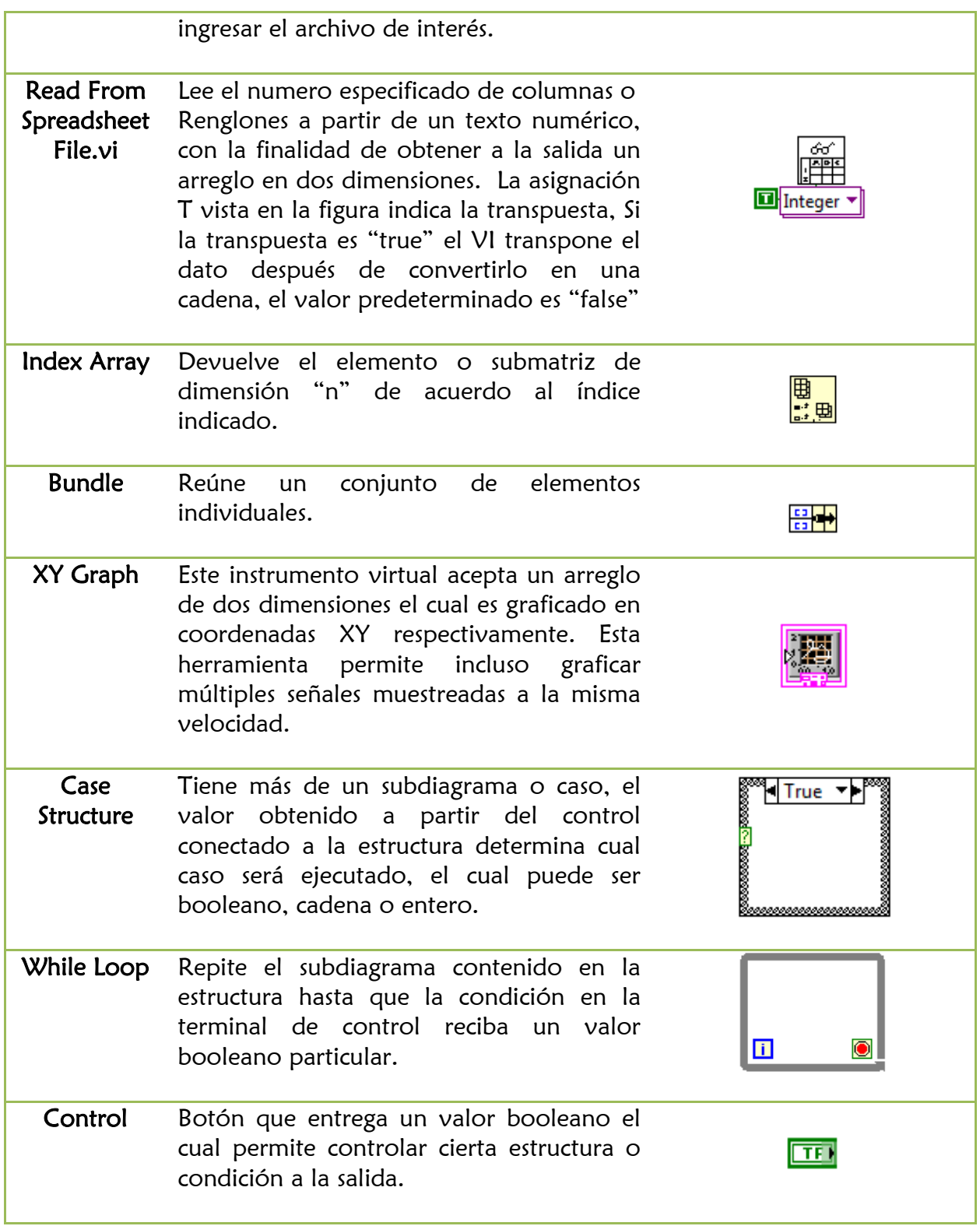

Tabla 3.9 Descripción de los instrumentos virtuales utilizados en la interfaz grafica [citado en 27]

La programación del diagrama a bloques funciona de la siguiente manera: Se tienen dos botones de control, "stop" y "data load". El programa funcionará mientras el botón "stop" no sea presionado, por tal motivo está conectado al while loop que encierra todo el programa, el botón "data load" se encarga de activar la ventana emergente de Windows la cual nos permitirá examinar la ubicación del archivo .txt a cargar, esto implica que este botón controle la estructura case (o if por tratarse solo de dos casos); si es "1" o se encuentra presionado activara la ventana emergente, de lo contrario no hará nada.

A partir de la dirección colocada en "File Path Control" se comenzara a examinar la ruta del archivo .txt de nuestro interés, los datos serán leídos de acuerdo a la configuración del "Read From Spreadsheet File.vi", es decir en nuestro caso está activada la opción transpose por lo que los datos serán interpretados por columnas diferenciadas mediante espacios entre una y otra como se muestra en la figura; el bloque "index array" se encarga de extraer una de esas columnas, esto se logra mediante la asignación de un número entero en el bloque, este define que índice o columna de la matriz de datos se desea extraer o leer como se muestra en la siguiente figura.

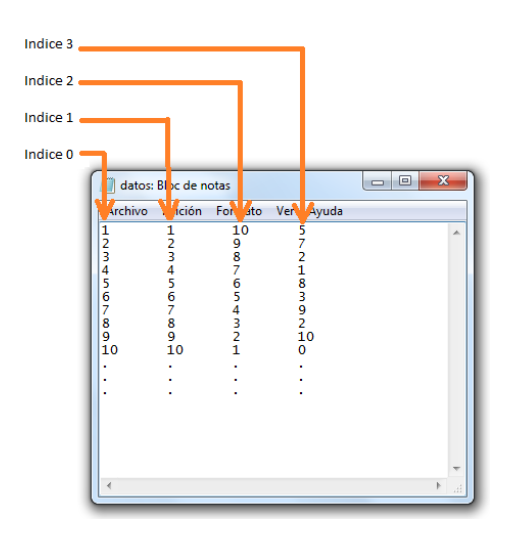

Figura 3.23 Ejemplo del archivo de datos .txt visto desde el bloc de notas donde se observa el formato y su definición

Finalmente la función "bundle" se encarga de asociar las columnas que serán representadas gráficamente mediante el bloque "XY graph". En el capítulo de resultados y conclusiones se puede observar el diagrama a bloques completo de la interfaz realizada así como su representación en el panel frontal.

# Capítulo 4

### ٦ **Resultados y conclusiones**

En este capítulo se hará mención de los resultados obtenidos en el prototipo realizado, donde se considerarán algunos parámetros técnicos importantes para este tipo de equipos, tales como impedancia de entrada, CMRR, tiempo de establecimiento para el corrector de línea de base entre otras mediciones que a continuación se describen. Por otro lado se muestran algunas imágenes de la interfaz gráfica realizada así como algunos caminos alternativos para mejoras del diseño electrónico.

#### ❖ Resultados

a) Se logró diseñar la etapa de acondicionamiento de señal con parámetros aceptables para equipos de electrocardiografía\* tales como restauración de línea de base de hasta 150mV y tiempo de restauración de 200mS (figura 4.1).

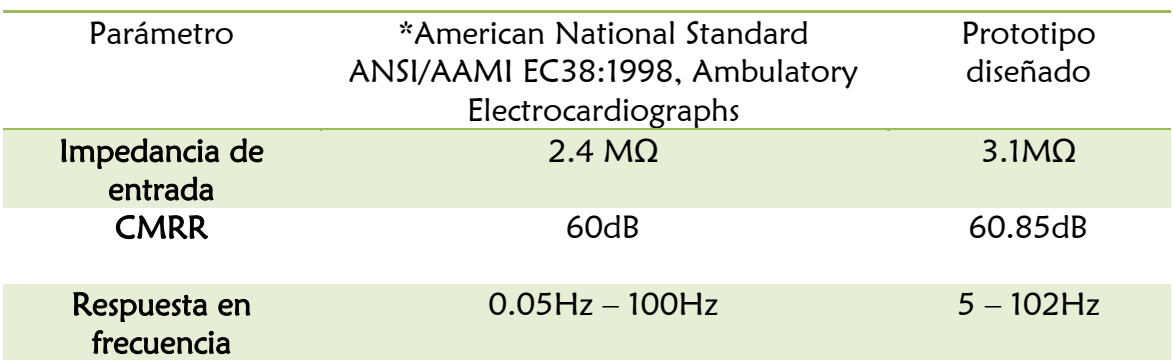

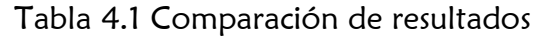

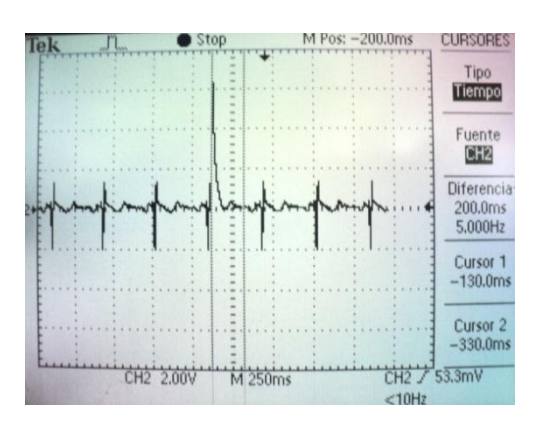

Figura 4.1 Tiempo de establecimiento de la señal ECG

b) Se logró una ganancia total en la etapa analógica de 942.62 lo que implica, que en el peor de los casos cuando se tenga una amplitud máxima de la señal ECG de 5mV (ver tabla 2.1) se mantendrán los rangos de voltaje permitidos para los pines del convertidor A/D del microcontrolador. La siguiente figura muestra la ganancia total obtenida en el simulador (en este caso la ganancia difiere un poco por tratarse de componentes sin perdidas).

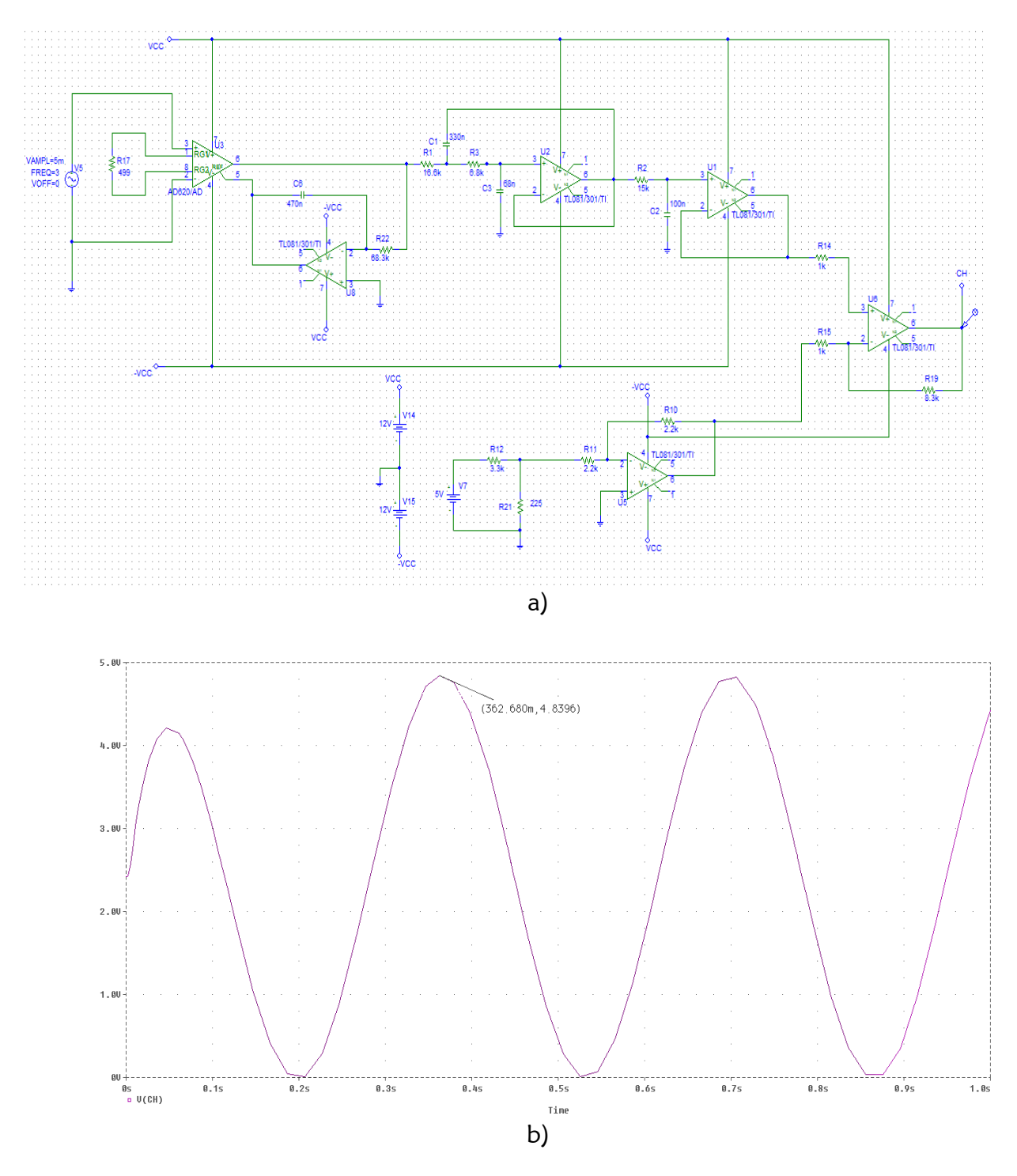

Figura 4.2 Circuito final para el acondicionamiento de señal ECG a) Esquemático del acondicionamiento de señal para un canal b) Gráfica del voltaje de salida adecuado para la entrada del convertidor A/D del

microcontrolador

c) La etapa analógica de acondicionamiento de señal permitió un procesamiento y registro adecuado de tal manera que pudieron visualizarse los 3 canales respectivamente de la señal cardiaca tal como fue propuesto en el planteamiento de los objetivos.

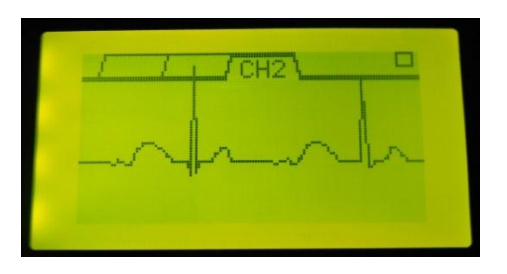

Figura 4.3 Señal ECG detectada en el canal 2 y mostrada en el display gráfico

d) Tomando en cuenta las características de configuración en holters comerciales se logró diseñar el software para el microcontrolador el cual permite la interacción con el usuario de tal manera que es posible editar datos importantes mediante la utilización de un teclado de 5 botones. Así es posible entrar a diferentes ventanas en el menú donde es posible editar los datos de usuario, configurar el reloj de tiempo real, habilitar las opciones para guardar cambios y la más importante visualizar gráficamente la señal ECG en el display gráfico de los tres canales respectivamente a fin de observar la correcta colocación de los electrodos.

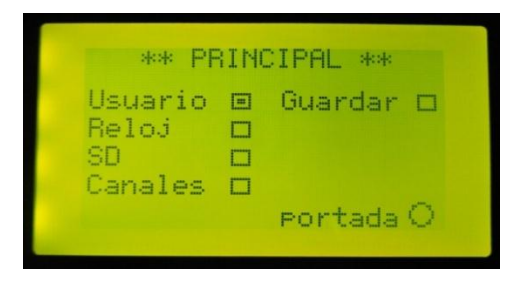

Figura 4.4 Acceso a las diferentes ventanas Mediante la entrada principal

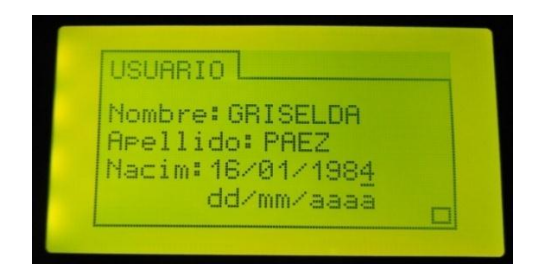

Figura 4.5 Edición de datos personales en ventana usuario

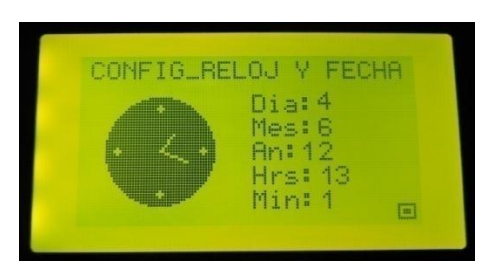

Figura 4.6 Configuración de fecha y hora para el inicio de análisis mediante la ventana Reloj

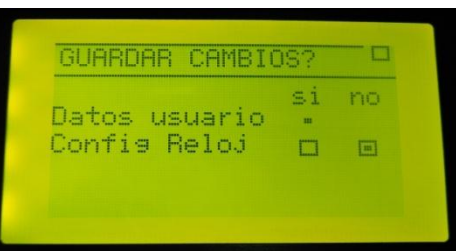

 $\overline{\phantom{a}}$ 

Figura 4.7 Validación de los datos ingresados por el usuario previo al almacenamiento en memoria mediante la ventana guardar

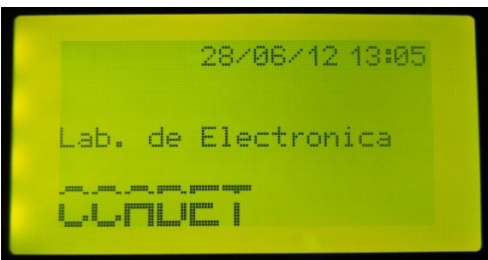

Figura 4.8 Ventana portada, se tiene la visualización del reloj y fecha configurados Permitiendo bloquear el acceso a las demás ventanas anteriormente descritas.

e) Uno de los objetivos a cumplir es la visualización gráfica de los datos almacenados en la memoria SD para ello se utilizó como herramienta el software LabVIEW. Mediante este software se programó la interfaz gráfica la cual permite desplegar gráficamente en la computadora los datos registrados en el archivo.txt que contiene la información de todo el registro electrocardiográfico.

En la figura 4.8 b) se presenta solo un ejemplo de la ejecución del programa, donde se tienen datos ajenos al análisis electrocardiográfico, (organizados como en la figura 3.23) debido a que se continua trabajando con la memoria SD, el microcontrolador y sus diferentes librerías para su control y comunicación.

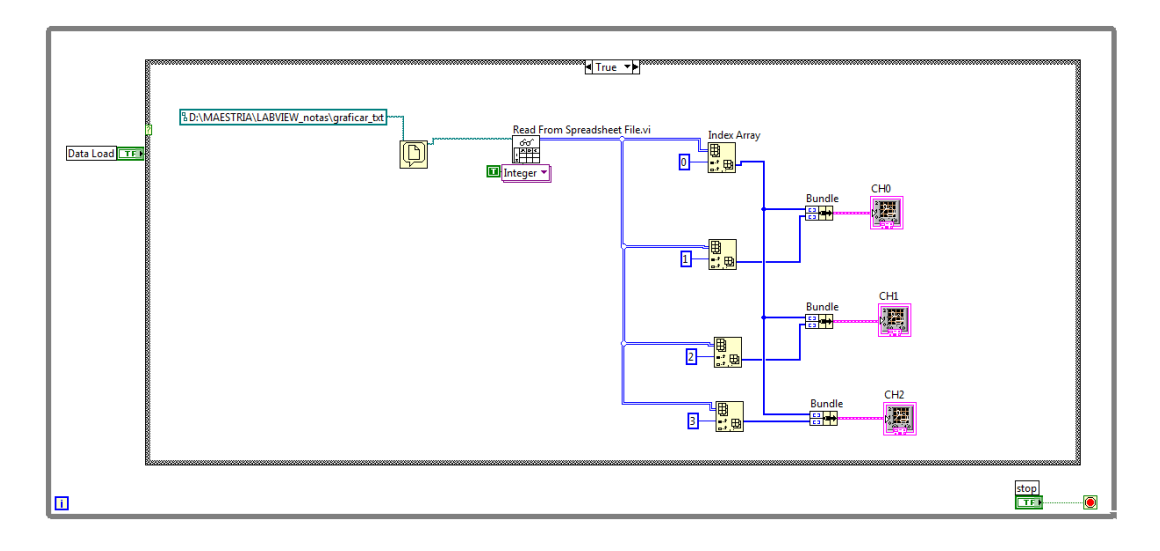

a)

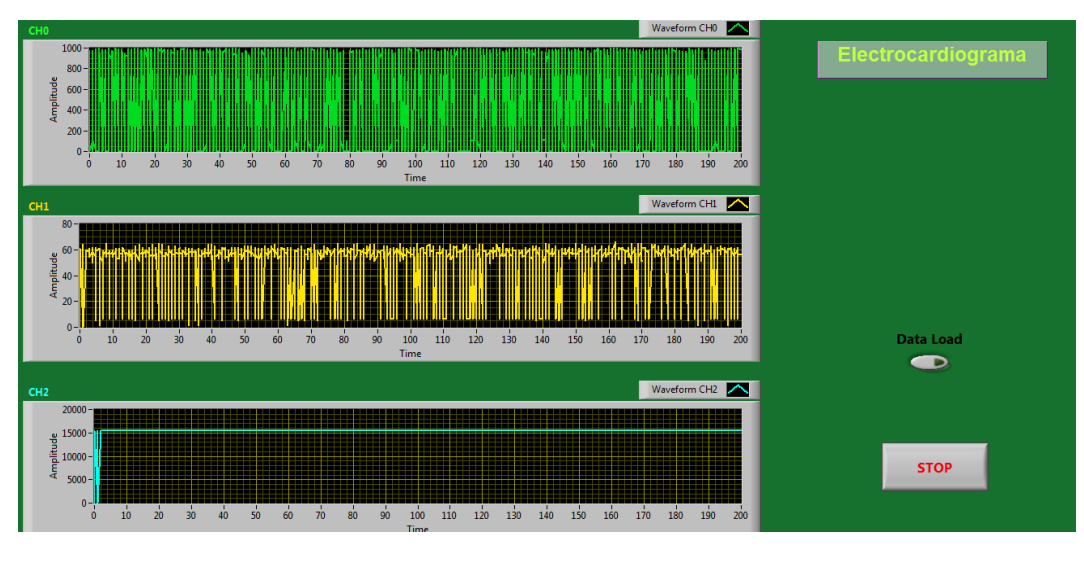

b)

Figura 4.9 Programación de la interfaz grafica mediante LabVIEW

- a) Diagrama a bloques
- b) Panel frontal
- f) Se cuenta en estos momentos con la versión 1 de un prototipo Holter que permite el acondicionamiento y procesamiento de 3 canales de la señal cardiaca, así también se tiene un prototipo capaz de interactuar con el usuario mediante un menú de configuración visto desde el display gráfico. Este prototipo requiere complementar la etapa de almacenamiento para cumplir satisfactoriamente los objetivos planteados

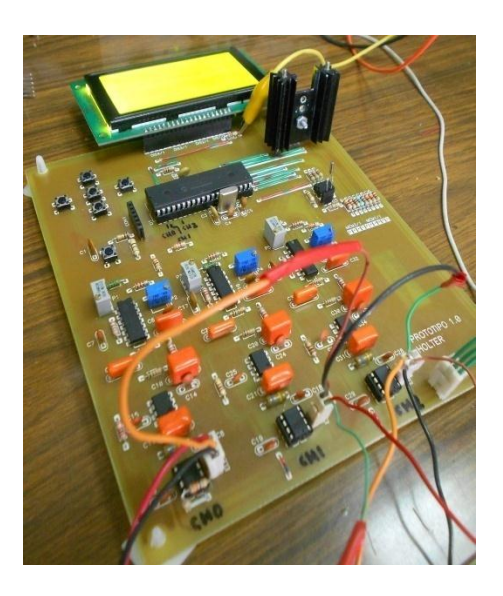

Figura 4.10 Prototipo final el cual desempeña las tareas de acondicionamiento, procesamiento y control de la señal y datos respectivamente.

#### ❖ Conclusiones

El reporte presentado es parte del trabajo alcanzado, sin embargo queda un elemento importante por completar y este es la parte de almacenamiento. En este reporte se aborda este tema hasta un nivel conceptual y/o teórico donde se plantean los requerimientos básicos de control de la tarjeta SD como especificaciones técnicas, modo de comunicación, librerías para inicializar, leer, escribir, entre otras. Sin embargo las pruebas realizadas hasta el momento no han sido tan satisfactorias por lo que este importante bloque en el diseño electrónico queda aun en espera de ser resuelto.

Por otro lado la interfaz grafica en LabVIEW tiene los principios básicos para el despliegue de datos a partir de un cierto archivo de texto con extension .txt (interfaz propuesta considerando que la memoria SD contendrá el archivo del registro electrocardiográfico durante un periodo de 24hrs.) sin embargo esta interfaz requiere ser

mejorada ya que la manipulación de un archivo con tal cantidad de datos de registro debe tener una programación adecuada para una adecuada visualización de la información, prueba de ello es mencionar que al tomar como ejemplo un archivo de registro de ocho horas el procesador de texto de la computadora tardó aproximadamente 3 minutos en abrir en una computadora digamos convencional y en condiciones optimas de desempeño.

Respecto a las mejoras en el diseño electrónico, las tecnologías actuales generan gran variedad de posibilidades, desde la simple implementación de circuitos integrados de montaje superficial y display grafico más pequeño para tener un dispositivo más compacto hasta la utilización de un acelerómetro para conocer con exactitud la actividad física del usuario durante el periodo de análisis sin la necesidad de un botón de alarma que tenga que presionar para etiquetar los eventos donde perciba ciertos síntomas de arritmias, otra posible adecuación a este proyecto es el envió de datos de forma inalámbrica donde tal vez desde una página web con acceso restringido al personal especializado se pueda visualizar la grafica en tiempo real de la actividad cardiaca e incluso la gráfica de los datos almacenados en la computadora hasta cierto momento.

En cuanto al acondicionamiento de la señal existe la posibilidad de implementar transformada wavelet para eliminar el ruido por la mala colocación de los electrodos, el movimiento muscular, tosidos, entre otros fenómenos que ocasionan la deriva en la línea de base.

Por otro lado, el ajuste de ganancia en la última parte de acondicionamiento de señal puede ser mejorado realizando la implementación de un potenciómetro digital (por ejemplo DS1844 de Dallas Semiconductor) el cual puede ser controlado mediante el PIC para realizar un ajuste automático de ganancia de la señal cardiaca, por supuesto sin sobrepasar los rangos de voltaje adecuados para los canales analógicos del PIC.

Estas son solo algunas propuestas a futuro que pueden ser implementadas en este equipo sin embargo las nuevas tecnologías apuntan a otros caminos alternativos que pueden innovar los equipos de registro de señales bioeléctricas por periodos prolongados.

# Anexo:

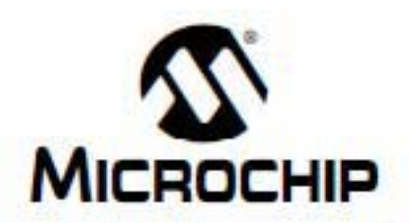

# PIC18FXX2 **Data Sheet**

High Performance, Enhanced FLASH Microcontrollers with 10-Bit A/D

D839564B

C 2002 Microchip Technology Inc.

JHD521-12864AB SERIES

#### CHARACTERISTICS:

DISPLAY CONTENT: 128 x 64 DOTS<br>LCD TYPE: STN Y/G, STN BLUE LED BACKLIGHT: Y/G. WHITE CONTROLLER: KS0108 OR EQUAL OPERATING TEMPERATURE: NORMAL(0-50°C): WIDE(-20-70°C) POWER SUPPLY: 5.0V VIEWING ANGLE: 6H; 12H

#### **DIMENSIONS/DISPLAY CONTENT**

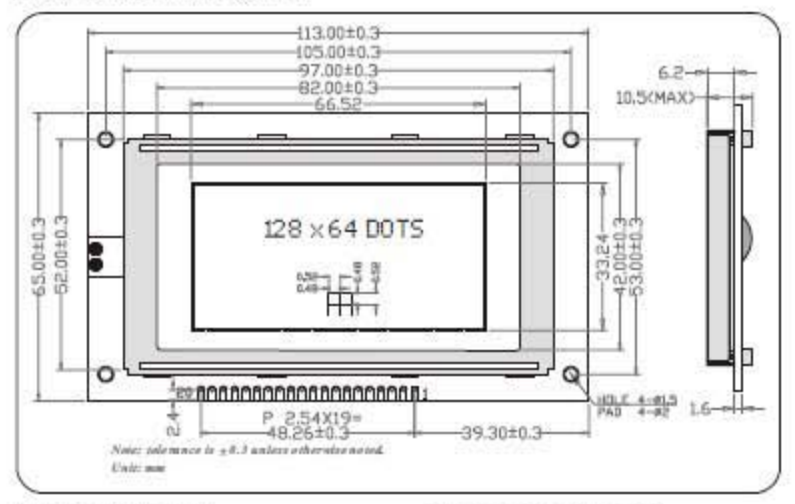

#### **E PIN CONFIGURATION**

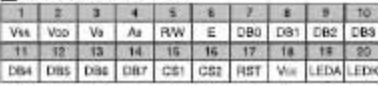

#### **E LIMIT PARAMETER (Ta=25°C)**

**APPLICATION CIRCUIT** 

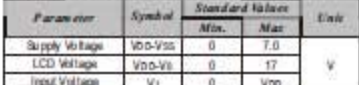

#### **ELECTRONIC PARAMETER**

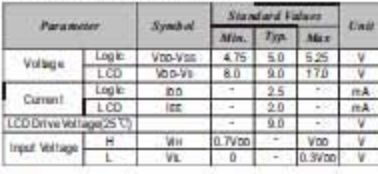

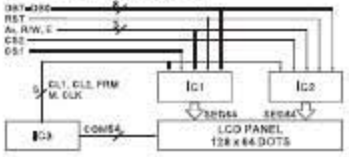

and the state of the state of the state of the state of the state of the state of the state of the state of the

http://www.jhdisd.com.co

# **DALLAS**

#### **DS1307** 64 x 8 Serial Real-Time Clock

#### axim-ic com

#### **FEATURES**

- · Real-time clock (RTC) counts seconds, minutes, hours, date of the month, month, day of the week, and year with leap-year compensation valid up to 2100
- 56-byte, battery-backed, nonvolatile (NV) RAM for data storage
- Two-wire serial interface
- ٠
- Programmable squarewave output signal<br>Automatic power-fail detect and switch
- circuitry Consumes less than 500nA in battery backup mode with oscillator running
- Optional industrial temperature range: 40°C to +85°C
- 
- Available in 8-pin DIP or SOIC<br>- Underwriters Laboratory (UL) recognized

8-Pin DIP (300-mil)

8-Pin SOIC (150-mil)

#### **ORDERING INFORMATION**

DS1307 DS1307Z **DS1307N DS1307ZN** 

#### **DESCRIPTION**

### 8-Pin DIP (Industrial) 8-Pin SOIC (Industrial)

#### **PIN ASSIGNMENT**

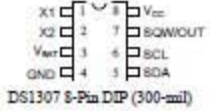

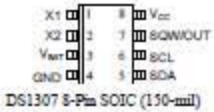

#### PIN DESCRIPTION

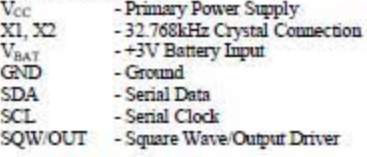

The DS1307 Serial Real-Time Clock is a low-power, full binary-coded decimal (BCD) clock/calendar plus 56 bytes of NV SRAM Address and data are transferred serially via a 2-wire, bi-directional bus.<br>The clock/calendar provides seconds, minutes, hours, day, date, mouth, and year information. The end of the month date is automatically adjusted for months with fewer than 31 days, including corrections for leap year. The clock operates in either the 24-hour or 12-hour format with AMPM indicator. The DS1307 has a built-in power sense circuit that detects power failures and automatically switches to the battery supply.

 $1 of 12$ 

100101

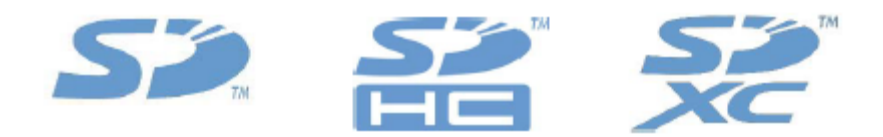

### **SD Specifications**

### Part 1

## **Physical Layer Simplified Specification**

Version 3.01

May 18, 2010

### **SD Group**

**Panasonic Corporation SanDisk Corporation Toshiba Corporation** 

**Technical Committee SD Card Association** 

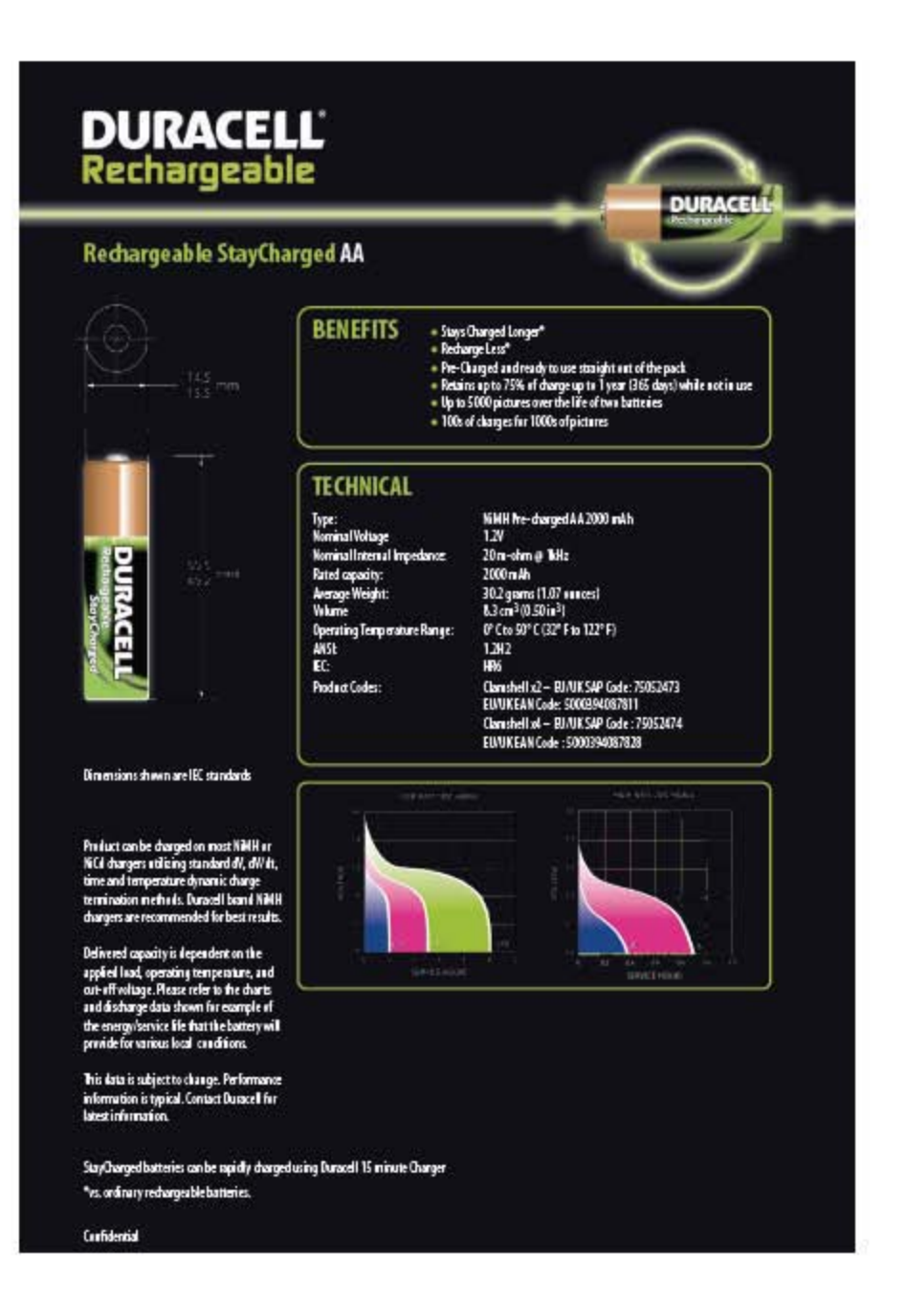

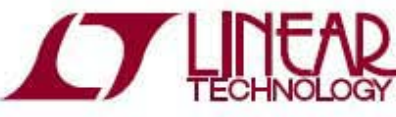

LT3580

#### Boost/Inverting DC/DC Converter with 2A Switch, Soft-Start, and Synchronization

#### **FERTURES**

- 2A Internal Power Switch
- 
- -<br>Adjustable Switching Frequency<br>- Single Feedback Resistor Sets V<sub>OUT</sub>
- · Synchronizable to External Clock
- High Gain SHDN Pin Accepts Slowly Varying **Input Signals**
- Wide Input Voltage Range: 2.5V to 32V ٠
- Low V<sub>CESAT</sub> Switch: 300mV at 1.5A (Typical)<br>- Integrated Soft-Start Function
- 
- · Easily Configurable as a Boost or Inverting Converter
- · User Configurable Undervoltage Lockout (UVLO) Tiny 8-Lead 3mm x 3mm DFN and 8-Lead MSOP Packages

#### **RPPUCRTIONS**

- ٠ **VFD Blas Supplies**
- × TFT-LCD Blas Supplies
- GPS Receivers
- DSL Modems
- · Local Power Supply

#### **TYPICAL APPUCATION**

1.2MHz, 5V to 12V Boost Converter Achieves over 88% Efficiency

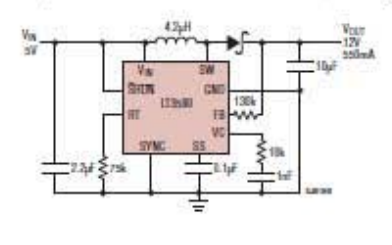

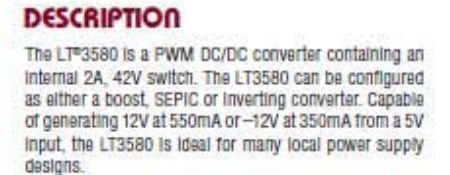

The LT3580 has an adjustable oscillator, set by a resistor from the RT pin to ground. Additionally, the LT3580 can be synchronized to an external clock. The free running or synchronized switching frequency range of the part can be set between 200kHz and 2.5MHz.

The LT3580 also features innovative SHDN pin circuitry that allows for slowly varying input signals and an adjustable undervoltage lockout function.

Additional features such as frequency foldback and softstart are integrated. The LT3580 is available in tiny 3mm x 3mm 8-lead DFN and 8-lead MSOP packages.

 $\overline{LT}$  ,  $\overline{LT}$  ,  $\overline{LT}$  and  $\overline{LT}$  iterates and trademarks of Linear Technology Gregorian All other trademarks are the property of their magnetive owners.

#### **Efficiency and Power Loss**

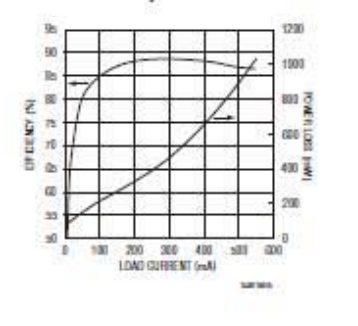

1

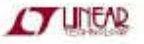

# **Bibliografía:**

- [1] Dr. Juan Carlos Prieto, "Electrocardiografía ambulatoria o Holter", [https://www.ucursos.cl/medicina/2008/2/MMEDIC13/3/material\\_docente/previsu](https://www.ucursos.cl/medicina/2008/2/MMEDIC13/3/material_docente/previsualizar) [alizar?](https://www.ucursos.cl/medicina/2008/2/MMEDIC13/3/material_docente/previsualizar)id\_material=192516
- [2] Fernanda Magdalena Mateos, "Electrocardiograma", Sección IV: Procedimientos Cardiológicos, Hospital San Pedro de Alcántara Cáceres España.
- [3] Fundación Española del Corazón. Sociedad española de Cardiología, "Cardiopatía Isquémica", julio 2012
- [4] Instituto Nacional de Salud Pública, "Enfermedades Cardiacas, primera causa de muerte en México", septiembre de 2010
- [5] René Dávila, "Enfermedades Cardiovasculares", JOURNALMEX Periodistas de México, Junio 2011
- [6] Dalcame, "Electrocardiografía", Grupo de Investigación Biomédica, http://www.dalcame.com/ecg.html
- [7] Romano Giannetti, "Conceptos de electrofisiologia", Escuela Técnica de Ingeniería Universidad Pontificia de Comillas de Madrid
- [8] Departamento de Electrónica, "Captación de Potenciales Bioeléctricos (electrodos)". Fundamentos de Bioingeniería, Universidad de Alcalá-Madrid
- [9] "Bases de la Electromedicina", Unidad 2: Señales biológicas y Potenciales Bioeléctricos Origen y Captación.

http://www.ppt2txt.com/r/5049251d/

- [10] J.M Malo Tamayo y J. Uruchurtu Chavarín, "La técnica de ruido electroquímico para el estudio de la corrosión", Instituto de Investigaciones Eléctricas.
- [11] Leydy Laura Alvarez, Richardo Henao, Edison Duque, "Análisis de Esquemas de Filtrado Análogo para señales ECG", Scientia et Technica Año XIII, No 37, Diciembre de 2007. Universidad Tecnológica de Pereira. ISSN 0122-1701
- [12] Ernesto F. Treo, Martin I. Zamora, "Efecto del gel y limpieza en la impedancia electrodo-piel en registros de superficie", Dpto. de Bioingeniería, Universidad Nacional de Tucumán.
- [13] C. del Aguila "Electromedicina". Editorial Hasa
- [14] Conducto arterioso permeable, Texas Pediatric Surgical Associates. Consultado el 17 de Octubre de 2012 en:

http://www.pedisurg.com/spanishpedisurg/sp-arteiosoconductopermeable.htm

[16] American National Standard ANSI/AAMI EC38:1998, Ambulatory Electrocardiographs, Arlington, VA: Association for the Advancement of Medical Instrumentation 1999.

<sup>[15]</sup> LABTECH, "Electrode Placement, Holter Test, Resting Test, Stress Test", September 2012

- [17] Guía Tecnológica No.19 Sistema de monitoreo electrocardiográfico continuo y ambulatorio (Holter), Secretaria de Salud, CENETEC Salud, Diciembre de 2010, México
- [18] Analog Devices datasheet, "Instrumentation Amplifier AD621" One Technology Way, P.O. Box 9106, Norwood, MA 02062-9106, U.S.A. Analog Devices, Inc., 2001
- [19] Mauricio Orozco Alzate, "Clasificacion de Arritmias Cardiacas usando Transformada Wavelet y Tecnicas de Reconocimiento de Patrones", Universidad Nacional de Colombia, Sede Manizales, Departamente de Electrica, Electronica y Computacion, 2003
- [20] Sergio Franco, "Design with Operational Amplifiers and Analog Integrated Circuits", Third Edition, Ed. Mc Graw Hill
- [21] "Pilas", el laboratorio profeco reporta, marzo 2008
- [22] Boylestad. Introducción al análisis de circuitos, décima edición. "Baterías" Cap. 2.4 Fuentes de alimentación fijas (cd), pag.43
- [23] Controlando un LCD gráfico de 128x64 píxeles basado en KS0108, <http://gzaloprgm.com.ar/lcdgrafico/>
- [24] Dallas Semiconductor Maxim, "DS1307 Real-Time Clock", REV100208
- [25] Samsung Electronics, "MultiMediaCard, MMC Host Algorithm Guideline", Semiconductor Flash Memory Product Planning & Applications, Octubre 2004
- [26] Dogan Ibrahim, "SD Card interface", SD Card Projects Using the PIC Microcontroller, pág. 122
- [27] LabVIEW Help, Professional Development System 2011 Service Pack 1